# **UNIVERSIDAD NACIONAL TECNOLÓGICA DE LIMA SUR**

# **FACULTAD DE INGENIERÍA Y GESTIÓN**

ESCUELA PROFESIONAL DE INGENIERÍA DE SISTEMAS

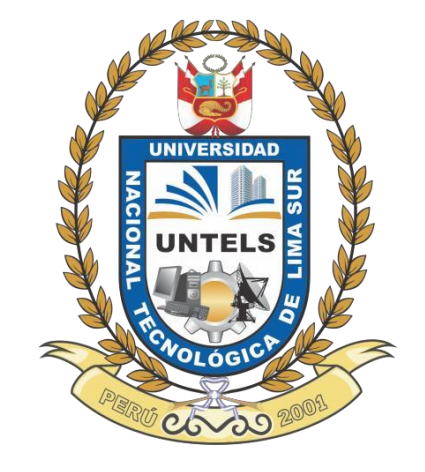

# **"PROPUESTA DE MEJORA PARA EL PROCESO DE GESTIÓN DE INCIDENCIAS Y REQUERIMIENTOS USANDO CA SERVICE DESK MANAGER, EN CASA ANDINA HOTELES"**

**TRABAJO DE SUFICIENCIA PROFESIONAL** Para optar el Título Profesional de

# **INGENIERO DE SISTEMAS**

# **PRESENTADO POR EL BACHILLER**

FERNÁNDEZ PALOMINO, INGRID

**Villa El Salvador 2016**

#### **DEDICATORIA**

Dedicado a mis padres, hermanos y familia completa. A mis compañeros de estudio que lucharon, luchan y seguirán en pie para llegar a la cima, a mis profesores por su esfuerzo continuo, paciencia, apoyo y por transmitirnos todo su conocimiento.

## **AGRADECIMIENTO**

Agradecer en primer lugar a Dios, por su eterna guía y protección divina.

A mis padres por su eterno amor, comprensión y paciencia, enseñándome a afrontar con perseverancia los retos en mi vida.

A mis hermanos que son mi fuente de sustento y soy su ejemplo a seguir, esto es por ellos también.

A mi compañero incondicional, Germán, quién camina junto a mí en cada paso que doy.

## **INDICE DEL CONTENIDO**

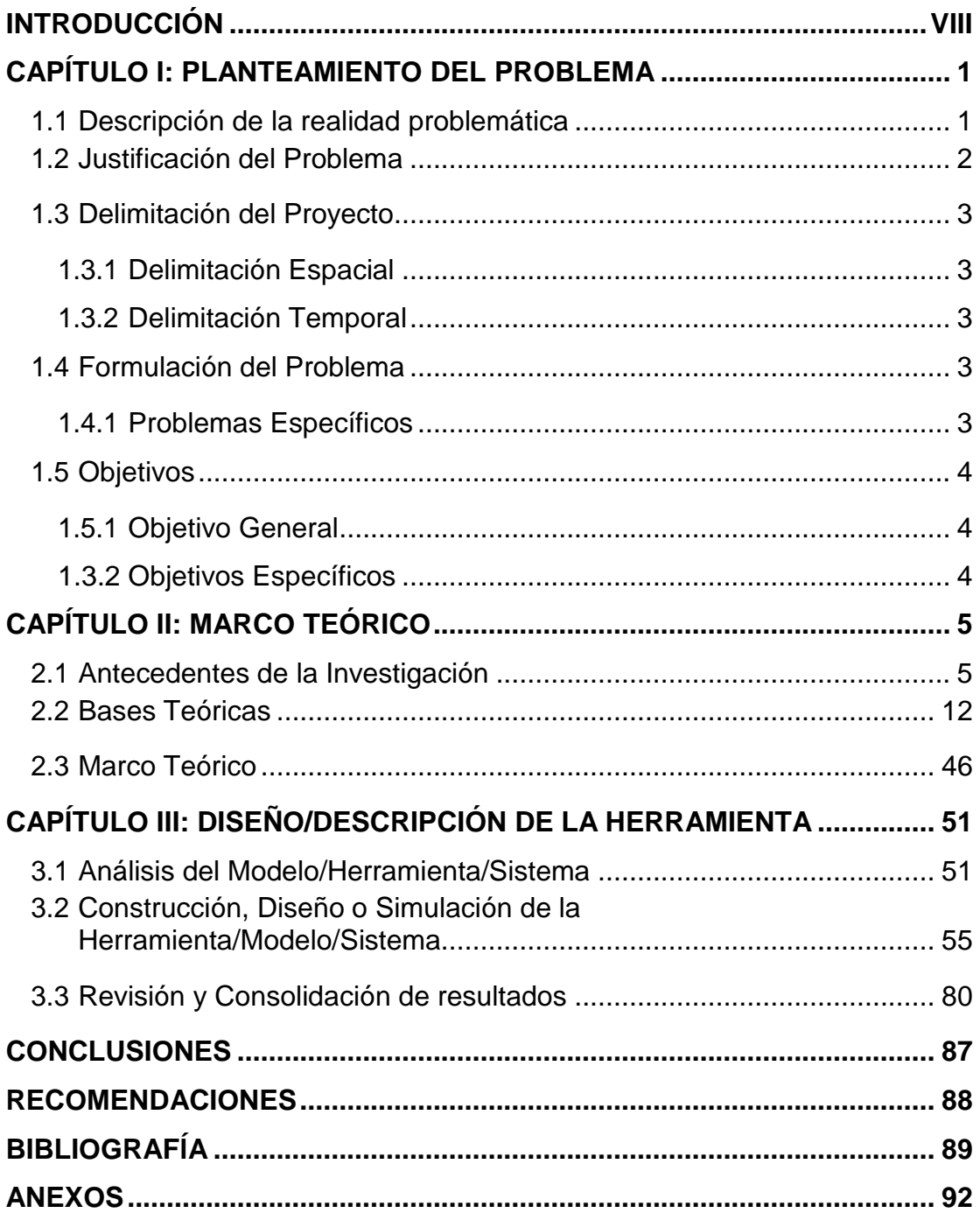

# **LISTADO DE GRÁFICOS Y FIGURAS**

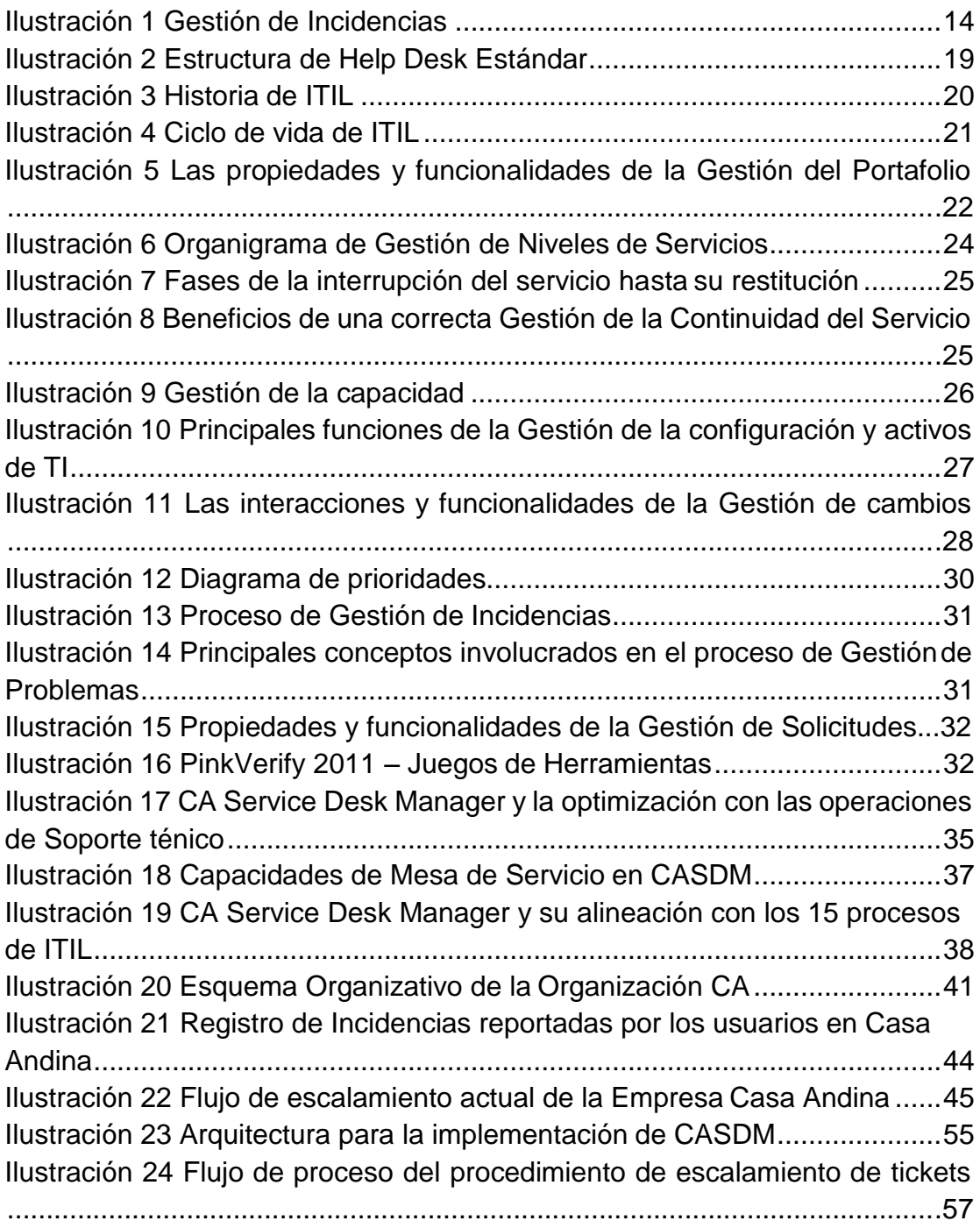

# **LISTADO DE TABLAS.**

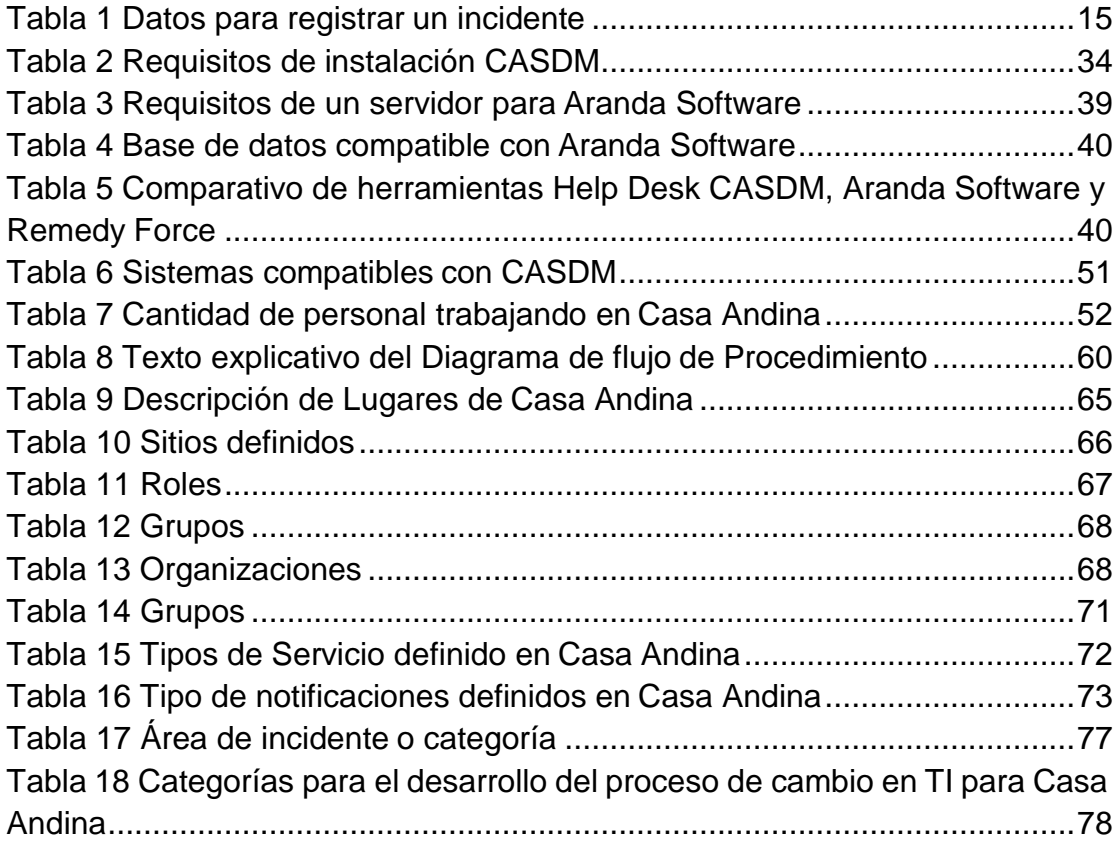

# **LISTADO DE ANEXOS**

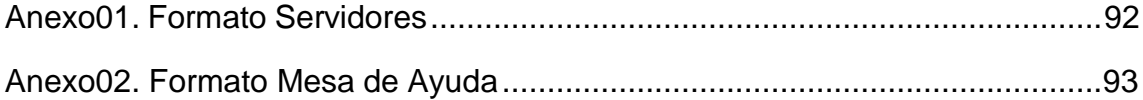

#### **INTRODUCCION**

Las tecnologías de información han cambiado la forma en la cual operan las organizaciones. Actualmente el 80% de las empresas que desean mejorar aspectos en los que han detectado fallas, y por las cuales sus ganancias no han sido las más favorables, recurrieron a la implementación de sistemas de gestión de calidad que le ha generado beneficios directos a su organización; pero no solo es implantarlo sino también mantenerlo y mejorarlo para seguir avanzando en el posicionamiento de la empresa.

La Tecnología de la información ha emergido como un componente esencial en los procesos de negocio de hoy. El advenimiento de sistemas distribuidos ha vuelto este ambiente más complejo, mientras las demandas del usuario final han continuado creciendo. Con la efectividad de costos como meta, Las organizaciones están mejorando las funciones y técnicas de Help Desk, para mejorar el seguimiento y la resolución de incidentes. La mayoría de las herramientas de manejo de problemas de hoy en el mercado, están diseñadas para el seguimiento de problemas simples y no poseen el poder y la flexibilidad demandada por la empresa. Su falta de integración con el resto de funciones de administración las hace inapropiadas en ambientes de producción. Una solución más robusta y escalable es requerida, una que sea integrada y fácilmente adaptable a las necesidades únicas del negocio.

viii

En la actualidad el sistema de Help Desk es una de las herramientas tecnológicas que son apoyo para el incremento de la productividad y aumento de satisfacción de los usuarios internos y externos, así mismo trae consigo una gran ventaja a corto plazo, será la formalización de los procesos tecnológicos. Suele pasar en las empresas, que el último proceso en estandarizarse es el de la tecnología, cuando este debe ser de los primeros en ser tratados, sobre todo si el core del negocio depende de herramientas informáticas.

Nessus Hoteles Perú S.A., es una empresa líder a nivel nacional en el rubro de hotelería que cuenta con una cadena de 26 hoteles en todo el Perú, la misma que fue fundada en febrero de 2003, está enfocada en proporcionar a los huéspedes una experiencia de viaje. Integrando las particularidades de cada destino donde se esté ubicado encontrando desde arquitectura, decoración, gastronomía, actividades y música, ofreciendo así a los visitantes una experiencia de viaje única.

El presente proyecto aborda la problemática que presenta la empresa Casa Andina Hoteles, en el área de Tecnología de Información (TI), encargada de brindar soporte informático a los usuarios; sin embargo los procesos actuales que maneja el área, genera insatisfacción por parte de los usuarios quienes aprecian que sus solicitudes no son atendidas con prontitud ni se les brinda soluciones efectivas, además de la degradación en la productividad del personal de TI debido a una ineficiente organización de los procesos de atención.

Como solución a lo descrito líneas arriba, la herramienta CA Service Desk Manager nos permiten apoyar a la labor productiva de los usuarios, garantizando la explotación eficiente de las aplicaciones, buscando a su vez la manera más eficiente y rentable de realizar esta labor.

Asimismo, dicha propuesta servirá de apoyo para tener un control total de las incidencias y requerimientos, aumentando el nivel y calidad de trabajo en la solución de problemas, así misma medición de indicadores que nos permitan ver nuestra curva de crecimiento.

#### **I. PLANTEAMIENTO DEL PROBLEMA**

#### **1.1. Descripción de la Realidad Problemática.**

Actualmente en las organizaciones son competitivas por contar con un grupo de trabajo basado en procesos y procedimientos que ayuda a una gestión optimizada al brindar sus servicios; vivimos en un mundo complejo q expectativa de importantes cambios sobre todo tecnológicos ya que en un 90% dependen de equipos tecnológicos, sistemas integrados, herramientas de gestión y administración, herramientas de medición de servicios, por lo tanto se hace necesario alinear los objetivos de la organización con los del área de tecnológica, para mejorar la calidad del servicio y cumplir con un fin común, así mismo lograr que los colaboradores de las organizaciones se sientan a gusto al realizar sus funciones teniendo como fin una mayor producción y mano de obra de primera, tal y como lo vive la empresa Casa Andina Hoteles que brinda un servicio diferenciado como Hotel dirigido a todo tipo de cliente final, contando con casi 1000 trabajadores y con 23 hoteles a nivel nacional, tienen una deficiente administración de las recurridas

incidencias y requerimientos que se presentan día a día durante el uso de los sistemas, software y/o distintos servicios que se adquieren como herramientasde trabajo, las mismas que generan insatisfacción por parte de los colaboradores del Hotel; el área de TI lleva un control obsoleto de dichas incidencias, no tienen indicadores que demuestren el porcentaje de la calidad de servicio que brindan a sus trabajadores casa-andineros, así mismo no les brindan soluciones efectivas además de la degradación en la productividad del personal de TI debido a una ineficiente organización de los procesos de atención.

Entre las dificultades más relevantes para brindar un servicio oportuno y eficiente al usuario final podemos encontrar en primer lugar, los incumplimientos de los niveles de servicios. En segundo lugar, la ineficiente gestión de incidentes presentados y gestión de las solicitudes de los usuarios. Finalmente, los tiempos prolongados de atención de requerimientos.

#### **1.2 Justificación del problema**

Casa Andina busca la calidad y efectividad en sus procesos por lo que la finalidad de este proyecto es implementar la herramienta CA Service Desk Manager que sirva de apoyo al proceso de atención de requerimientos que brinde soporte a los procesos orientados al cumplimiento de los requisitos exigidos por sus estándares de negocio y apoyando el fin de la mejora de la calidad del servicio hacia el usuario final.

La optimización de procesos es conveniente para la empresa debido a que al aplicarla genera beneficios expresados hacia los usuarios reflejados en menor tiempo de atención de sus requerimientos, eficiencia en el servicio de

soporte y tiempo de respuesta a las incidencias presentadas, así como la disponibilidad de servicio de asistencia telefónica y presencial, durante las horas laborables de los usuarios así como la centralización de los requerimientos evitando fugas o pérdidas de las solicitudes presentadas.

#### **1.3 Delimitación del Proyecto**

#### **1.3.1 Espacial**

El presente trabajo se realizará en Casa Andina hoteles, ubicado en Miraflores 413- La Paz, Lima-Perú.

#### **1.3.2 Temporal**

El tiempo de realización del proyecto está comprendido entre los meses abril 2016 a Julio 2016, consta de cuatro meses.

### **1.4 Formulación del Problema**

¿Cómo mejoraría el servicio de atención de incidencias y requerimientos hacía los usuarios con la herramienta CA Service Desk Manager en el área de Tecnologías de Información?

#### **1.4.1 Problemas Específicos**

¿Cómo la implementación de la herramienta de software CA Service Desk Manager agilizaría el proceso de gestión de incidencias optimizando recursos y mejorando sus tiempos de respuesta?

¿Cómo la implementación de la herramienta de software CA Service Desk Manager agilizaría el proceso de gestión de requerimientos optimizando recursos y mejorando sus tiempos de respuesta?

¿Cómo la implementación de la herramienta de software CA Service Desk Manager permitiría evaluar el nivel de satisfacción del usuario?

### **1.5 Objetivos**

#### **1.5.1 Objetivo General**

Proveer a CASA ANDINA una herramienta CA Service Desk Manager que permita mejorar el servicio de atención realizada a los usuarios internos de la organización.

#### **1.5.2 Objetivos Específicos**

Proponer la herramienta de software CA Service Desk Manager para agilizar el proceso de gestión de incidencias.

Proponer la herramienta de software CA Service Desk Manager para agilizar el proceso de gestión de requerimientos.

Proponer la herramienta de software CA Service Desk Manager para evaluar el nivel de satisfacción del usuario.

## **II. MARCO TEÓRICO**

#### **2.1 Antecedentes de la Investigación**

#### **2.1.1 Herramienta Service Desk Manager**

Ayuda a la realizar la gestión de los requerimientos de soluciones tecnológicas de los usuarios, cuyo primer objetivo es brindar un servicio de calidad, es decir entregar los acuerdos ofrecidos en los (SLA) tan pronto como sea posible y reducir las incidencias más comunes para minimizar el impacto en las operaciones del negocio, asegurando así que se mantengan los mejores niveles posibles de calidad y ante todo la satisfacción del usuario. (Aranda, 2015).

#### **2.1.2 FEMSA**

Es una empresa líder que participa en la industria de refrescos, en el comercio al detalle y en cerveza. FEMSA cuenta con más de 177 mil colaboradores y 215 millones de consumidores a los nueve países en los cuales sirve en América Latina.

La compañía estructuró sus centros de servicios compartidos y buscó una solución que le permitiera consolidar la administración y operación de los procesos, logrando sinergias y economías de escala a FEMSA.

Cuando se creó el centro de servicios compartidos de TI, se quiso dar continuidad a los procesos que ya se venían desarrollando, basados en mejores prácticas de ITIL. La empresa utilizaba una herramienta de un proveedor tercero, pero ante el crecimiento que iba tener optó por una herramienta más robusta que tuviera capacidades importantes para poder administrar el volumen esperado de crecimiento, que tuviera alta capacidad y disponibilidad y que soportara múltiples servicios de negocio.

Como solución FEMSA busca una herramienta que esté alineada con las mejores prácticas de ITIL y cuente con una reputación probada. La solución CA Service Desk Manager es capaz de a.- adaptarse a los procesos de ITIL ya implementados con la intención de continuar la maduración de los mismos. b.- Administrar un volumen mucho mayor de tickets a lo históricamente presentado, c.-Integrarse a otras herramientas: monitoreo, reporteo, aplicaciones, etc. d.- Soportar varios servicios de negocios además de TI.

Inicialmente la herramienta fue adquirida para soportar los procesos de tecnología de información, la parte de incidentes y requerimientos. A medida que la empresa fue avanzando, vio que además de soportar procesos de TI, Service Desk Manager era muy amigable para soportar otros tipos de procesos por ejemplo RR. HH y Finanzas, pasando a ser parte también de dichas áreas y hoy en día sumados los tres procesos administra mensualmente más de 80 mil tickets, divididos de la siguiente manera:

- 30 mil tickets de TI (Help Desk FEMSA)
- 15 mil tickets de TI (Help Desk Heineken)
- 21 mil tickets de RRHH (Línea RH México)
- 2 mil tickets de RRHH (Línea RH Brasil)
- 10 mil tickets de Finanzas (atención a proveedores)
- 4500 tickets de Finanzas (gastos de viajes).

CA Service Desk Manager ha permitido a FEMSA estandarizar y controlar servicios que proporciona como área de TI. Le permite tener registrada toda la información relacionada con las incidencias, los requerimientos y todo lo que pasa en cada uno de los servicios.

Para el negocio, CA Service Desk Manager proporcionó:

- Estabilidad en los servicios del negocio.
- Mejora en la toma de decisiones.
- Mejora en la percepción de la calidad de los servicios.
- Reducción de costos de soporte.

"Los beneficios encontrados han sido el orden de reducción de costos al permitir que no necesariamente todos los registros tengan que ser contestados por una persona", explica Collins. El ejecutivo dice que en un punto importante para FEMSA es lograr la satisfacción de sus clientes. (ca technologies, Julio 2013).

#### **2.1.3 TigoUne**

Presta servicios integrados de telecomunicaciones en Colombia, atendiendo a más de nueve millones de clientes. Desde el inicio de la compañía, en agosto de 2006, TigoUne creó un Centro de Servicios Compartidos con el fin de mejorar la atención TI a sus 7.000 empleados y contratistas, en la búsqueda constante de la excelencia operativa, emerge una alternativa puntual de mejorar la eficiencia de la atención de la Mesa de Servicios, para dar soporte oportuno a sus usuarios informáticos, automatizando procesos y mejorando los tiempos de atención, brindando una solución a los problemas en sus equipos, incidentes o solicitar peticiones de servicio. Dentro de los servicios brindados se incluye el soporte a las aplicaciones corporativas y de negocio de la compañía y el soporte básico y especializado a las estaciones de trabajo y equipos de hardware de TI.

Por lo que optaron por implementar CA Service Desk Manager el mismo que permite controlar actividades operativas desde el momento en que se registra un ticket hasta que se soluciona, los tickets pueden registrarse a través de una llamada telefónica, un correo electrónico o un ticket vía web, lo que le ha permitido automatizar, simplificar y mejorar toda una serie de procesos claves de soporte, tales como la distribución de software, aprovisionamiento de los servidores y la ejecución de las configuraciones día a día del Data Center.

Así mismo establecieron niveles de servicio y un catálogo de servicios que garantizan una sólida experiencia al usuario.

"Los niveles de servicio (SLA) han mejorado en un 85% desde que se desplegó la solución, lo que quiere decir que somos capaces de resolver problemas y dar respuesta a peticiones de una manera más eficiente." El volumen de tiquetes también se ha reducido, ya que tanto los empleados como los contratistas pueden recurrir a herramientas de autoservicio para acceder a los servicios ofrecidos en el catálogo.

Con la automatización de varias tareas de soporte, la compañía ha obtenido tanto ahorros monetarios como en eficiencia operativa. Como Jorge Iván Gallego confirma: "Las herramientas de Service desk, catalogo y IT PAM contribuyen a automatizar tareas que anteriormente se hacían manuales y que ahora se automatizaron a través de estas herramientas." (ca technologies, junio 2015).

**2.1.4 Implantación de los procesos de gestión de incidentes y gestión de problemas según Itil v3.0 en el área de tecnologías de información de una entidad financiera.**

Según dicho trabajo de investigación describen como las empresas en la actualidad tienen una deficiente gestión de incidencias o de problemas de los sistemas de información empresariales en sus ambientes productivos por lo que el personal de soporte de sistemas no tiene definido el proceso de escalamiento o el tiempo de atención en lo que éstos deben ser atendidos según la prioridad. La Entidad tiene gastos sobre estimados cuando éstos podrían ser menores, tienen una estructura organizacional deficiente, inconsistencia en la disponibilidad de servicios, no existen compromisos en la disponibilidad de servicios (SLA's), demora en la atención de incidencias, incidentes recurrentes por problemas no resueltos.

A la problemática descrita se implementaron acciones correctivas basadas en los cinco procesos generales de ITIL v3.0 (estrategia, diseño, transición, operación y mejora del servicio), existen varios procesos internos que pueden aplicarse a la empresa. La selección de qué procesos ITIL se implantarán inicialmente se basó en los procesos más problemáticos, que tuvo el área de TI, así como el impacto que tiene sobre la organización, dicha

investigación se basó en encuestas hechas con una muestra de usuarios. Por lo que se formaron grupos de trabajos para definir actividades que se deben realizar para mejorar los procesos que se identificaron con más problemas. Así mismo se definen nuevos procesos, indicadores, descripción de roles y perfiles siguiendo las buenas prácticas. Se diseñó una gestión de incidencias definiendo procesos y sub procesos según 4 prioridades.

Con la ayuda de la herramienta CA Unicenter Service Desk, la misma que tenía licencia en la empresa sin embargo no le daban el uso que correspondía, se definieron estados y sirvió como apoyo para la gestión de las incidencias y requerimientos con los nuevos procesos ya evaluados. Esta tesis concluye lo siguiente, con la implementación de ITIL, se alienta el cambio cultural hacia la provisión de servicios. Asimismo, se mejora la relación con los clientes y usuarios pues existen acuerdos de calidad. A través de la implementación de procesos ITIL, se desarrollan procedimientos estandarizados y fáciles de entender que apoyan la agilidad en la atención, logrando de esta forma visualizar el cumplimiento de objetivos corporativos. Con los procesos de gestión de incidentes y la gestión de problemas ya maduros, se reducen los tiempos de indisponibilidad de los sistemas. (Álvarez, 2012).

## **2.1.5 SOFTSIERRA**

La empresa SoftSierra S.A. por naturaleza es una empresa de venta de servicios, y con la finalidad de incrementar la calidad de los mismos para que sus clientes retornen, aplicó ITIL 2011 como una alternativa para mejorar la calidad de Soporte que recibían los usuarios, de tal forma que los clientes

al recibir un servicio, sientan que han obtenido una solución que satisface su expectativa de calidad y por ende aumente el índice de satisfacción del mismo.

El área de Service Desk de la empresa SoftSierra no aplica buenas prácticas para gestionar el servicio entregado a sus clientes. Con esto en muchas ocasiones provoca insatisfacción en los clientes y algunas veces este resultado, interpretado por el Área Administrativa, como una baja productividad y mal servicio de parte del personal de soporte.

La metodología utilizada para implementar ITIL se describe como en un principio, identificar el estado actual y los objetivos que se desean alcanzar del Área de Soporte. Con toda esta información se concluye que la implementación cubrirá cuatro de las cinco fases de ITIL, y se avanzará siguiendo diez pasos, recomendados de IT Process Maps, se utiliza como alternativa de implementación de propuesta, debido a que hace referencia a la información de ITIL Foundation, pero en idioma español, además de ello muestra gráficos de ejemplo y tablas referenciales de ayuda de acuerdo a la información proporcionada por la Organización ITIL. Pinto, C (2014) afirma que, a través de los diez pasos siguientes, se cubre todas las fases de ITIL, acordados al tipo de servicio que el Área de Service Desk de SoftSierra brinda, los pasos son:

- 1. Preparación del proyecto de ITIL.
- 2. Definición de la estructura de servicios de TI.
- 3. Selección de Roles ITIL y propietarios de roles.
- 4. Análisis procesos existentes (Evaluación de ITIL).
- 5. Definición de la Estructura de Procesos.

- 6. Definición de las entradas y salidas de los procesos ITIL.
- 7. Establecimiento de controles de proceso
- 8. Diseño de los procesos en detalle
- 9. Selección e implementación de sistemas de aplicaciones.
- 10.Implementación de procesos ITIL y adiestramiento (Yuiján y Hernández, 2014).

## **2.2 BASES TEÓRICAS**

#### **2.2.1 Definición de servicios**

"Se definen servicios como actividades identificables e intangibles que son resultados del esfuerzo humano que implica la participación del cliente y que pueden ser ofrecidos en renta o a la venta." (Thompson, 2006).

#### **2.2.2 Gestión de servicio de tecnología de información.**

Disciplina basada en la gestión de las personas, procesos y tecnologías que colaboran en conjunto para generar valor para los clientes en forma de servicio, permite alinear los servicios de Tecnología de Información con las expectativas actuales y futuras de la empresa, poniendo un mayor énfasis en los beneficios que puede obtener el cliente final. (Abad, 2013).

#### **2.2.3 El área de Tecnología de Información**

*Misión*: para TI es facilitar la disponibilidad, a tiempo y en forma segura de la información necesaria para gestionar las operaciones del día a día y la dirección estratégica de la empresa, mediante la infraestructura de Hardware, Software y Servicios que satisfagan los requerimientos administrativos, técnicos y operativos, conducentes al logro de los objetivos estratégicos del Grupo.

*Visión*: Abarcar el mercado internacional y ser empresa líder en el país para lo cual la Tecnología de la Información cumple un rol fundamenta en el apoyo a su gestión operativa, administrativa, técnica y económica.

#### **2.2.4 Gestión de incidencia**

Describir la detección de un incidente es simple pero su implementación no, ITIL V3 2011 recomienda herramientas automatizadas para la detección de un incidente, es decir un software que ayude en dicha función, lo ideal es que la fuente primordial de detección de un incidente sea un mecanismo de alerta automatizado, recibida por el personal de TI del centro de servicios, reportada por los mismos técnicos o por el usuario final; cualquiera que sea el mecanismo de detección, todo incidente debe ser registrado y debe ser asignado un número (Palomino, 2009). Sus salidas son:

- Salida de la gestión de Incidente: Escalamiento al grupo de segundo nivel encargado del restablecimiento de la afectación.
- Salida al proceso de gestión de peticiones: Al finalizar un incidente, dependiendo del impacto y su urgencia, será necesario entregar un informe que detalle la labor que los ingenieros han realizado, de ahí la salida de la gestión de peticiones. Para entender y evaluar la diferencia entre incidente y gestión del incidente tenemos por definición:
- *Incidente*: Interrupción no planificada de un Servicio de TI o reducción en la Calidad de un Servicio de TI.
- *Gestión de Incidentes*: Responsable de registrar todas las incidencias que afecten a la calidad del servicio y restaurarlo a los niveles acordados de calidad en el más breve plazo posible.

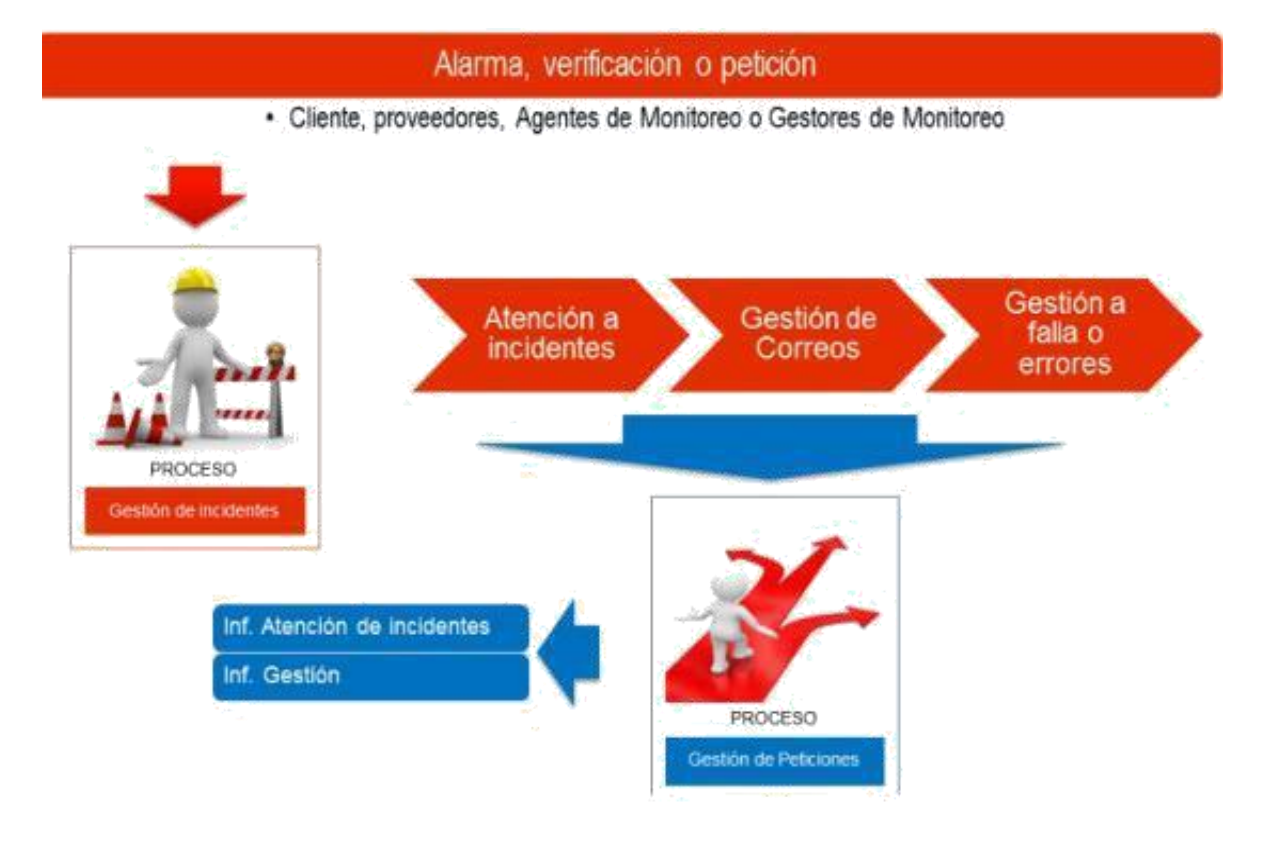

Ilustración 1 Gestión de Incidencias

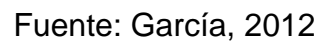

- ITIL insiste en registrar todo incidente por más insignificante que pueda resultar y parecer.
- ITIL v3 no especifica donde registrarlo, pero se recomienda tener una herramienta de registro de incidentes que ayudará para los reportes y futuras auditorias de TI, una base de alojamiento de incidentes. (PALOMINO, 2009).
- ITIL recomienda registrar los siguientes datos considerados los más destacados de un incidente reportado:

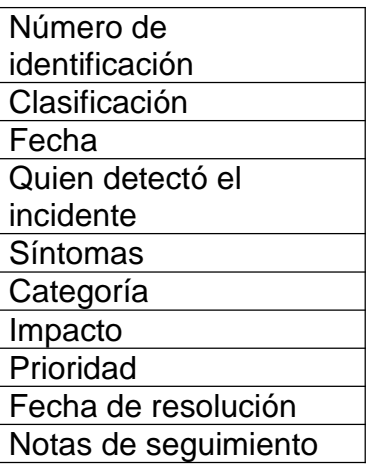

Tabla 1 Datos para registrar un incidente.

Fuente: (PALOMINO, 2012)

Los procesos más comunes a seguir del flujo de un incidente, son:

- Clasificación, comparación y apoyo inicial.
- Investigación y diagnóstico
- Resolución y Recuperación
- Cierre del incidente

#### **2.2.5 Que es Service Desk o Mesa de Servicios:**

Una Mesa de Servicios podría ser el hermano mayor de una Mesa de Ayuda, puede hacer todo lo que una Mesa de Ayuda, pero además te permite planear, estructurar y unificar los servicios de TI. Una Mesa de Servicios, generalmente incluye elementos como un Catálogo de Servicios que formaliza los procesos y recursos requeridos para la entrega de un servicio en particular, y permite que sea requerido tanto por un usuario final como por un cliente interno o miembros del departamento de IT.

Una Mesa de Servicios tiene también un alcance ampliado y permite la provisión de servicios de soporte para toda la organización, conocida como

Enterprise Service Management, que puede incluir Recursos Humanos, Operaciones, Contabilidad, o Legal. También pueden ser incluidas otras actividades de mayor alcance, tales como administración y control de procesos de negocios o infraestructura (Change Management). (Jaemes, 2015).

#### **2.2.6 Que es Help Desk.**

Una Mesa de Ayuda le permite al departamento de IT responder incidentes inesperados dentro de la infraestructura IT o los servicios que provee. Una Mesa de Ayuda reacciona ante los incidentes y es usada para manejar problemas cuando los mismos surgen, permitiendo llevar un registro, control y finalmente llegar a una resolución parcial o final, según el análisis que conllevo a dicha solución. La mesa de ayuda se va a enfocar en facilitar la comunicación entre el equipo de soporte y los usuarios para ayudar a resolver los problemas, y su propósito es mantener activa la infraestructura y los servicios en el día a día. (McArthur, 2015).

#### **2.2.6.1 Características del Software de Help Desk**

- El autoservicio Sus clientes, ya sean internos o externos, puede utilizar los portales de la solución mismos para buscar soluciones cada vez que tienen un problema. Por ejemplo, páginas, parches descargables, foros de la comunidad, y de instrucción y de búsqueda preguntas frecuentes, entre otros recursos útiles; caso contrario la solución de software de mesa de ayuda por lo general les permite escribir sus preocupaciones y enviar un ticket.
- Sistema de gestión del conocimiento se refiere a un centro de información, así como las descripciones de los problemas más comunes de su producto o servicio, el mismo puede estar disponible públicamente, puede estar

destinado a uso interno por sus técnicos o representantes de servicio al cliente, ayudando a la búsqueda de soluciones o las respuestas correctas a cualquier pregunta o preocupación.

- Sistema de gestión de activos / TI sistema de gestión de la red Un buen sistema de software de Help Desk también ofrece funcionalidades de gestión de activos en circulación que pueden monitorear cambios en el software e incluso configuraciones de hardware.
- Informes Algunas soluciones de software de mesa de ayuda han de informes capacidades que pueden monitorear en general su productividad de los agentes y el rendimiento mesa de servicio, según indicadores.
- Soporte con la ayuda de una tableta o un teléfono inteligente En el mercado actual, un buen número de ayuda soluciones de software de escritorio vienen con teléfonos inteligentes, tabletas, y versiones de las aplicaciones web de sus plataformas, para utilizar la base de conocimientos, proporcionar o leer los datos del cliente, echa un vistazo a los informes, y utilizar otras funciones en cualquier momento y en cualquier lugar.
- Acuerdo de Nivel de Servicio (SLA) Esta característica permitirá, por ejemplo, sus apoyos empleados del equipo de escritorio para realizar escaladas inmediatas y automáticas, disparadores de priorización, para su atención inmediata.
- Mando a distancia Esta funcionalidad permite a los técnicos de su organización para gestionar, acceder y controlar el ordenador de un cliente desde un punto remoto, dando el diagnóstico a distancia, y resolver cualquier problema o queja con poca participación del cliente.

#### **2.2.6.2 Funcionamiento de un Help Desk**

- Centralizar las incidencias o requerimientos referentes a los equipos informáticos ya sean hardware o software, las mismas que se registran mediante un ticket para ser atendido y/o derivado al equipo especializado, según sea el nivel.
- Al registrar su incidencia en el Help Desk, se designa un técnico disponible para la atención de la incidencia en primer nivel, el mismo que procede a revisarlo y depende de la complejidad del mismo éste se deriva a un siguiente nivel ya definido, a la par se procede a categorizar el ticket definiendo el estado en que se encontrará según la revisión.
- En el primer nivel se encuentran los técnicos que tienen conocimientos de los problemas comunes, este nivel es muy importante ya que es el primer filtro, luego se procederá al soporte más especializado y finalmente, si es necesario, el escalamiento al proveedor. Se sabe que en las grandes empresas y/o organizaciones manejan un tercer hasta un cuarto nivel esto debido a incidencias más complejas y especializadas que necesitan de un analista de tal nivel.

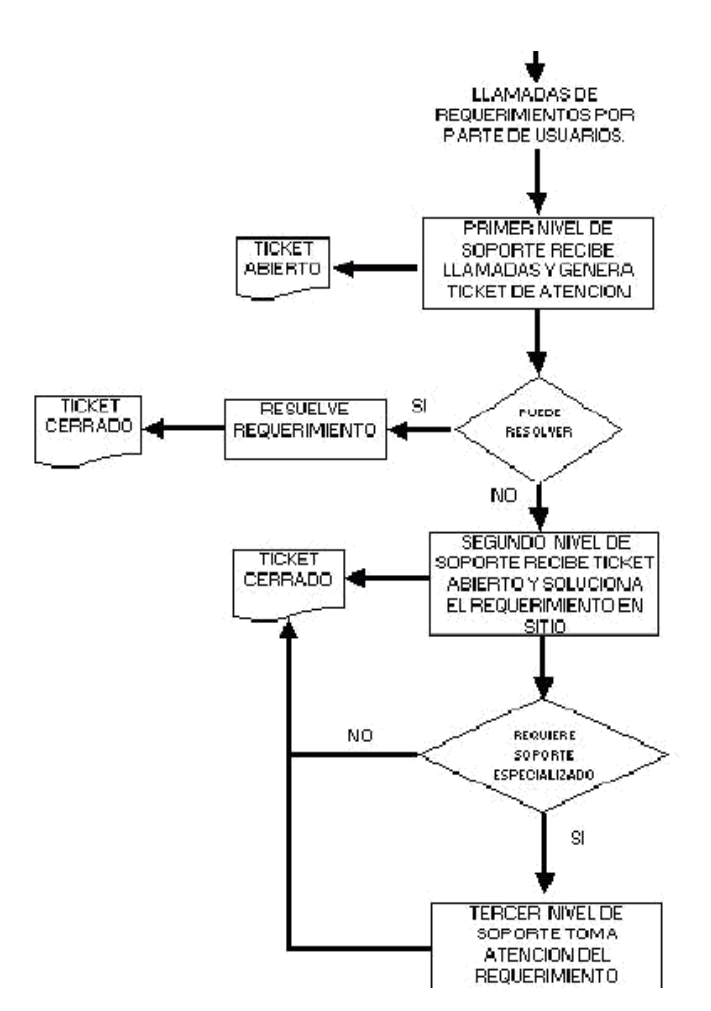

Ilustración 2 Estructura de Help Desk Estándar

Fuente: Running and Effective Help Desk / Barbara Czegel -2nd ed

#### **2.2.6.3 Tipos de soluciones Help Desk**

Externo - Esta solución ayuda del software de escritorio sirve a los consumidores finales de su empresa, ya sean personas que compran productos o servicios de usted, u otra empresa que realiza transacciones de negocios con usted. Interna - Este tipo de solución de software en general, proporciona servicio a los empleados de una empresa o clientes internos. En muchos casos, la solución de software es compatible con las diversas preocupaciones tecnología de la información de los clientes.

#### **2.2.7 Qué es ITIL**

ITIL es un estándar internacional de mejores prácticas en la Gestión de Servicios Informáticos, que nace a partir de la dependencia de las organizaciones con las mejores prácticas para alcanzar los objetivos corporativos. La historia de ITIL comienza en el año 1972 con los trabajos de desarrollo de las prácticas por la Central Computing and Telecomunication Agency (CCTA) y luego, se publican por los años 1989 y 1995, una versión de ITIL compuesta por 31 libros que cubrían todos los aspectos de la gestión de servicios. Luego, para los años 2000 y 2004, ITIL viene con segunda versión, formada por siete libros; y para mediados del 2007, se publica la tercera versión de ITIL donde su principal cambio con respecto a la versión anterior se basa en procesos, a una estructura basada en el ciclo de vida de los servicios. Finalmente, en el 2011 se tiene la última versión de ITIL denominada ITIL 2011.

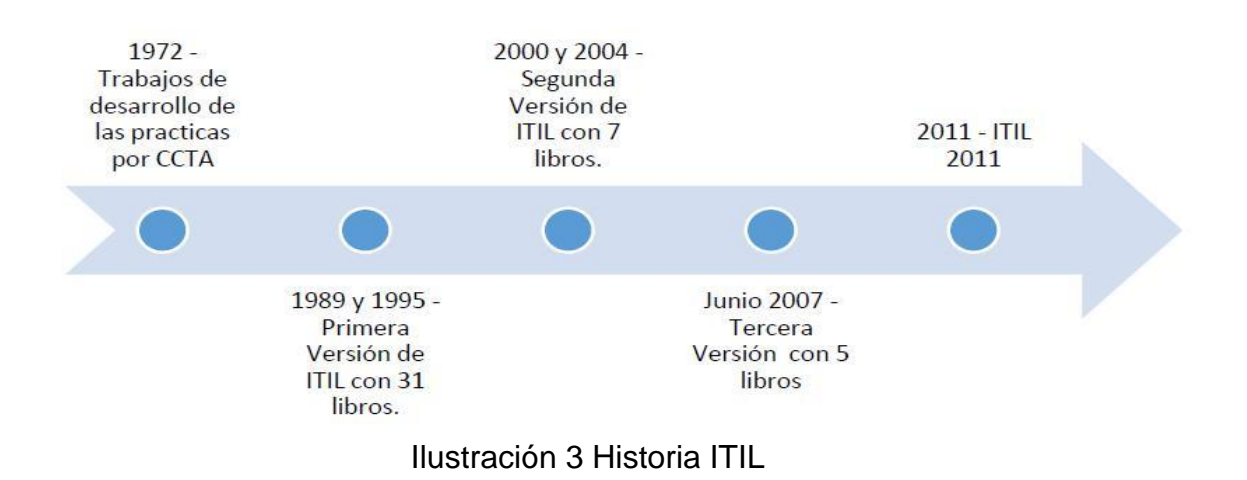

Fuente: Elaboración propia

Beneficios que son brindados por ITIL a su implementación, son los siguientes:

- Mejora en la calidad del servicio entregado al cliente de acuerdo a sus necesidades específicas.
- Entrega de un servicio de soporte más confiable para el Negocio por parte de la organización de TI.
- Mejora en la satisfacción del Cliente y del usuario final.
- Mejora en la flexibilidad de reacción para el negocio al contar con un mayor entendimiento entre el negocio mismo y las áreas de TI.
- Servicios de TI flexibles que soportan los procesos del negocio.
- Mayor integración de la organización de TI con el Negocio al proporcionarle seguridad, precisión, velocidad y disponibilidad de los servicios entregados según los niveles de servicio acordados.

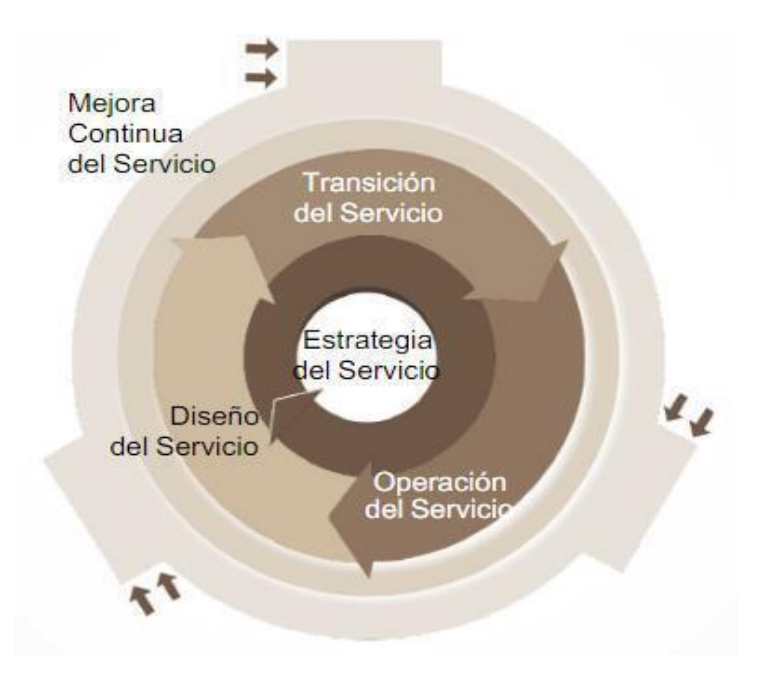

Ilustración 4 Ciclo de Vida de ITIL

Fuente: econocom

## **2.2.7.1 Estrategia de Servicio**

Primera fase del ciclo de vida de ITIL, encargada de establecer políticas y principios que direccionan todo el ciclo de vida de un servicio, se basa principalmente en:

- La creación de valor y las necesidades de los clientes.
- Costos y riesgos asociados con el portafolio del servicio.

Los procesos que podemos encontrar son: gestión estratégica para servicios de TI, gestión del portafolio de servicios, gestión financiera para servicios de TI, gestión de la demanda y gestión de relaciones con el negocio.

### **2.2.7.1.1 Gestión de portafolio de servicios**

Responsable de la inversión en servicios nuevos y actualizados que ofrezcan el máximo valor al cliente minimizando a su vez los riesgos y costes asociados.

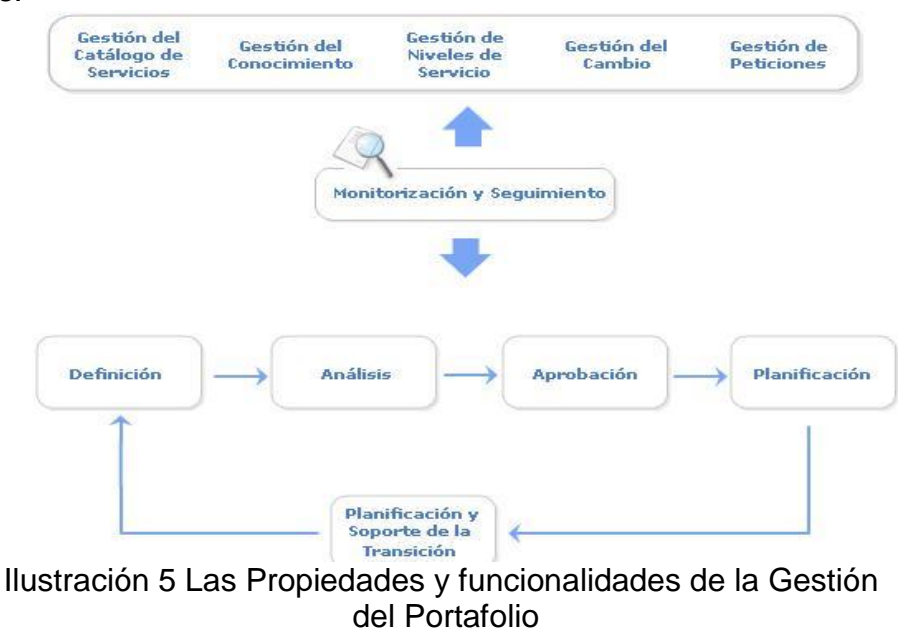

Fuente: econocom

#### **2.2.7.2 Diseño del servicio**

En esta fase la estrategia se convierte en un plan para cumplir los objetivos del negocio. Los proveedores de servicio deben diseñar servicios, basados en las mejores prácticas para el diseño, teniendo en mente los objetivos del negocio para asegurar que los servicios ofrezcan un valor auténtico, real al negocio.

Los procesos que podemos encontrar, son: coordinación del diseño, gestión del catálogo de servicios, gestión de niveles de servicio, gestión de disponibilidad, gestión de continuidad de servicios de TI, gestión de seguridad de la información y gestión de proveedores.

#### **2.2.7.2.1 Gestión Catálogo de Servicios**

Proporciona una referencia estratégica y técnica clave dentro de la organización TI, responsable de crear y mantener un catálogo de servicios de la organización TI que incluya toda la información relevante: gestores, estatus, proveedores, etcétera. Además, el Portfolio de Servicios incluye información sobre todos los servicios que alguna vez ha prestado, presta o prestará la organización, mientras que el Catálogo prescinde de aquellos retirados o inactivos y se centra en los que pueden interesar a los clientes.

### **2.2.7.2.2 Gestión de Niveles de Servicio**

Su objetivo es poner la tecnología al servicio del cliente asimismo debe velar por la calidad de los servicios TI alineando tecnología con procesos de negocio y todo ello a unos costes razonables. En primer lugar, la Gestión de Niveles de Servicio debe poner a disposición de toda la organización, pero en especial a disposición del Service Desk y la fuerza de ventas un Catálogo de Servicios. La fase de planificación debe concluir con la elaboración y

aceptación de los acuerdos necesarios para la prestación del servicio. Estos acuerdos incluyen los Acuerdos de Nivel de Servicio, Niveles de Operación y contratos de Soporte.

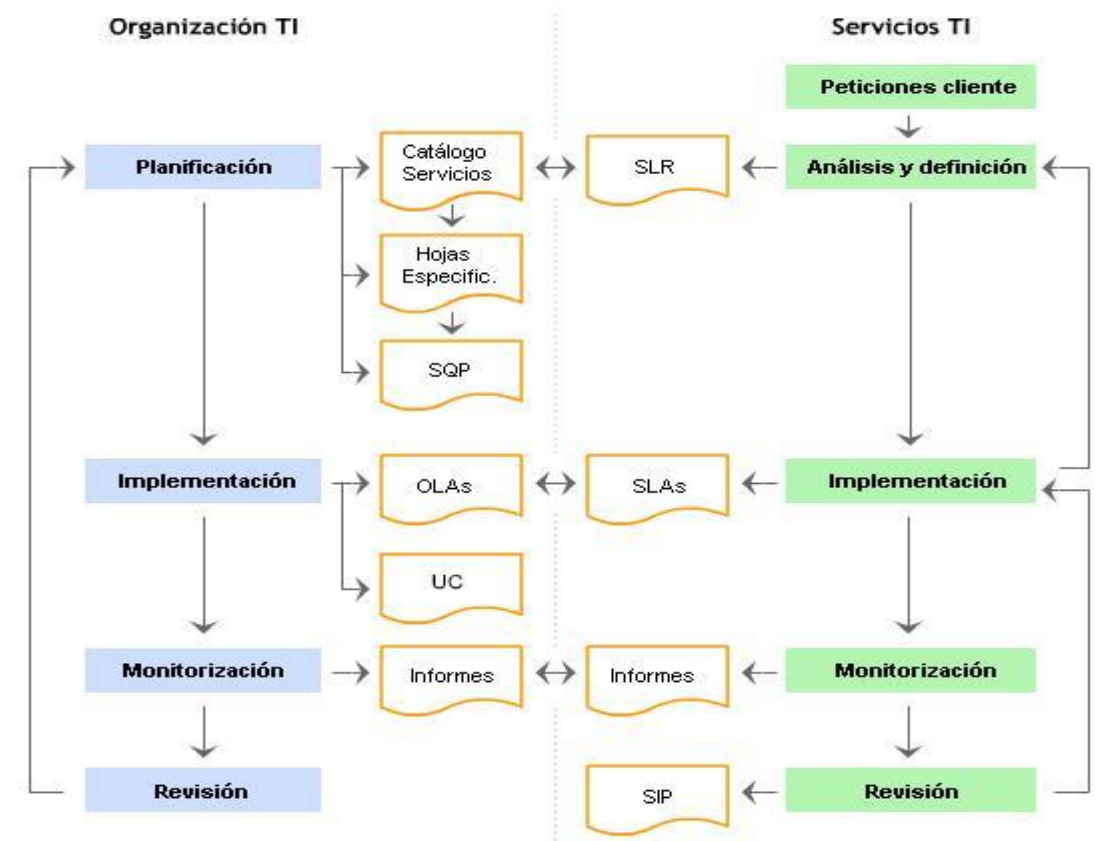

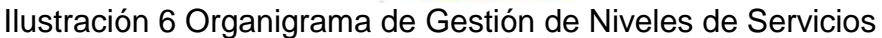

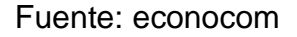

#### **2.2.7.2.3 Gestión de Disponibilidad**

Es responsable de optimizar y monitorizar los servicios TI para que estos funcionen ininterrumpidamente y de manera fiable, cumpliendo los SLA's y todo ello a un coste razonable. La satisfacción del cliente y la rentabilidad de los servicios TI dependen en gran medida de su éxito. La monitorización de la disponibilidad del servicio y la elaboración de los informes correspondientes son dos de las principales actividades de la Gestión de la Disponibilidad.

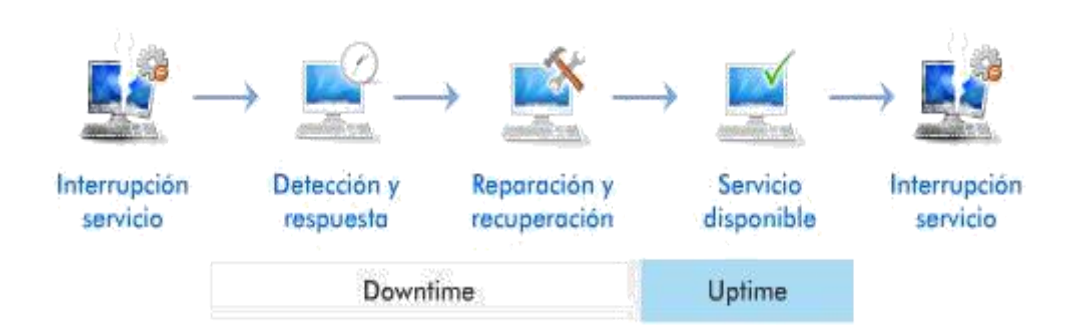

Ilustración 7 Fases de la interrupción del servicio hasta su restitución Fuente: econocom

## **2.2.7.2.4 Gestión de Continuidad**

Se preocupa de impedir que una imprevista y grave interrupción de los servicios TI, debido a desastres naturales u otras fuerzas de causa mayor, tenga consecuencias catastróficas para el negocio.

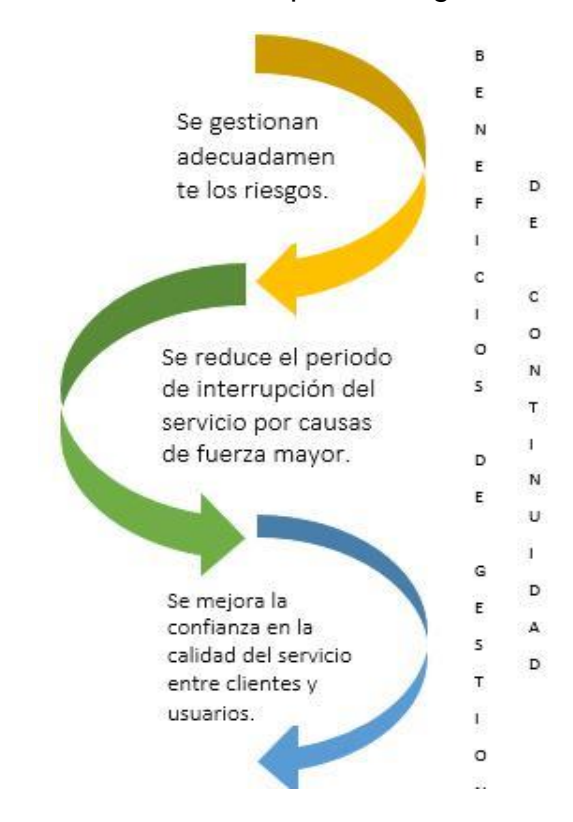

Ilustración 8 Beneficios de una correcta Gestión de la Continuidad del Servicio.

Fuente: Elaboración propia

## **2.2.7.2.5 Gestión de la Capacidad**

Es la encargada de que todos los servicios TI se vean respaldados por una capacidad de proceso y almacenamiento suficiente y correctamente dimensionada.

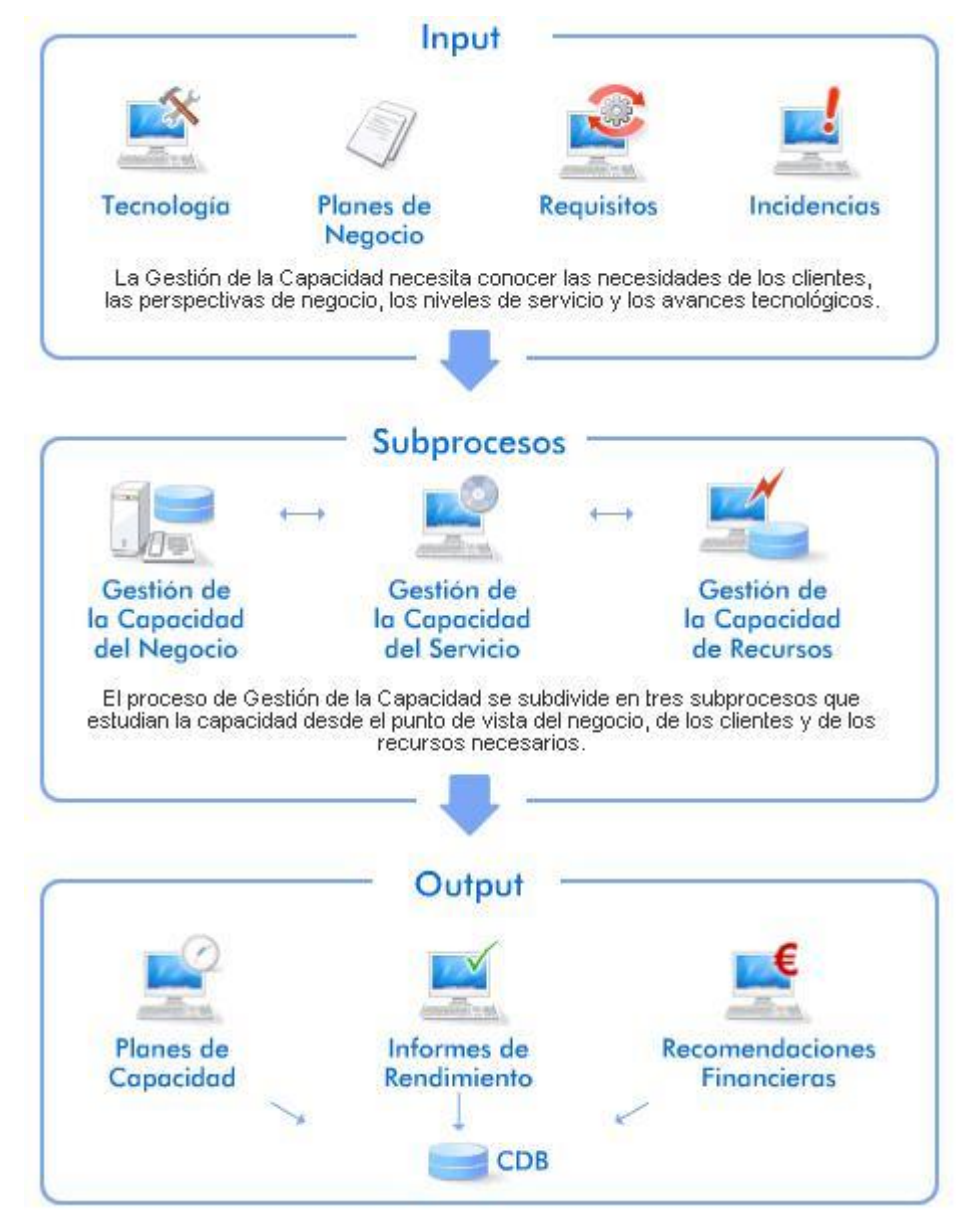

Ilustración 9 Gestión de la Capacidad.

Fuente: econocom
## **2.2.7.3 Transición del Servicio**

Su misión es hacer que los productos y servicios definidos en la fase de Diseño del Servicio se integren en el entorno de producción y sean accesibles a los clientes y usuarios autorizados. Los procesos que podemos encontrar son: planificación de la transición y soporte, gestión de cambios, gestión de la configuración y activos de servicio, gestión de estrategias y despliegue, validación y pruebas del servicio, evaluación de cambio y gestión del conocimiento.

# **2.2.7.3.1 Gestión de la configuración y activos de servicio**

Responsable del registro y gestión de los elementos de configuración y activos del servicio. Este proceso da soporte a prácticamente todos los aspectos de la Gestión del Servicio.

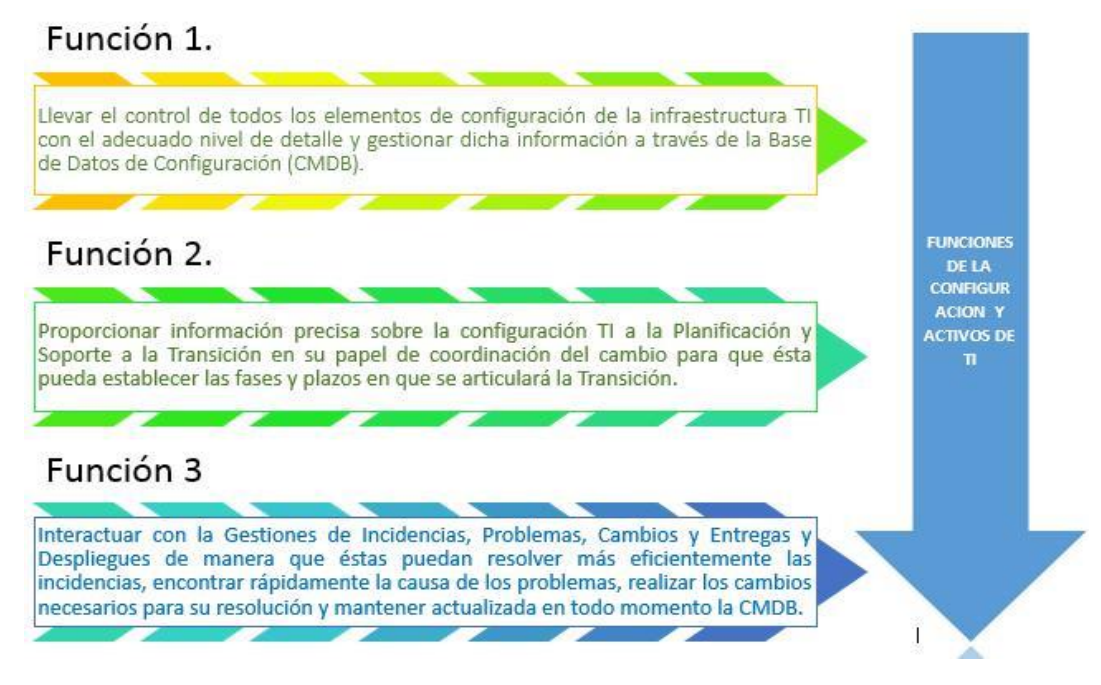

Ilustración 10 Principales Funciones de la Gestión de la configuración y activos de TI.

Fuente: Elaboración propia

## **2.2.7.3.2 Gestión de Cambios**

El principal objetivo es la evaluación y planificación del proceso de cambio para asegurar que, si éste se lleva a cabo, se haga de la forma más eficiente, siguiendo los procedimientos establecidos y asegurando en todo momento la calidad y continuidad del servicio TI. Los clientes y proveedores no deben percibir el cambio como algo inesperado. Es función tanto de la Gestión de Cambios como del Service Desk mantener informados a los usuarios de los futuros cambios y, dentro de lo posible, hacerles partícipes del mismo:

- Escuchando sus sugerencias.
- Comunicando las ventajas asociadas.
- Aclarando sus dudas y dando soporte cuando ello sea necesario: la percepción de mejora debe ser compartida por usuarios y clientes.

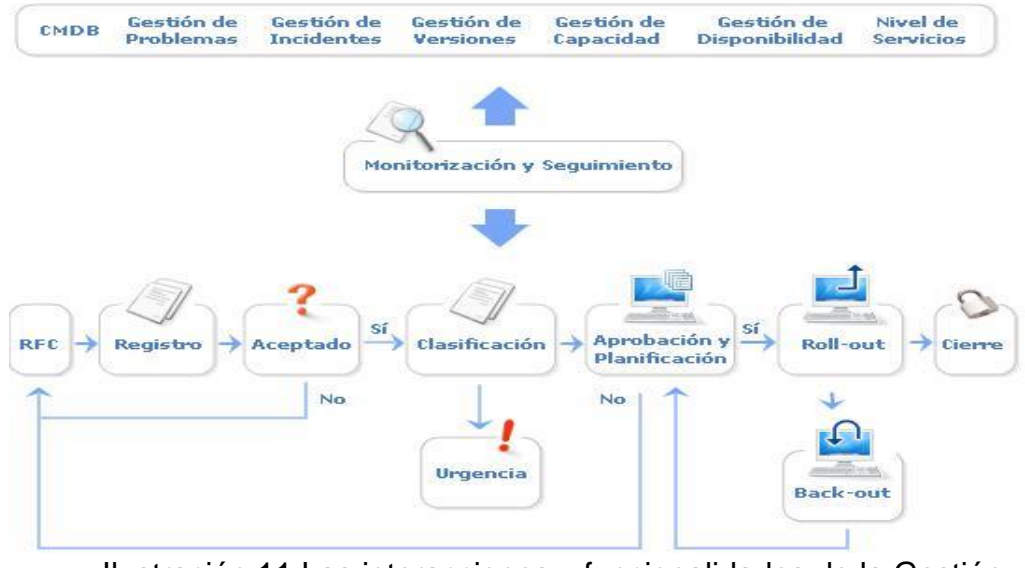

Ilustración 11 Las interacciones y funcionalidades de la Gestión de cambios.

Fuente: econocom

#### **2.2.7.3.3 Gestión del Conocimiento**

Es la encargada de reunir, analizar, almacenar y compartir el conocimiento e información de la organización. El objetivo principal del proceso consiste en mejorar la eficiencia, reduciendo la necesidad de redescubrir el conocimiento.

Las principales actividades de la Gestión del Conocimiento se resumen en:

- Definir una estrategia de Gestión del Conocimiento y difundirla a toda la organización TI.
- Ayuda a la transferencia de conocimiento entre personas, equipos y departamentos.
- Gestionar la información y los datos para garantizar su calidad y utilidad.
- Uso del SKMS.

#### **2.2.7.4 Operación de Servicio**

Dentro de esta etapa del ciclo de vida de ITIL es cuando los objetivos son finalmente realizados a través de la fase de operación del servicio, convirtiéndose en una capacidad crítica.

Los procesos que podemos encontrar son: gestión de eventos, gestión de incidentes, cumplimiento de solicitudes, gestión de problemas y gestión de acceso a los servicios de TI.

## **2.2.7.4.1 Gestión de Eventos**

Responsable de monitorizar todos los eventos que acontezcan en la infraestructura TI con el objetivo de asegurar su correcto funcionamiento y ayudar a prever incidencias futuras.

### **2.2.7.4.2 Gestión de Incidentes**

Responsable de registrar todas las incidencias que afecten a la calidad del servicio y restaurarlo a los niveles acordados de calidad en el más breve plazo posible.

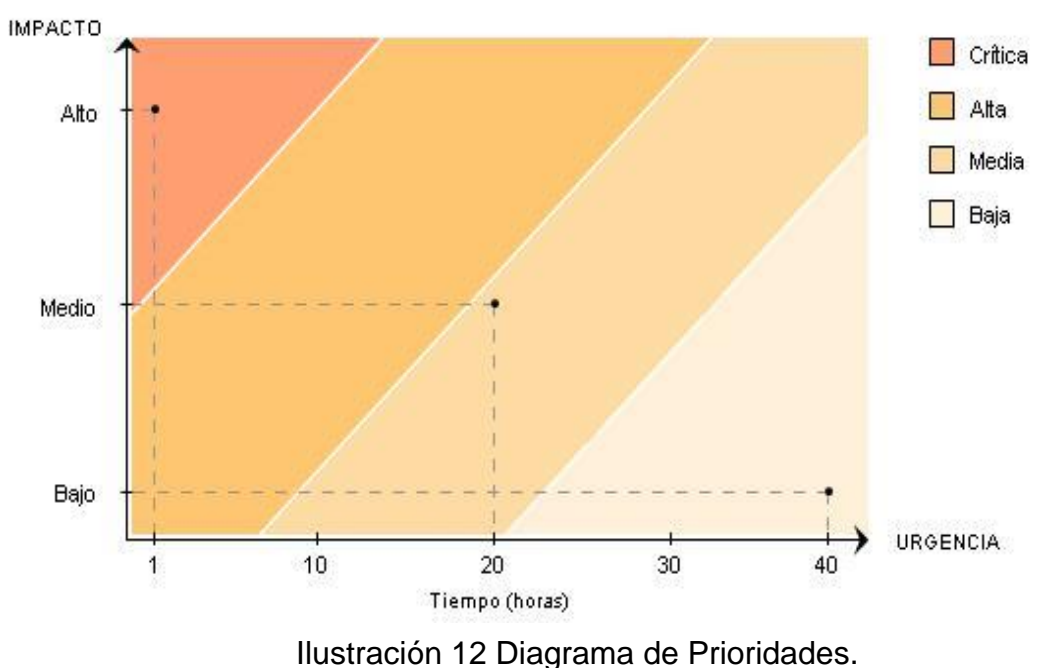

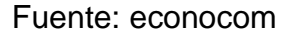

Los objetivos principales de la Gestión de Incidentes son:

- Detectar cualquiera alteración en los servicios TI.
- Registrar y clasificar estas alteraciones.
- Asignar el personal encargado de restaurar el servicio según se define en el SLA correspondiente.

Esta actividad requiere un estrecho contacto con los usuarios, por lo que el Centro de Servicios (Service Desk) debe jugar un papel esencial en el mismo.

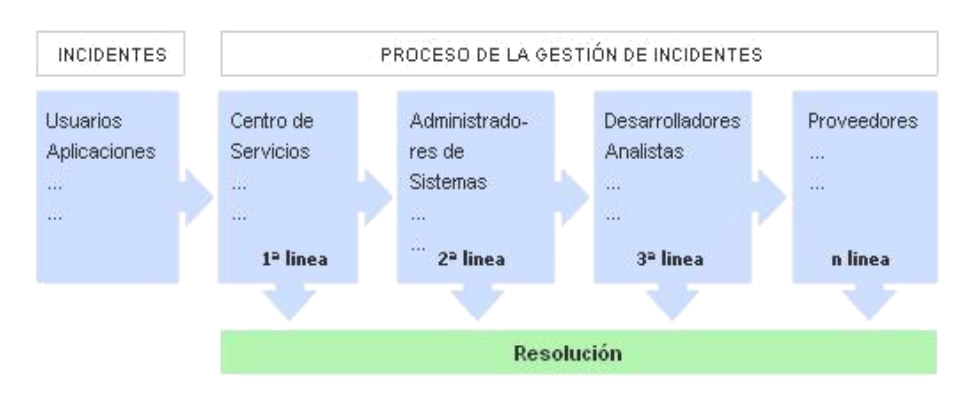

Ilustración 13 Proceso de Gestión de Incidentes.

Fuente: econocom

# **2.2.7.4.3 Gestión de Problemas**

Responsable de analizar y ofrecer soluciones a aquellos incidentes

que por su frecuencia o impacto degradan la calidad del servicio.

Sus objetivos fundamentales son:

- Evitar que ocurran problemas y los incidentes resultantes.
- Eliminar los Incidentes recurrentes.
- Minimizar el impacto de los incidentes que no se pueden evitar.

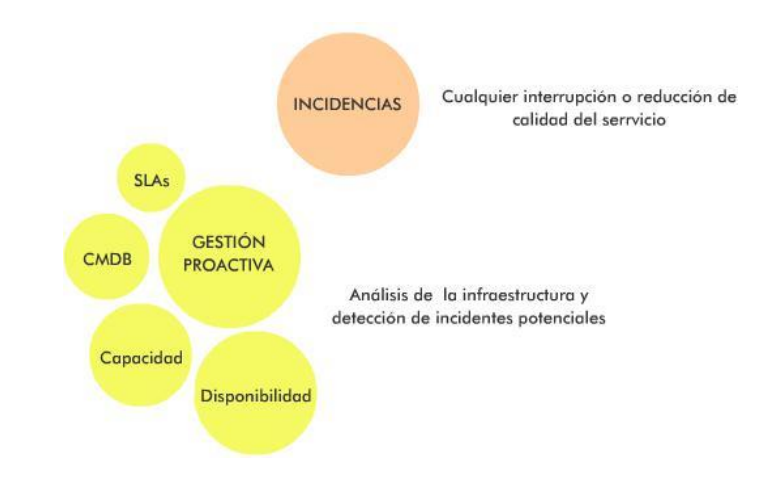

Ilustración 14 Principales conceptos involucrados en el proceso de Gestión de Problemas.

Fuente: econocom

# **2.2.7.4.4 Cumplimiento de solicitudes**

Responsable de gestionar las peticiones de usuarios y clientes que habitualmente requieren pequeños cambios en la prestación del servicio.

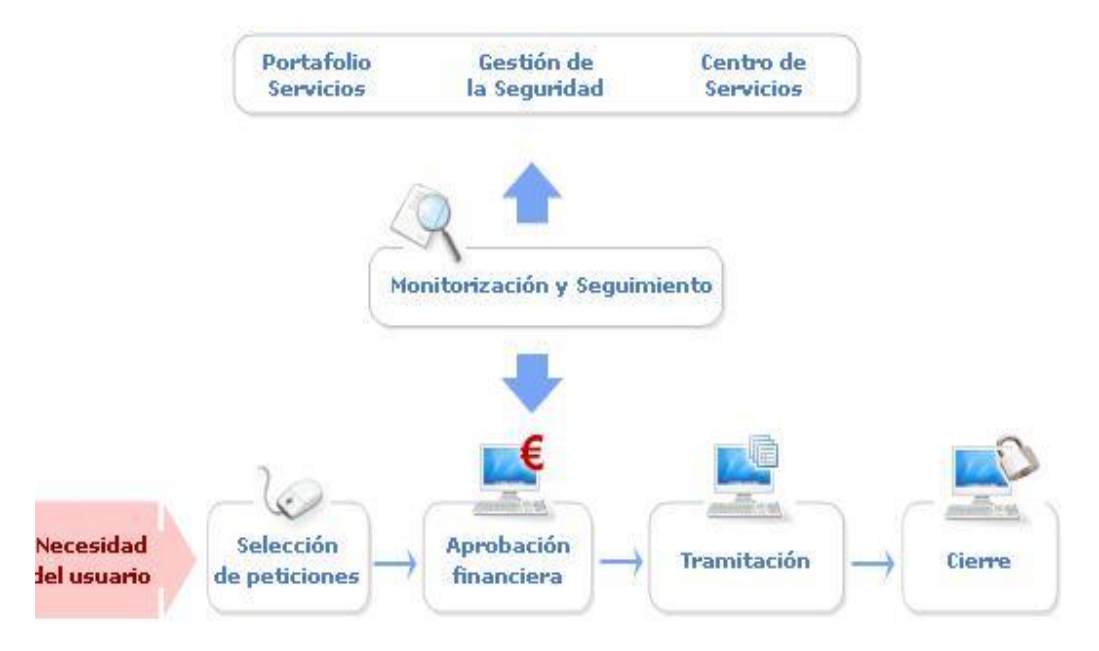

Ilustración 15 Propiedades y Funcionales de la Gestión de

Solicitudes Fuente: econocom

# **2.2.8 Comportamiento de Herramientas**

Se definen como las herramientas más usadas y más importantes así

mismo certificadas por su alineamiento con los procesos de ITIl, tales son:

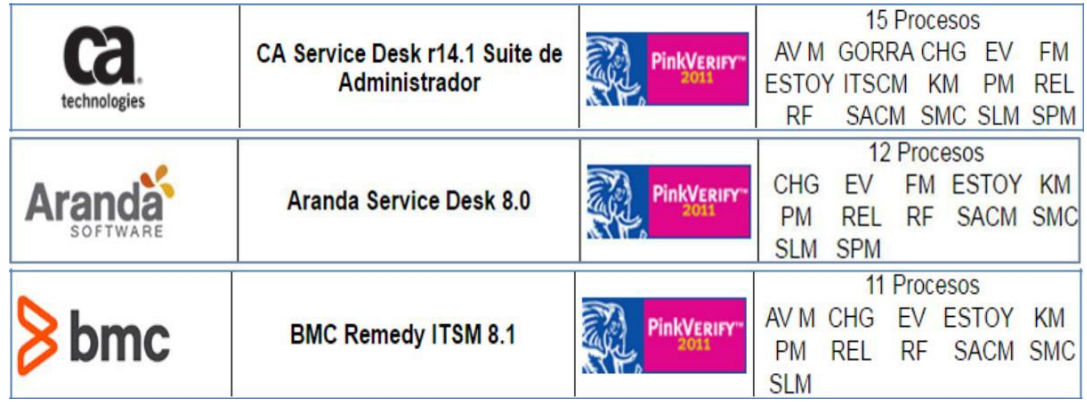

Ilustración 16 PinkVerify 2011 - Juegos de Herramientas

Fuente: (Pink Elephant, 2011)

#### **2.2.8.1 CA Service Desk Manager**

Desarrollado por CA Technologies, CA Service Desk Manager proporciona a las empresas un conjunto completo de funcionalidades de soporte y servicio, que van desde las solicitudes de servicio, cambio, incidente, el conocimiento y gestión de la configuración. CA Service Desk Manager es básicamente una aplicación de escritorio de servicio unificado que ofrece todas las etapas y operaciones de mesa de servicio.

Los servicios de aceleración opcionales pueden extender las capacidades de la solución con integración adicional, una plataforma móvil y compatibilidad con la colaboración, automatización de procesos, configuraciones para ampliar el conocimiento y administración de problemas.

#### **2.2.8.1.1 Requisitos de Instalación**

CA Service Desk Manager es compatible con casi todos los sistemas operativos, así mismo el usuario final lo tendrá al alcance en todos los exploradores tal y como podemos verificar en la tabla N°2, así mismo las características tanto para el servidor como para el cliente están al alcance de todos sin necesidad de requerir de un procesador con una súper capacidad ya que CASDM es compatible y accesible.

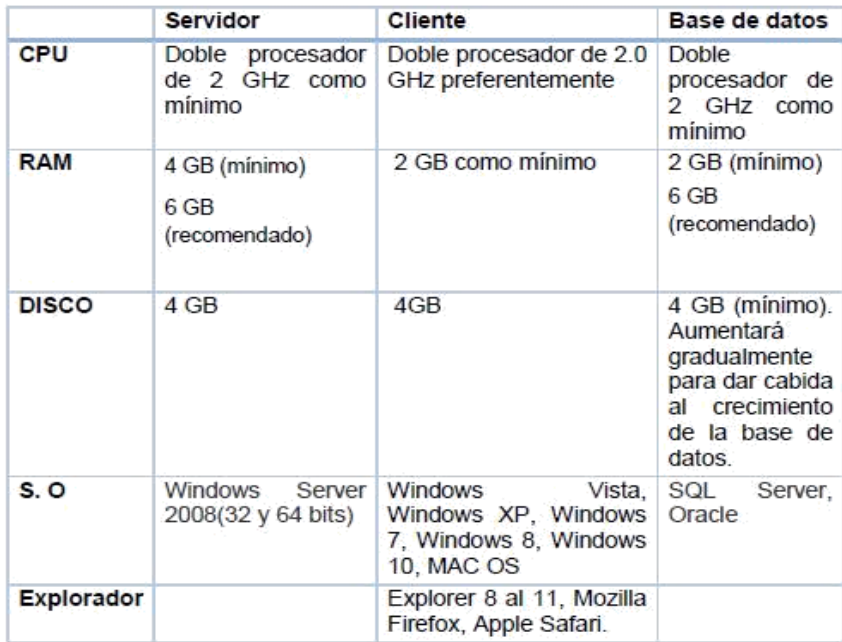

Tabla 2 Requisitos instalación CA SDM

Fuente: Elaboración Propia.

# **2.2.8.1.2 Beneficios de CA Service Desk Manager**

- Solución amplia CA Gestión de Servicios.
- Productividad empresarial mejorada para los tomadores de decisiones, los usuarios y consumidores de negocios.
- Las decisiones son más informadas.
- Cambio robusto y gestión de la configuración.
- Apoyo aerodinámico.
- Disminuir significativamente el volumen de entradas de Service Desk
- Unificada, auto-servicio de colaboración y movilidad
- La propiedad total a muy bajo costo.
- Catálogo de servicios.
- Al alcance estés donde estés.

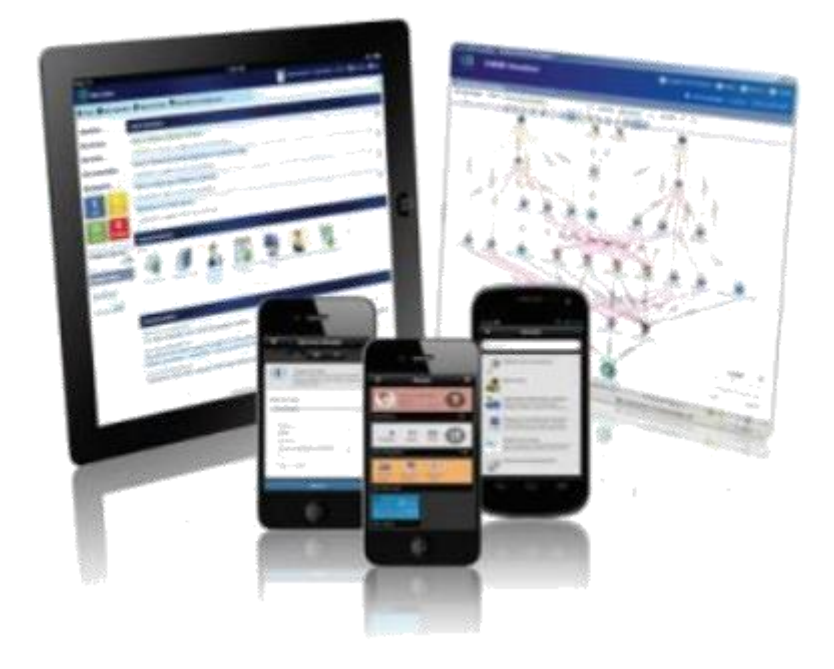

Ilustración 17 CA Service Desk Manager y la optimización con las operaciones de soporte técnico.

Fuente: CA Technology

# **2.2.8.1.3 Características de CA Service Desk Manager**

- Servicios iniciales: implementan la solución con capacidades para administración y generación de reportes de solicitudes e incidentes.
- Servicios de aceleración: ofrecen opciones flexibles y modulares para extender la solución de administración de servicios de TI.
- Experiencia de tipo consumidor: ayuda a mantener la calidad del servicio proporcionando información en el contexto correcto para lograr una resolución de incidentes más rápida.
- Administración simplificada: brinda un enfoque extensible e integrado de la administración de incidentes, cambios y configuración.

#### **2.2.8.1.4 Servicios que brinda CA Service Desk Manager**

Los servicios iniciales para CA Service Desk Manager proporcionan un marco para implementar la solución y habilitar capacidades de mesa de servicios centrales mediante el uso de características integradas.

Los servicios de aceleración, son ofertas opcionales para extender CA Service Desk Manager, tales son:

- Movilidad Servicios de aceleración de acceso: proporciona servicios web RESTful para dispositivos móviles a fin de respaldar el autoservicio, las notificaciones, la administración de problemas y el análisis. Nota: Requiere una interfaz de usuario móvil RESTful y configuración de la aplicación CA Service Management en dispositivos móviles aprobados.
- Procesos de automatización de servicios de aceleración: configura la solución para automatizar flujos de trabajo complejos que admiten la administración de incidentes, cambios y configuración.
- Servicios de gestión de problemas de aceleración: extiende el alcance de CA SDM, ya que reconoce que múltiples incidentes del mismo tipo o con características similares pueden estar relacionados y ser indicaciones de un problema grave.
- El acceso remoto y resolución de servicios de aceleración: proporciona capacidades para que los usuarios accedan a CA SDM desde un dispositivo local o remoto.

Nota: Esta oferta puede requerir hardware adicional y puede incluir servicios dedicados para CA Automatización de soporte.

- Colaboración compartida de servicios de aceleración: permite la colaboración en línea y el autoservicio para usuarios, analistas y expertos a través de CA Open Space.
- Estos servicios de implementación están alineados con tres disciplinas esenciales. Las capacidades de mesa de servicios incluyen lo siguiente:

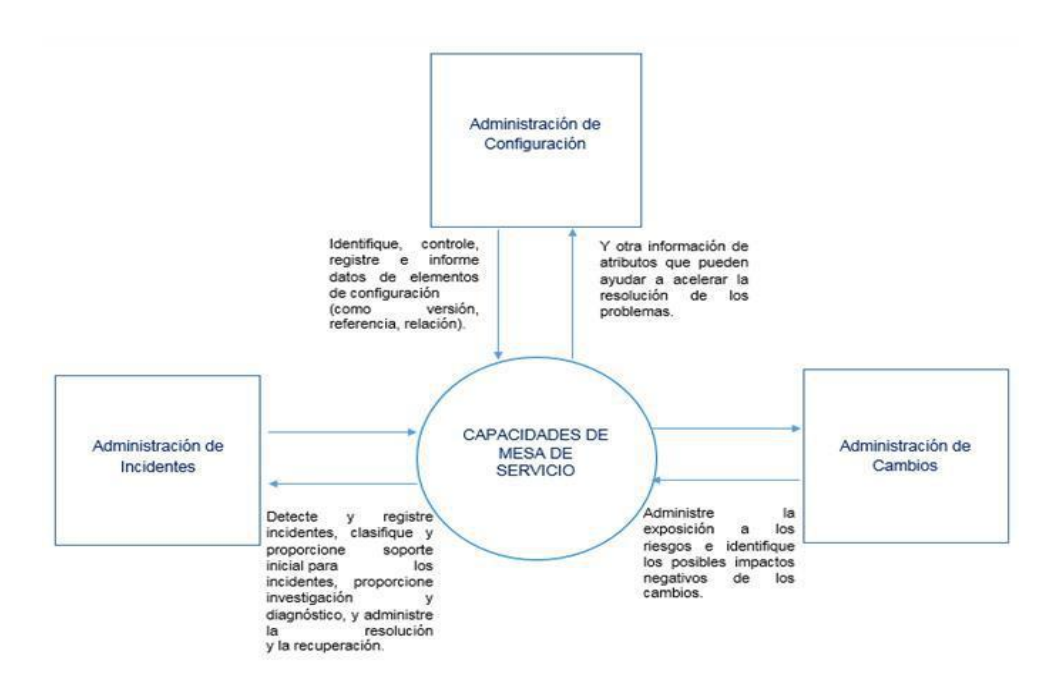

Ilustración 18 Capacidades de Mesa de Servicio en CASDM

Fuente: Elaboración propia

# **2.2.8.1.5 CA SERVICE DESK Y CERTIFICACIÓN PINK VERIFY 2011.**

Para la obtención de la certificación PINK VERIFY, CA Service Desk Manager fue evaluado en su cumplimiento de terminología ITIL, definiciones, funcionalidades y requerimientos de flujos de trabajo, por un consultor de Pink Elephant, con el nivel más alto de Certificación ITIL en compatibilidad con los 15 procesos ITIL. (Pink Elephant, 2011).

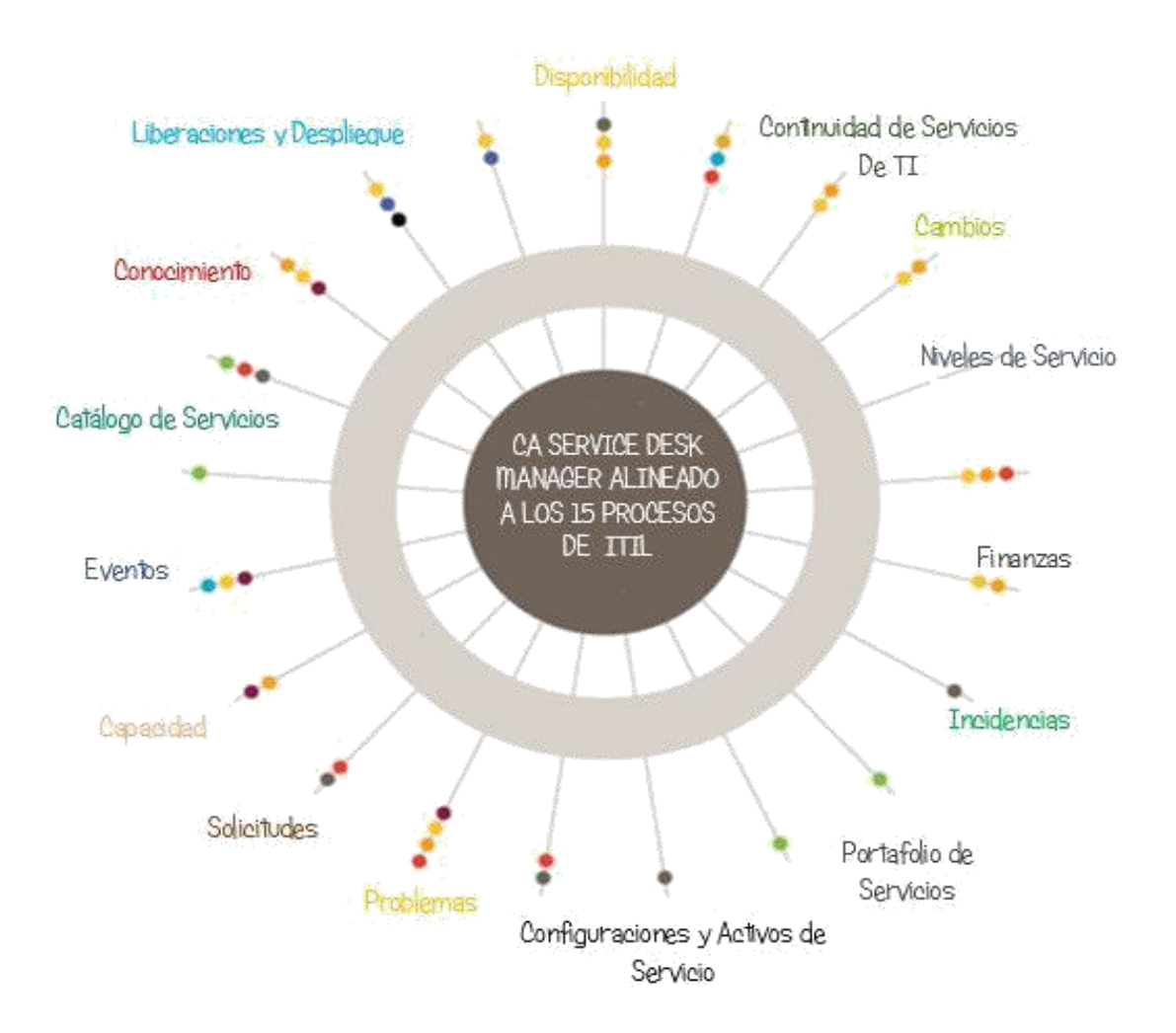

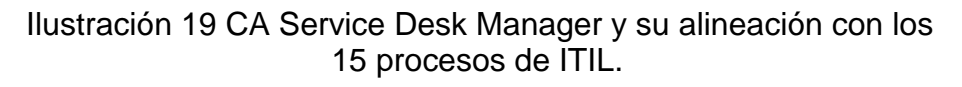

Fuente: Elaboración propia

## **2.2.8.2 Aranda Software**

Es una herramienta que permite gestionar diferentes procesos de su negocio a través de una misma consola y dar soporte a diferentes tipos de casos como: Solicitudes, requerimientos de servicio, incidentes, problemas y cambios. Aranda Service Desk cuenta con la certificación ITIL Compatible por Pink Elephant para 12 procesos con las mejores prácticas ITIL (Aranda, 2015).

- Gestión de Incidentes
- Gestión de problemas
- Gestión de cambios.
- Cumplimiento de Solicitudes.
- Lanzamiento e implementación de Gestión.
- Activos de Servicio y Gestión de la Configuración.
- Gestión del Conocimiento.
- Servicio de Gestión de Catálogo.
- Gestión de Nivel de Servicio.
- Gestión de la cartera.
- Gestión financiera.
- Gestión de eventos.

## **2.2.8.2.1 Requerimientos del sistema**

Aranda describe una serie de requerimientos para la instalación de la

herramienta propiamente dicha, las que se muestran a continuación:

- En el servidor

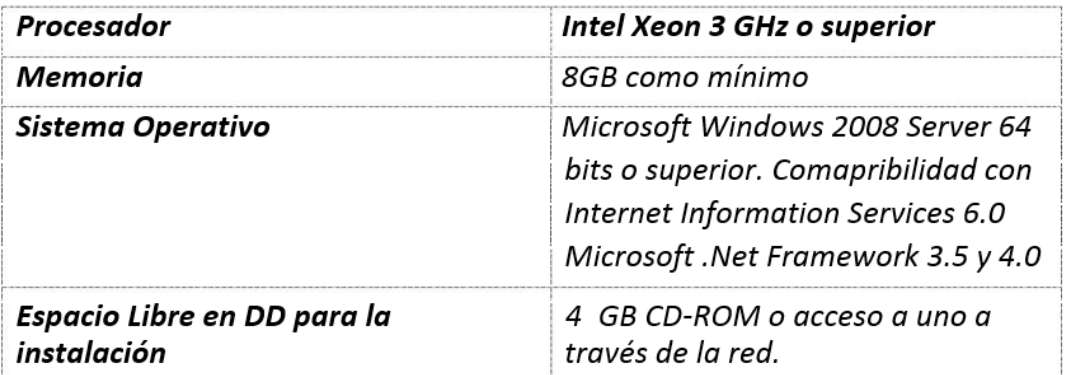

Tabla 3 Requisitos de un servidor para Aranda Software.

Fuente: Elaboración Propia.

- En base de datos

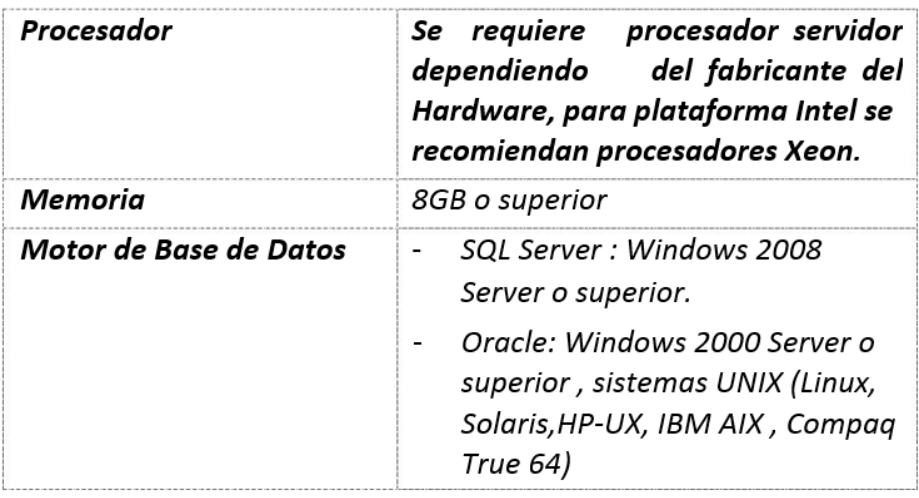

Tabla 4 Base de datos compatibles con Aranda Software.

Fuente: Elaboración Propia

# **2.2.8.3 Cuadro comparativo de Herramientas Service Desk Manager,**

## **Aranda y RemedyForce:**

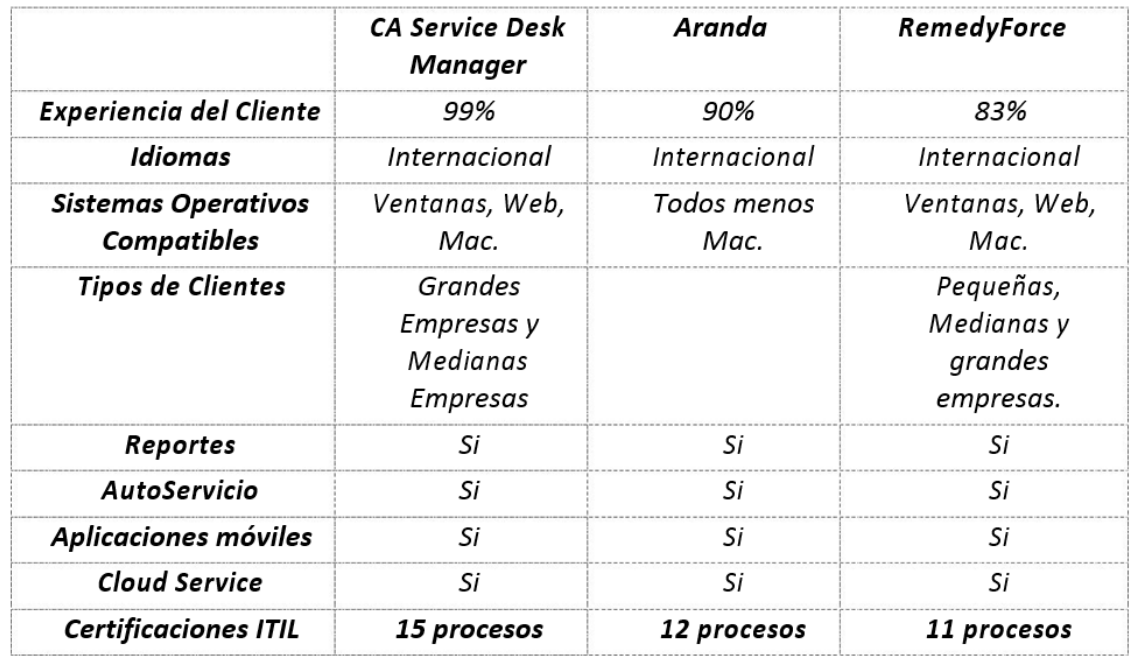

Tabla 5 Comparativo de herramientas Help Desk CASDM, Aranda Software y Remedy Force

Fuente: Elaboración propia.

**2.2.9 Esquema de atención actual de Mesa de Ayuda en Casa Andina Hoteles.**

#### **2.2.9.1 Descripción de la empresa y área de estudio**

La empresa sobre la cual se basa el Proyecto gira en el rubro hotelero con presencia a nivel Nacional a través de sus Hoteles en todos los Departamentos. La empresa posee 1000 empleados, de los cuales 20 pertenecen al área de TI. En la actualidad el área de Mesa de Ayuda está conformada por un coordinador y 4 operativos de soporte. La atención a los usuarios se basa en la recepción de cualquier solicitud y/o incidencia vía: a.- Telefónica, b. Escrita, d.-Directa.

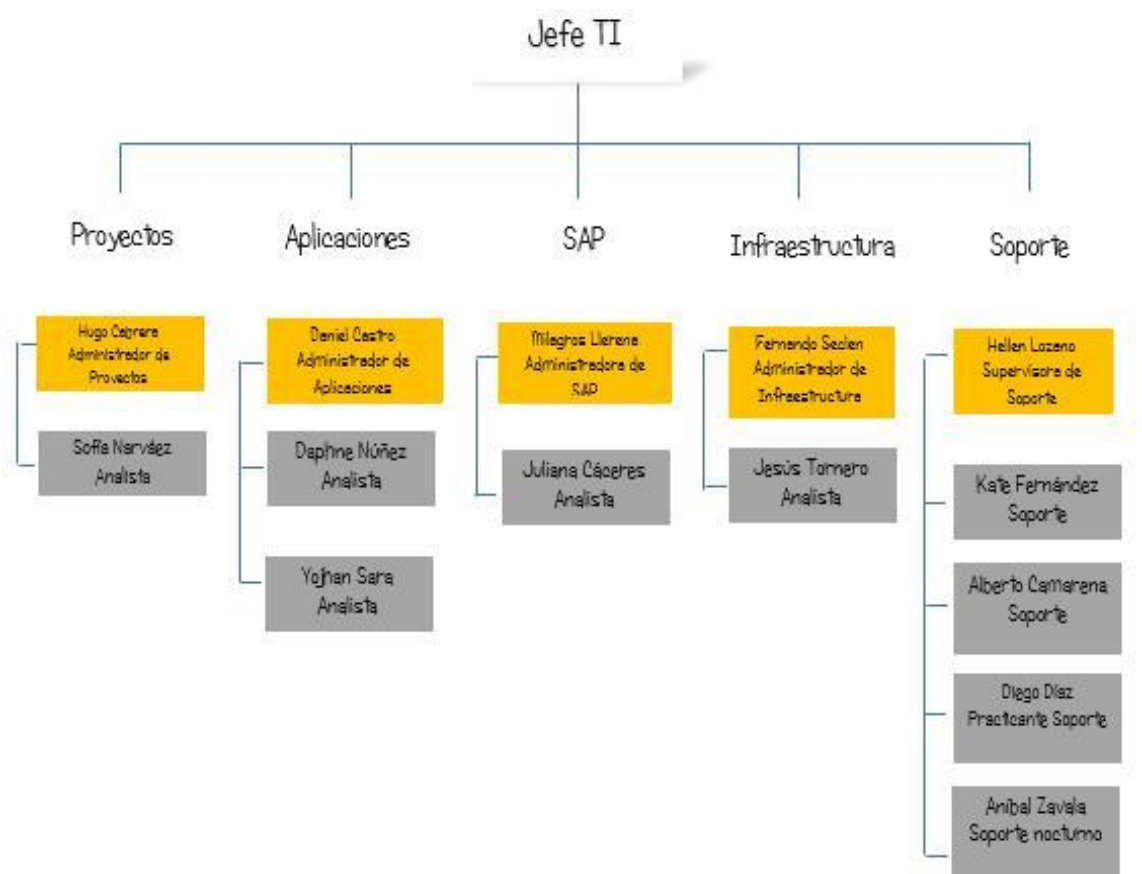

Ilustración 20 Esquema Organizativo de la Organización CA.

#### Fuente: Elaboración propia.

## **2.2.9.2 Análisis FODA de la situación actual de la empresa**

• Fortalezas

Capacidades especiales, positivas e internas que le permiten a la empresa destacar frente a la competencia.

- F1. El área cuenta con recursos financieros.
- F2. El área tiene buen conocimiento técnico y analítico.
- F3. Cuenta con infraestructura actualizada y tecnológica.
- F4. El personal sabe trabajar en equipo y bajo presión.
- **Debilidades**

Factores desfavorables frente a la competencia, recursos de los que se carecen, habilidades que no se poseen, entre otros:

- D1. Falta de procesos documentados y metodologías
- D<sub>2</sub>. No existen métricas de monitoreo.
- D3. No se explota la tecnología al máximo.
- D4. No existen herramientas de soporte a la gestión.
- D5. Gestión y registro de incidencias deficiente.
- D6. Inconsistencia en la disponibilidad de servicios.
- D7. Elevados tiempos de resolución de incidencias y requerimientos.
- D8. Falta de documentación y estándares.
- D9. Soluciones temporales y defectuosas.
- D10. Áreas internas no alineadas con las prioridades.
- D11. Atención degradada sin prioridad.
- D12. Deficiente administración de tiempos de atención (SLA's)
- D12. No existe escalamiento de incidencias con personal especializado.
- D13. No existen monitoreo por llamada en cada atención.
- D14. Falta de flujo de atención.
- D15. No existe comunicación efectiva entre el usuario y analista.
- D16. Tiempos sobreestimados para la solución de problemas.
- D17. Desinformación de los usuarios acerca de sus solicitudes.
- Oportunidades

Factores favorables, positivos, permiten obtener ventajas

competitivas. O1. Reducir costos innecesarios de TI.

- O2. Innovación de nuevas herramientas.
- O3. Prestar servicios diferenciados de acuerdo a cada necesidad.
- O4. Generar valor a través del uso plataforma / conocimiento.
- O5. Conocimiento de los objetivos del usuario.
- O6. Satisfacción del usuario.
- O7. Lograr objetivos trazados respecto al servicio brindado.
- Amenazas

Son aquellas situaciones que provienen del entorno y que pueden llegar a atentar incluso contra la permanencia de la organización.

A01. Escasez y más costo de recursos para tecnologías Host.

A02. Soluciones tecnológicas de otros hoteles.

A03. Organización orientada a productos y no a procesos.

A04. Cambios regulatorios que afectan compromisos asumidos de proyectos.

# **2.2.9.3 Flujo Actual de la Empresa y Registro en Excel**

A continuación, observaremos el registro de los incidentes y requerimientos reportados hasta el momento, efectivamente el registro es obsoleto por lo que la herramienta descrita en el presente trabajo es una muy buena fuente para una mejor gestión.

| <b>sidente</b>       |                                                                                |        |                            |                          |       |                          |
|----------------------|--------------------------------------------------------------------------------|--------|----------------------------|--------------------------|-------|--------------------------|
| núm.                 | Resumen                                                                        | Estado | Analista                   | Fecha de apertura        | Grupo | Usuario final afectado   |
| 57                   | PROBLEMAS CON INTERNET - LAPTOP DE EDUARDO BARRIGA                             |        | Solucionado Pelaez, Julian | 06/01/2016 11:06 Soporte |       | Luna-Victoria, Estefania |
| $\frac{1}{2}$        | Instalación de acceso directo a QAS a Fatima Guinea                            |        | Solucionado Pelaez, Julian | 06/01/2016 9:51 Soporte  |       | Castro, Daniel           |
| 51                   | instalación de acceso directo en escritorio de Estefania Luna                  |        | Solucionado Pelaez, Julian | 06/01/2016 9:42 Soporte  |       | Castro, Daniel           |
| $\frac{36}{2}$       | configurar nuevo usuario en sap                                                |        | Solucionado Pelaez, Julian | 05/01/2016 16:10 Soporte |       | Arteaga, Jussen          |
| $\frac{34}{19}$      | REQUERIMIENTO DE TÓNER AMARILLO PARA IMPRESORA DE GHSolucionado Pelaez, Julian |        |                            | 05/01/2016 12:03 Soporte |       | Luna-Victoria, Estefania |
|                      | Per favor, necesito audio para las llamadas via skype. No pu                   |        | Solucionado Pelaez, Julian | 05/01/2016 11:44 Soporte |       | Salazar, Karla           |
| 11                   | <b>NEW HOTEL</b>                                                               |        | Solucionado Pelaez, Julian | 05/01/2016 10:27 Soporte |       | garcia, denis            |
| $\frac{34}{2}$       | Actualización de Usuario NEW POS Colca                                         |        | Solucionado Pelaez, Julian | 04/01/2016 16:19 Soporte |       | Pardo, Yaveh             |
| 17                   | Revisar por que no llegan los correos del 15.12 al 30.12                       |        | Solucionado Pelaez, Julian | 04/01/2016 10:01 Soporte |       | Mejico, Cecilia          |
| 12                   | lapto lenta                                                                    |        | Solucionado Pelaez, Julian | 04/01/2016 9:09 Soporte  |       | Benites, Patricia        |
|                      | acceso a red nessus                                                            |        | Solucionado Pelaez, Julian | 04/01/2016 9:06 Soporte  |       | Benites, Patricia        |
| $\frac{10}{2}$       | Crear cuenta de usuario para 2 supervisores                                    |        | Solucionado Pelaez, Julian | 31/12/2015 10:58 Soporte |       | Chahuaz Avila, Paola     |
| $\frac{16}{37}$      | One Drive                                                                      |        | Solucionado Pelaez, Julian | 29/12/2015 10:36 Soporte |       | Espinoza, Valerin        |
|                      | NO FUNCIONA MI CELULAR                                                         |        | Solucionado Pelaez, Julian | 28/12/2015 10:11 Soporte |       | Bonilla, Diego           |
|                      | acceso a carpeta compartidas                                                   |        | Solucionado Pelaez, Julian | 24/12/2015 10:46 Soporte |       | Ruiz, Karla              |
| $\frac{37}{32}$      | <b>IMPRESORA</b>                                                               |        | Solucionado Pelaez, Julian | 24/12/2015 8:05 Soporte  |       | Baiocchi, Mercedes       |
|                      | Buenas tardes, Al momento de poner en la ventana de Product                    |        | Solucionado Pelaez, Julian | 23/12/2015 15:36 Soporte |       | Hidalgo, Michelle        |
| $\frac{78}{50}$      | Impresión SAP                                                                  |        | Solucionado Pelaez, Julian | 23/12/2015 11:24 Soporte |       | Linares, Claudia         |
| 47                   | Colocar memoria adicional a la laptop                                          |        | Solucionado Pelaez, Julian | 22/12/2015 20:08 Soporte |       | Catalano, Luis Alberto   |
| $\frac{1}{4}$        | Correo@home                                                                    |        | Solucionado Pelaez, Julian | 22/12/2015 8:34 Soporte  |       | Flores, Roxana           |
| 31                   | MARCADOR AYF NO FUNCIONAL                                                      |        | Solucionado Pelaez, Julian | 21/12/2015 15:34 Soporte |       | Sara, Yojhan             |
| 30                   | MARCADOR DE AREA TI                                                            |        | Solucionado Pelaez, Julian | 21/12/2015 15:33 Soporte |       | Sara, Yojhan             |
| $\overline{33}$      | HABILITAR ACCESO A USB EN LA LAPTOP                                            |        | Solucionado Pelaez, Julian | 21/12/2015 12:10 Soporte |       | Guerra Díaz, Abdias      |
| <u><sup>r6</sup></u> | <b>NO FUNCIONA EL SCANNER</b>                                                  |        | Solucionado Pelaez, Julian | 21/12/2015 10:01 Soporte |       | Bonilla, Diego           |
|                      | <b>ACCESO</b>                                                                  |        | Solucionado Pelaez, Julian | 17/12/2015 17:43 Soporte |       | Salazar, Karla           |
| 当時                   | Generacion de tickets anulados                                                 |        | Solucionado Pelaez, Julian | 16/12/2015 12:19 Soporte |       | Valencia, Rodolfo        |
|                      | abrir año 2016 en los hoteles, se mando correo.                                |        | Solucionado Pelaez, Julian | 16/12/2015 9:29 Soporte  |       | Nunez, Daphne            |
|                      | GRABAR CASO DE REGISTRO DE OBSERVACION EN RESERVAS Solucionado Pelaez, Julian  |        |                            | 15/12/2015 17:20 Soporte |       | Castro, Daniel           |
| 일                    | Vendedor Interno                                                               |        | Solucionado Pelaez, Julian | 15/12/2015 9:10 Soporte  |       | Bragagnini, Gisella      |
|                      | TONER NEGRO PARA LA IMPRESORA                                                  |        | Solucionado Pelaez, Julian | 15/12/2015 9:09 Soporte  |       | Luna-Victoria, Estefania |
| $\frac{18}{11}$      | Replicador TC Referencial                                                      |        | Solucionado Pelaez, Julian | 14/12/2015 18:36 Soporte |       | Guerrero, Raúl           |

Ilustración 21 Registro de incidencias reportadas por los usuarios

## en Casa Andina

Fuente: Casa Andina, 2016

## **2.2.9.4 Diagrama actual de la empresa Casa Andina Hoteles.**

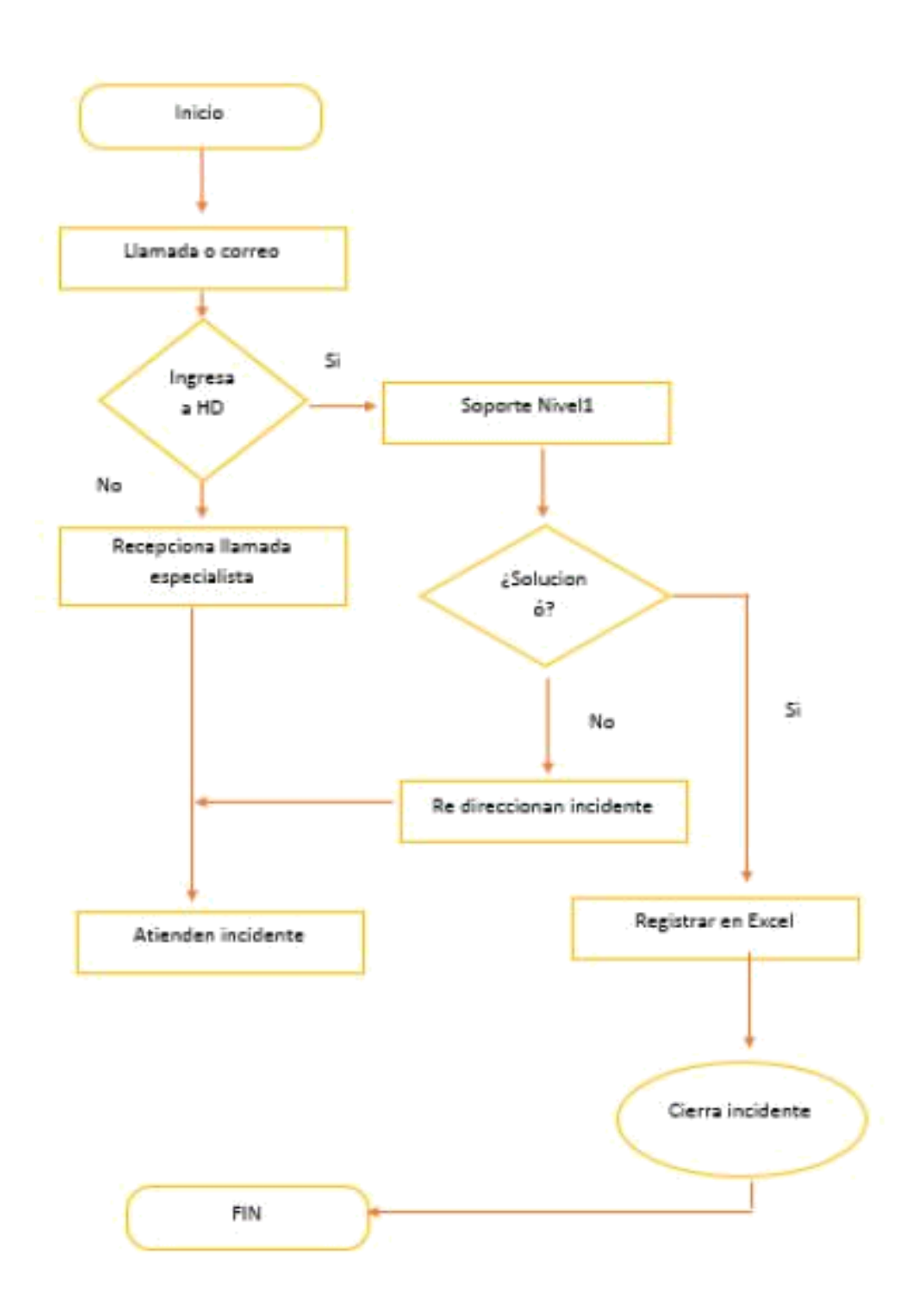

Ilustración 22 Flujo de Escalamiento actual de la Empresa Casa Andina.

Fuente: Elaboración propia

#### **2.3 MARCO TEÓRICO**

#### **2.3.1 Help Desk**

Afirma que la definición de Help Desk está enfocado a cuestiones técnicas, para reparar un problema y restaurar el servicio y así el empleado o usuario regrese a la operación de sus tareas diarias lo antes posible. (De La Hoz, 2012).

#### **2.3.2 Call Center**

Encargada de atender grandes volúmenes de llamadas, como una campaña de tele venta. También podemos referir que puede manejar llamadas en un ambiente centralizado, pero este centro de llamadas no puede mejorar o ampliar los servicios generales de una típica organización. (De Fátima, 2014).

#### **2.3.3 Service Desk**

Trata de una unidad funcional formada por personal especializado responsable de gestionar una serie de eventos de servicios, a menudo a través de llamadas telefónicas, interfaz web y eventos de infraestructura notificados automáticamente. Su objetivo principal es restaurar a los usuarios tan rápido como sea posible bajo los niveles de servicios acordados.

Después de tener conocimiento de la diferencia del concepto de Service Desk con Help Desk y Call center, podemos definirla como un área donde no solo atiende incidencias, sino también puede escalar incidencias al proceso de gestión de problemas, gestiona Service request y responder consultas; también provee un interfaz a otras gestiones.

#### **2.3.4 Acuerdo de Nivel de Servicio (SLA)**

46

Acuerdo entre un proveedor de servicio de TI y un cliente. El SLA describe el servicio de TI, documenta los objetivos de nivel de servicio y especifica las responsabilidades del proveedor de servicio de TI y del cliente. (De Fátima, 2014)

#### **2.3.5 Open Source**

(Código abierto) es el término con el que se conoce al software distribuido y desarrollado libremente. El código abierto tiene un punto de vista más orientado a los beneficios prácticos de compartir el código que a las cuestiones éticas y morales las cuales destacan en el llamado software libre.

#### **2.3.6 Problema**

"Es la causa desconocida de uno o más Incidentes. Por lo regular, se desconoce la causa al momento de crear un registro de problema y el proceso de la gestión de problemas es responsable de continuar con la investigación" (Kolthof et. al. 2008).

#### **2.3.7 Solución Temporal**

"Es la técnica que reduce o elimina el impacto de un incidente o problema para el cual aún no hay disponible una solución completa" (Kolthof et. al. 2008).

#### **2.3.8 Gestión de servicios TI**

La administración o gestión de Servicios es un conjunto de capacidades organizacionales especializadas para proporcionar valor a los clientes a través de servicios (Kolthof et. al. 2008).

#### **2.3.9 FODA (Fortalezas, Oportunidades, Debilidades y Amenazas)**

El análisis FODA es una metodología de estudio de la situación competitiva de la empresa en su mercado y de las características internas de la misma a efectos de determinar sus debilidades, oportunidades, fortalezas y amenazas (ROBBINS, 2005).

#### **2.3.10 Mejora Continua**

Define el Mejoramiento Continuo como una conversión en el mecanismo viable y accesible al que las empresas de los países en vías de desarrollo cierren la brecha tecnológica que mantienen con respecto al mundo desarrollado. (Kabboul, 1994).

#### **2.3.11 El concepto de 'Core business.'**

Pasa por analizar de forma sistemática las actividades de la empresa y ver cuál es la aportación de valor que estas tienen. En un entorno cada vez más competitivo las empresas tratan de buscar elementos diferenciadores de su competencia y desarrollar aquellas áreas que son el núcleo o la razón de ser de la empresa. (Comité de formación de Fundación ICIL,2015).

#### **2.3.12 El Change Management**

Es un proceso de control, ya que los cambios de una organización a nivel formal y de proceso están iniciados y controlados. Por eso el Change Management planea los procesos de cambio, realiza la modificación, establece y controla los cambios para transformar nuevas estrategias, estructuras, procesos o modos de actuar. Es la suma de todos los conceptos y métodos para controlar y acompañar el proceso de un cambio en una organización (Benavente, 2011).

#### **2.3.13 Enterprise Service Management**

ESM es una poderosa herramienta para alinear todas las unidades de negocio para apoyar directamente la visión y los objetivos de una organización. Se rompe los silos, se comunica con los objetivos globales en una forma en que él es relevante para cada unidad de negocio y ayuda a reconstruir cada contribución a la imagen más grande. (MacArthur, 2015).

#### **2.3.14 Sistema de Gestión del conocimiento de servicio**

Es un conjunto de herramientas y bases de datos que se utiliza para gestionar el conocimiento, información y datos. El sistema de gestión del conocimiento del servicio incluye el sistema de gestión de la configuración, así como otras bases de datos y sistemas de información. El sistema de gestión del conocimiento del servicio incluye herramientas para la recopilación, almacenamiento, gestión, actualización, análisis y presentación de todos los conocimientos, información y datos que un proveedor de servicio de TI necesitará para gestionar en el ciclo de vida completo de servicios de TI.

#### **2.3.15 Business Object Reports**

El cambio y la configuración de informes de CA Service Desk Manager presenta un conjunto de informes que muestran relaciones entre los elementos de configuración, este es uno de ellos, causa fundamental de apoyo y el impacto del cambio análisis, y la configuración de visualización asociaciones de artículos con incidentes, problemas y cambios procesados. Este trabajo producto envasado es un elemento de la CA Service Desk Manager una aplicación rápida y de la CA de cambios y configuraciones de gestión de implementación rápida, y está disponible para su compra autónomo

- Los informes tienen capacidades de filtrado para los inquilinos y el inventario de partida no de configuración artículos.
- Diseñado para ampliar la utilidad de informes de CA CMDB basado en Business Object Crystal Reportero y ejecutado mediante el módulo de CA Service Desk BOXI.

49

## **2.3.16 RESTful**

La transferencia de Estado Representacional (REST- Representational State Transfer) es un simple servicio web que ha ido ganando amplia adopción en toda la web, es tan simple a SOAP y a los servicios web basados en el Lenguaje de Descripción de Servicios Web (WSDL). Ya varios grandes proveedores de Web 2.0 están migrando a esta tecnología, incluyendo a Yahoo, Google y Facebook, quienes marcaron como obsoletos a sus servicios SOAP y WSDL y pasaron a usar un modelo más fácil, orientado a los recursos. (Ideas,2008).

Los 4 principios de Rest:

- Utiliza los métodos HTTP de manera explícita.
- No mantiene estado.
- Expone Urls con forma de directorios.
- Transfiere XML, JavaScript Object Notation (JSON) o ambos.

# **III. DISEÑO/ DESCRIPCIÓN DE LA HERRAMIENTA/ MODELO/SISTEMA.**

# **3.1 ANÁLISIS DEL MODELO/ HERRAMIENTA/SISTEMA**

## **3.1.1 Diagrama de Solución**

El diagrama de solución muestra la arquitectura ya definida según la compatibilidad y sistemas operativos soportados para la herramienta propuesta, tales características se detallan:

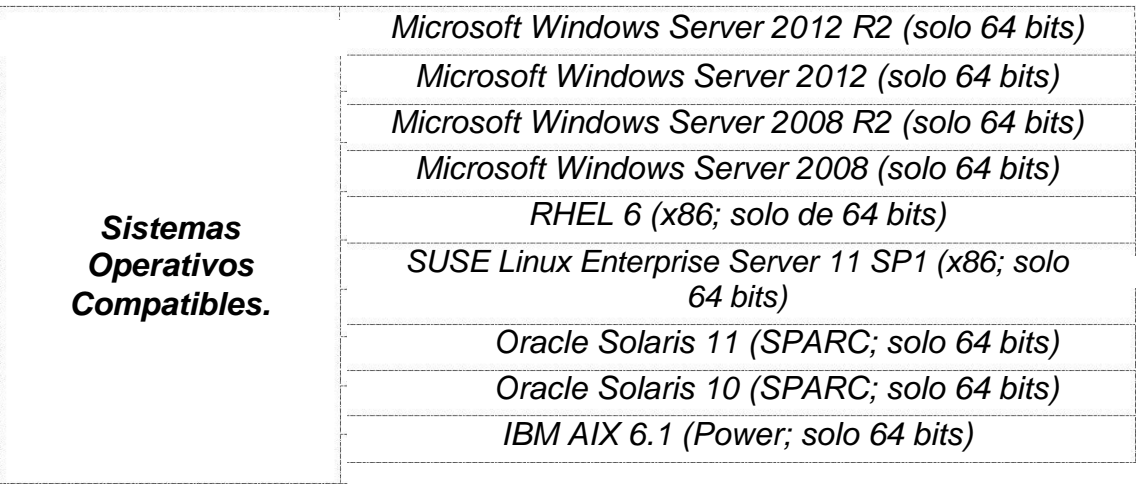

## Tabla 6 Sistemas compatibles con CASDM.

Fuente: Elaboración propia

# **3.1.2 Capacidad**

La capacidad del servicio será limitada únicamente por la cantidad de personal establecido en el área.

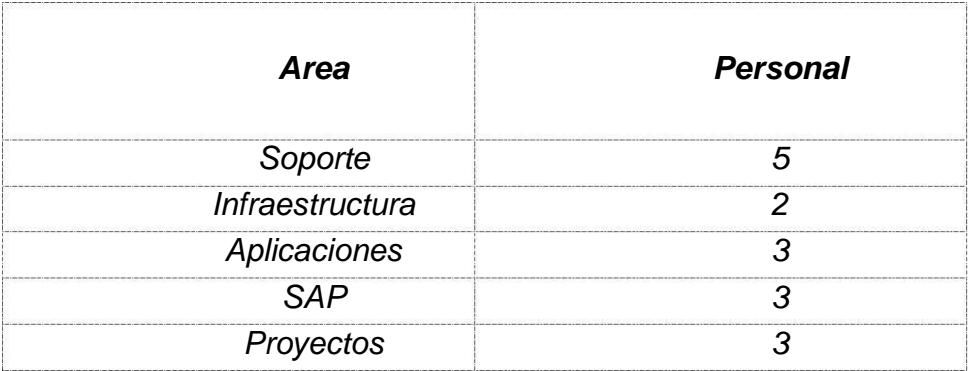

Tabla 7 Cantidad de personal trabajando en Casa Andina

Fuente: Elaboración propia.

## **3.1.3 Disponibilidad**

Casa Andina Hoteles busca que los servicios que ofrece tengan disponibilidad absoluta e interrumpidamente y de manera fiable, por lo tanto, la herramienta CA Service Desk Manager define el acceso a la plataforma web mediante el tipo de acceso y horarios establecido en la parametrización durante la creación del usuario, la disponibilidad del servicio estará definida por el horario de trabajo del personal.

## **3.1.4 Continuidad del Servicio**

La política establecida por el área de Mesa de Ayuda, el servicio que brinda el Área estará disponible durante el horario de trabajo establecido, el acceso a la generación de tickets está al alcance a cualquier hora.

## **3.1.5 Prioridades y SLA**

Los incidentes se han priorizado según su impacto hacia el negocio. Para ello se han establecido 8 SLA's según el tipo de categorización y grupo de atención. Asimismo, cuando se genera un incidente, este maneja varios

umbrales de tiempo para la generación, atención y resolución del mismo. Cabe resaltar que estos tiempos o SLA no corresponden a un acuerdo oficial con las áreas de negocio por lo que representan valores iniciales que en el tiempo deben afinarse.

#### **3.3.6 Etapas**

El Proyecto se realizará en un lapso de tres meses, con dedicación a tiempo total, finalmente se acordó definir las siguientes etapas:

- *1. Diseño,*
- *2. Instalación,*
- *3. Personalización,*
- *4. Estabilización y*
- *5. Cierre*.

#### **3.1.7 Categorías del incidente**

Esto Implica tipificar el incidente según su origen y su utilidad, para ello se deberá administrar las incidencias o solicitudes hechas por el usuario para su definición, ya sea respecto a hardware, software, software de oficina, servicios de office, desarrollos, entre otras.

#### **3.1.8 Modos de reportar incidencias**

Vía o medio por el cual el usuario reportará la incidencia, puede ser por teléfono, mail, web, software.

## **3.1.9 Niveles de escalamiento**

Cada tipo de incidente tiene un grupo de personas a quienes se les notifica sobre el impacto de cada incidente. Conforme vaya avanzado el tiempo de cada incidente, la notificación se realizará a cargos superiores cada vez. Se establecen 3 niveles de escalamiento según los recursos con los que cuenta la empresa, a continuación:

- *N1*. Operador de Soporte
- *N2.* Operador de Soporte
- *N3.* Área especializada (SAP, Aplicaciones, Infraestructura, Proyectos).

#### **3.1.10 Analistas**

Los recursos que se usarán para escalar el incidente, dependiendo de su conocimiento y especialización, la herramienta las define por grupo y asignatario.

#### **3.1.11 Grupos de soporte o grupos resultores.**

Los grupos de soporte son los especialistas de las distintas áreas de TI. Como ejemplo, se tiene a los grupos Administración de Redes, Comunicaciones, Sistemas Centrales, Data, entre otros.

#### **3.1.12 Roles**

Se establecen roles según el tipo de acceso a la herramienta.

# **3.2 CONSTRUCCIÓN, DISEÑO O SIMULACIÓN DE LA HERRAMIENTA/MODELO/ SISTEMA.**

## **3.2.1 Diagrama de la solución**

La propuesta para la Atención a Usuarios incluye la puesta en marcha de una solución centralizada que permita llevar un registro y seguimiento de los Incidentes reportados.

La arquitectura definida se muestra en el siguiente diagrama.

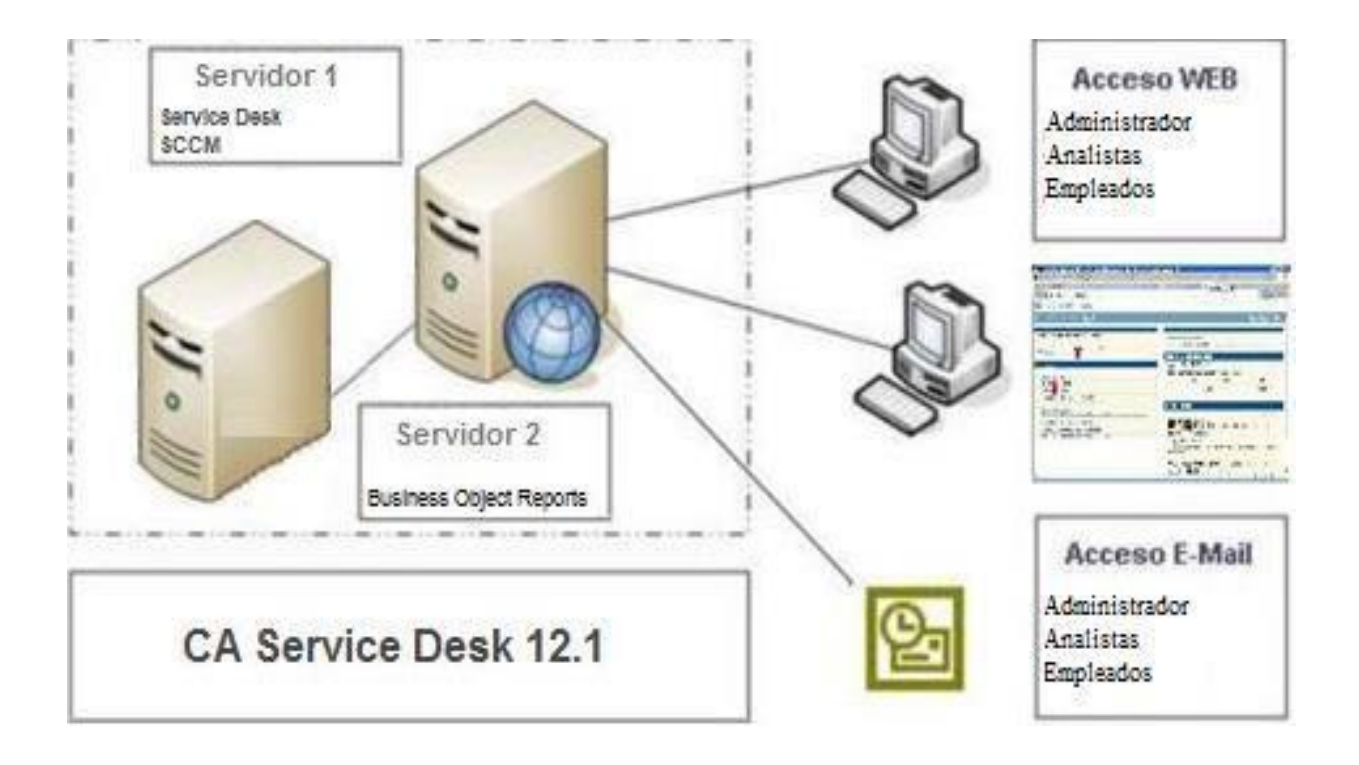

Ilustración 23 Arquitectura para la implementación de CASDM.

# Fuente: Propia

# **3.2.2 Diagrama de Flujo simulado con la herramienta CA Service Desk**

**Manager**

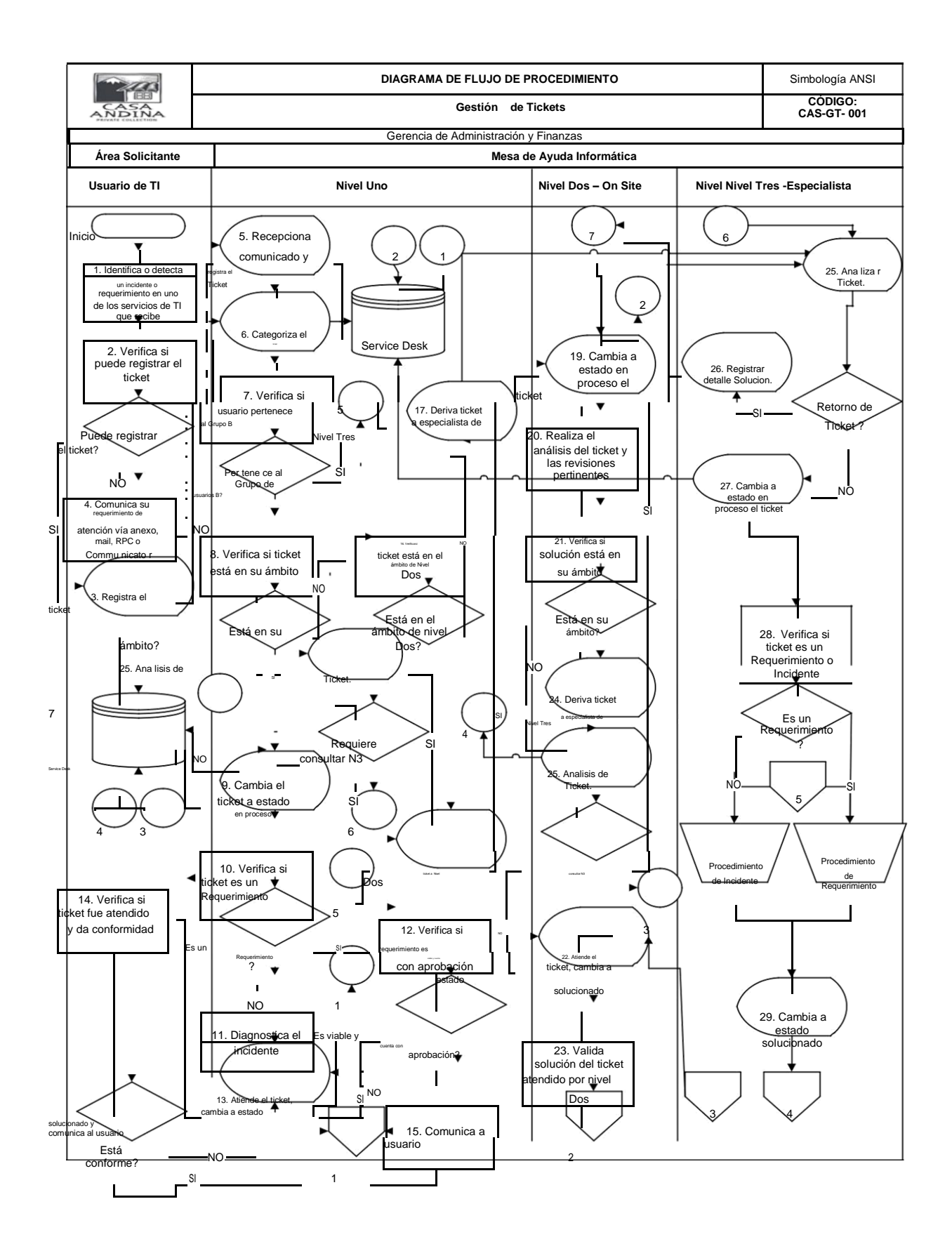

56

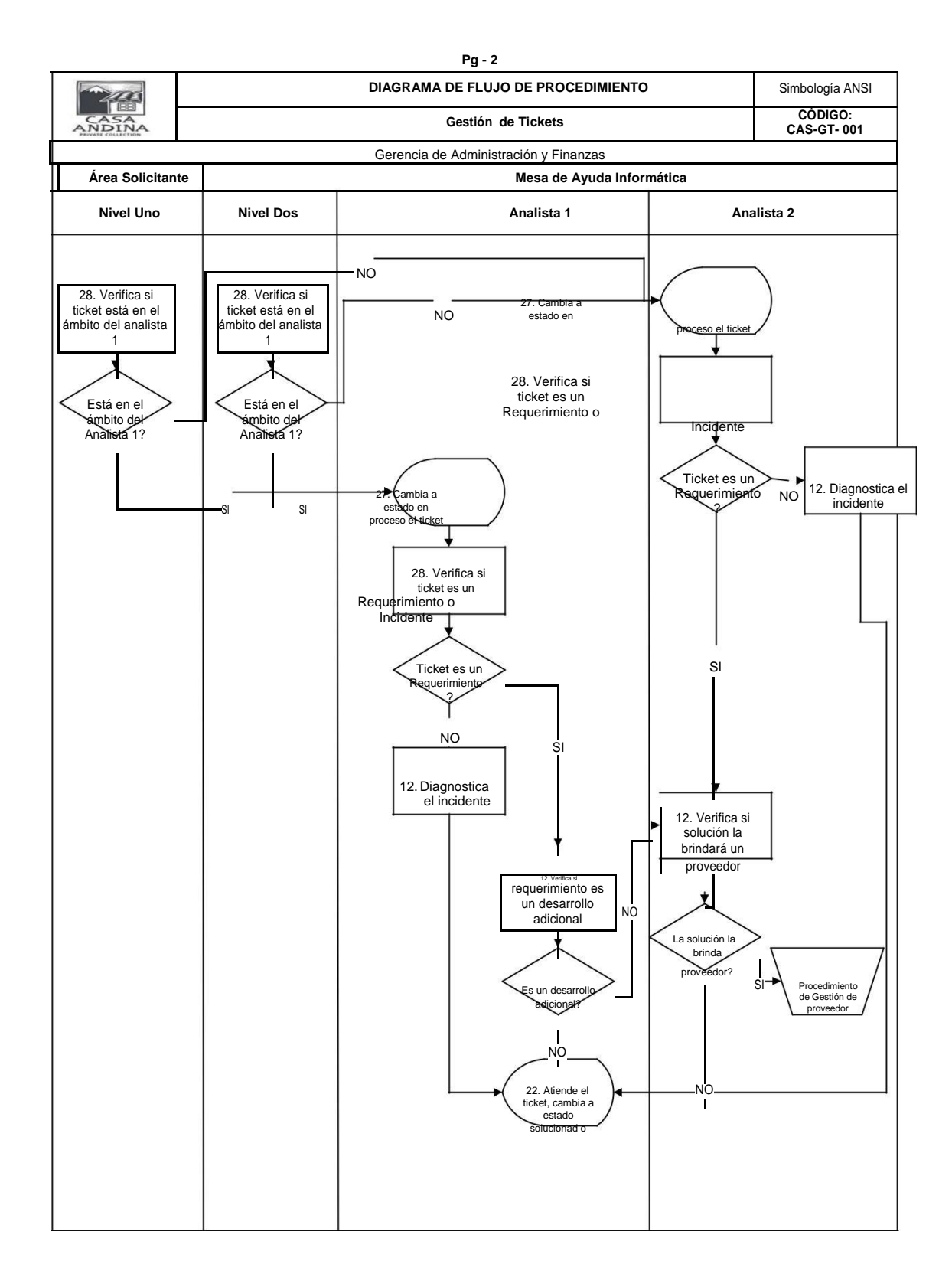

Ilustración 24 Flujo de proceso del procedimiento de escalamiento de tickets.

Fuente: Elaboración propia.

# **Texto Explicativo**

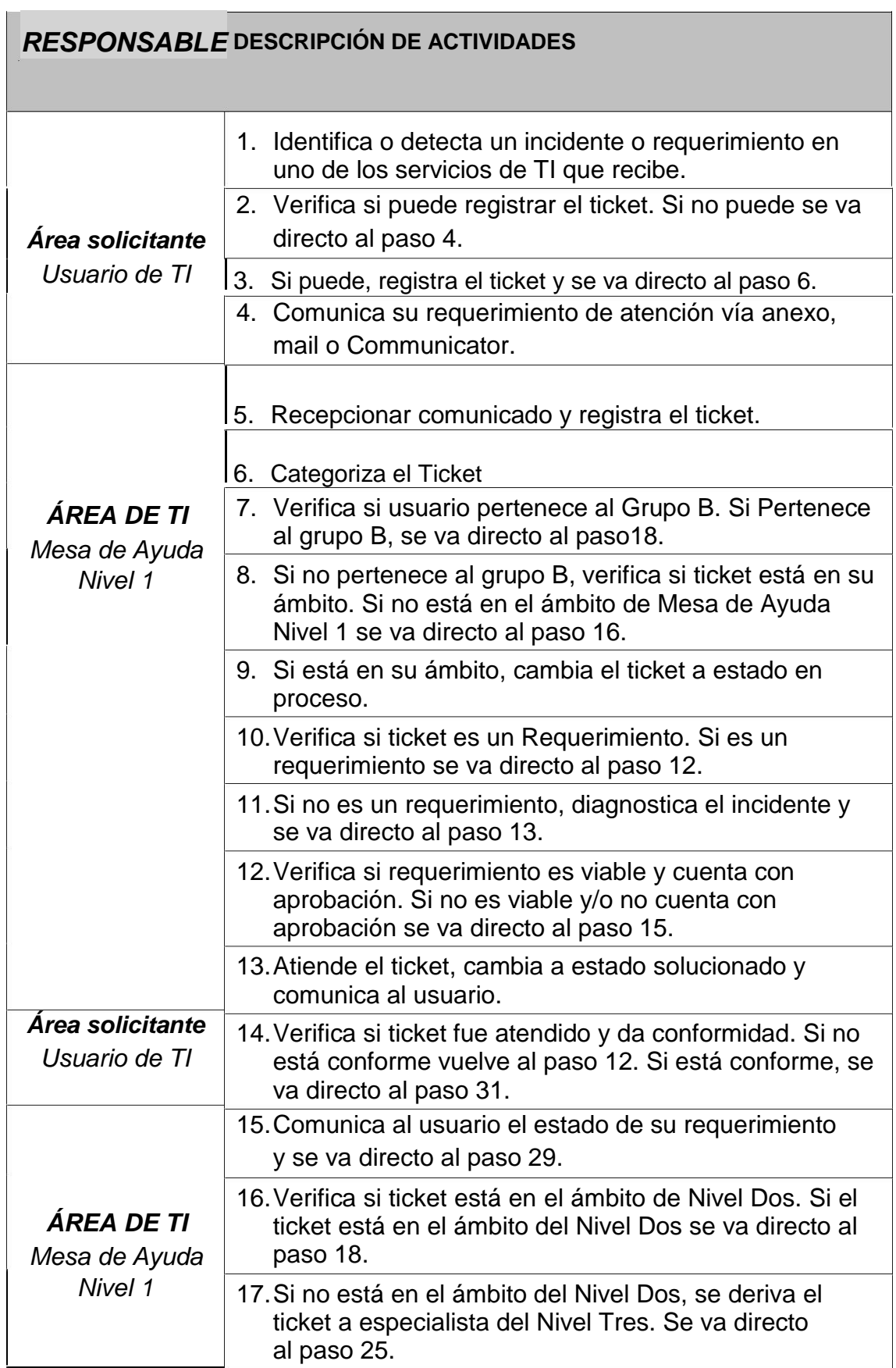

 $\overline{\phantom{0}}$ 

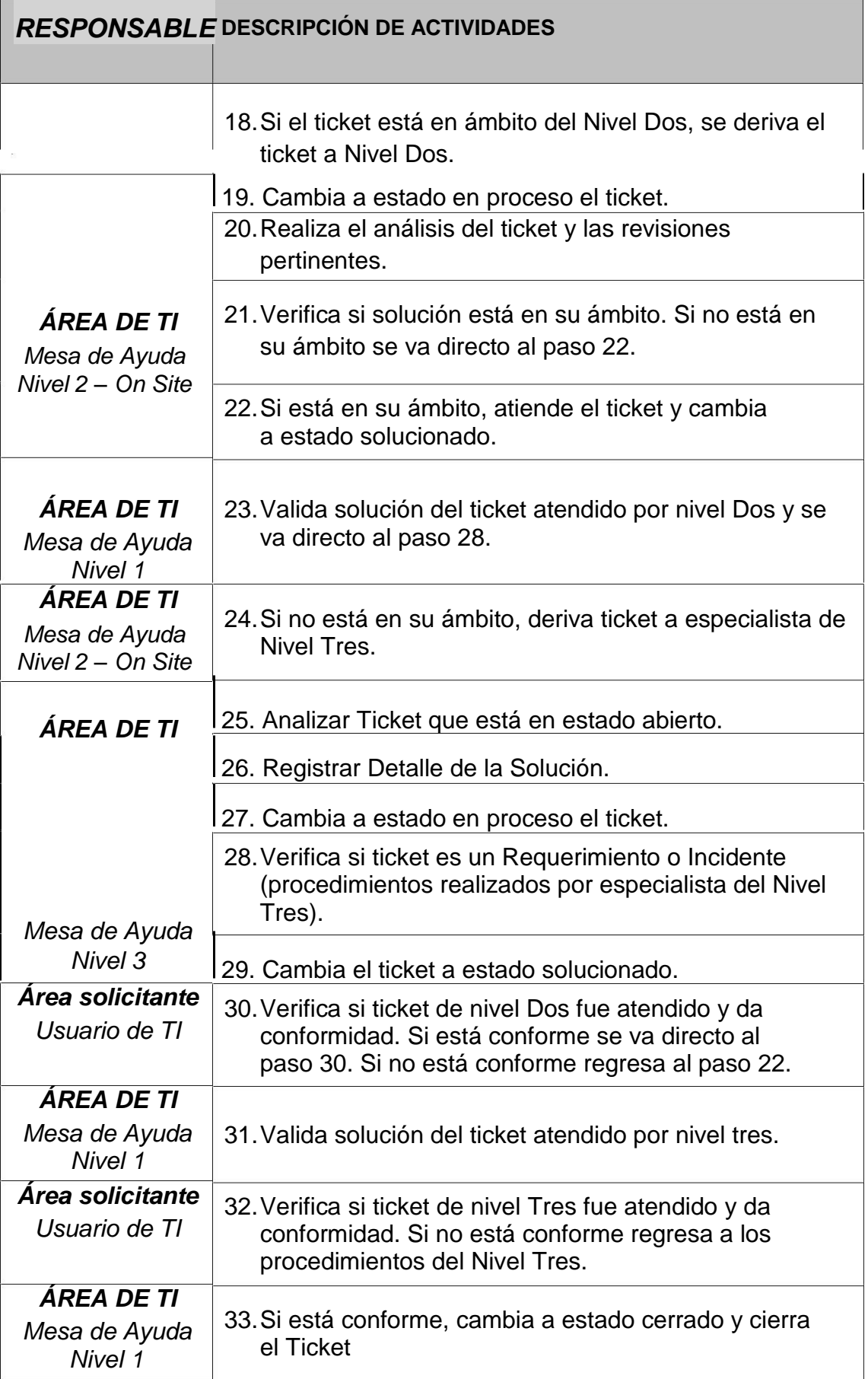

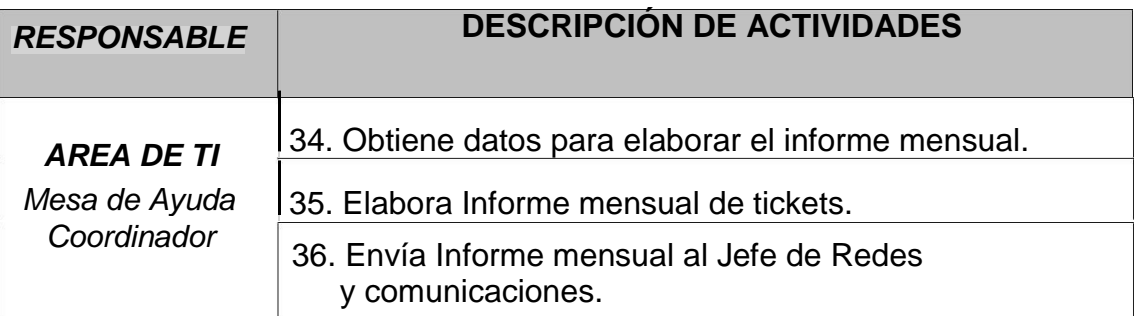

Tabla 8 Texto explicativo del diagrama de flujo de Procedimiento.

## Fuente: Propia

# **3.2.3 Configuraciones**

Las configuraciones que se realizarán para la simulación en CASA

ANDINA, en resumen, son las siguientes:

## **3.2.3.1 Procedimiento Básico.**

Los requerimientos podrán ser reportados telefónicamente, a través

de correo electrónico o a través de la interface Web de CA Service Desk.

• La dirección de intranet para el acceso al Service Desk es

[http://urubamba/CAisd/pdmweb.exe.](http://urubamba/CAisd/pdmweb.exe)

• La dirección de intranet para el acceso a los reportes Business Objects de CA Service Desk es

<http://ollantaytambo/businessobjects/enterprise115/desktoplaunch/>

• La cuenta servicedesk@casa-andina.com, es la cuenta a través la cual se enviarán las notificaciones.

# **3.2.3.2 Procedimiento Operación**

A continuación, indicaremos el Procedimiento de Operación de la Mesa de Ayuda Pre Implementado:

- Incidente vía Web: Si es el Usuario quien genera el Incidente deberá ingresar a la dirección Web del Service Desk y después llenar los siguientes campos:
	- Teléfono al cual pueda ser contactado.
	- Descripción detallada de la Falla (Requerido).
	- Prioridad, alta, media, baja, esto es opcional.
	- El Número del Incidente, la fecha y hora son generados automáticamente.
- Incidente vía telefónica: Los Incidentes que se reciben por llamada telefónica pueden ser registrados en el Service Desk por el analista que recibe la llamada, por defecto el ticket estará asignado al analista que registre el incidente comentado por el usuario, el ticket deberá ser categorizado agregando el área de incidente en el momento de la creación. Tomando como base el área de incidente se asignará automáticamente un nivel de servicio el cual se encargará de efectuar los escalamientos en los momentos establecidos y alertará cuando se quebranten los tiempos máximos de atención.

En todo momento el usuario podrá ingresar al Service Desk y revisar el estado de la atención solicitada.

- Analistas: Los Analistas de la Mesa de Ayuda deben crear el ticket del Incidente al recibir la llamada telefónica o el correo del usuario. Los campos definidos que debe llenar son:
	- 1. Usuario Afectado (Usuario quien reporta un problema).
	- 2. Área de Incidente (Indica el Tipo de Problema reportado. Ej.: Hardware, Software, Instalación, Reparación, etc.).

61

- 3. Elemento de Configuración (Es el Equipo que presenta la falla. Si no está registrado, se ingresará a la base de datos Ej.: Nro. de Serie, Marca, Modelo).
- 4. Resumen (Es el Resumen de la Falla reportada).
- 5. Descripción (Descripción detallada de la falla).
- 6. Asignado (El Técnico que atenderá el Incidente se le asigna el Incidente, será llenado automáticamente a partir de la Unidad (Ubicación) que reporte el incidente).
- 7. Prioridad (La Prioridad que se le asignara al Incidente. Ver tabla de prioridades).
- 8. Estado (Estado del incidente).
- Verificar que no exista un reporte abierto por la misma llamada.
- Verificar los datos del usuario.
- Modificar en el sistema aquellos datos del usuario que no estén correctos o completar los que falten.
- Indicar al usuario que reporta el incidente, el número de Incidente generado por el sistema automáticamente. En adición a esto, el sistema enviará un correo electrónico al usuario que reporta el incidente, indicando el número de Incidente, fecha de apertura, la descripción del incidente.
- Atención: La Atención de un Incidente lo puede realizar Analista Local (Primer Nivel), atención vía remota, los Analistas segundo lugar, atención on site, por último, el tercer nivel de Especializados y por último se realiza el escalamiento al proveedor por si fuese necesario.
### *Nivel 1*

- El analista debe revisar los incidentes que tiene asignados por prioridades debe tomar un incidente y tratar de solucionarlos.
- Si un caso no ha sido asignado, el analista deberá tomar el caso y tratar de atenderlo vía remota, si no es posible lo deberá reasignar al nivel2.
- Si el personal de mesa de ayuda no puede resolver el problema, reasignará el Incidente al Analista que corresponda (3er Nivel) de acuerdo con el Tipo de Problema que identifique Mesa de Ayuda.

#### *Nivel 2*

- El especialista acudirá realizará las acciones necesarias y registrará cada una de ellas hasta llegar a la solución.

#### *Nivel 3*

- Luego de la validación del nivel1 y 2 y aún no encuentran dicha solución, pues se escalará al tercer nivel, ellos directamente tienen contacto con el Proveedor respectivamente, si se da el caso.
- Cada Incidente está definido con un tiempo de escalamiento automático basado en el Área de incidente. Si un Incidente no es cerrado en el lapso de tiempo indicado en el Tipo de Servicio, el Sistema enviará un mail automáticamente informando al Siguiente nivel de escalamiento y a la persona que tiene asignado el Incidente.
- De ser necesarias varias actividades para solucionar el incidente, el analista registrará en el sistema el detalle de las actividades en cada una de las visitas. En cada una de las actividades, el campo fecha y hora de la atención serán registrados automáticamente.
- **Transferencia.**
- Nivel 1 y Nivel 2 deberán ingresar un comentario en el Incidente indicando el motivo de la reasignación.
- Nivel 1 debe transferir el Incidente a Nivel 2 en caso éste no lo pueda resolver. En caso ambos niveles no logran resolver la incidencia, los analistas del nivel 3 deben revisar el caso, agregar la solución encontrada en el incidente y cambiar el estado ha solucionado, el cual es el estado previo a la confirmación con el usuario de que el servicio ha sido restablecido.
- Si la solución requiere la intervención de un Proveedor Externo durante la revisión del nivel 2 y 3, en caso sea necesario, el incidente será escalado y el analista deberá tener asignado el ticket cambiara el estado del ticket a "En Proveedor", coordinara con el proveedor y registrará la solución que este haya dado y por último cerrará el caso, teniendo la confirmación del usuario.

#### • **Cierre**

- Una vez solucionado el incidente reportado, el analista debe cambiar el estado del Incidente a "Cerrado" e ingresar la Causa Raíz, es decir el Tipo de Problema encontrado.
- El usuario deberá llenar una encuesta al cerrarse el caso, la cual servirá como conformidad, y serán vistas como reportes estadísticos.
- Al final de cada semana, el Administrador del servicio de atención a usuarios revisará los Incidentes que estén Cerrados e ingresará los datos de la solución efectuada en la Base de datos de Conocimiento.

## **3.2.3.3 Categorizaciones, grupos y niveles.**

Ubicaciones o Unidades son cada una de las sedes que CASA

ANDINA posee en todo el país.

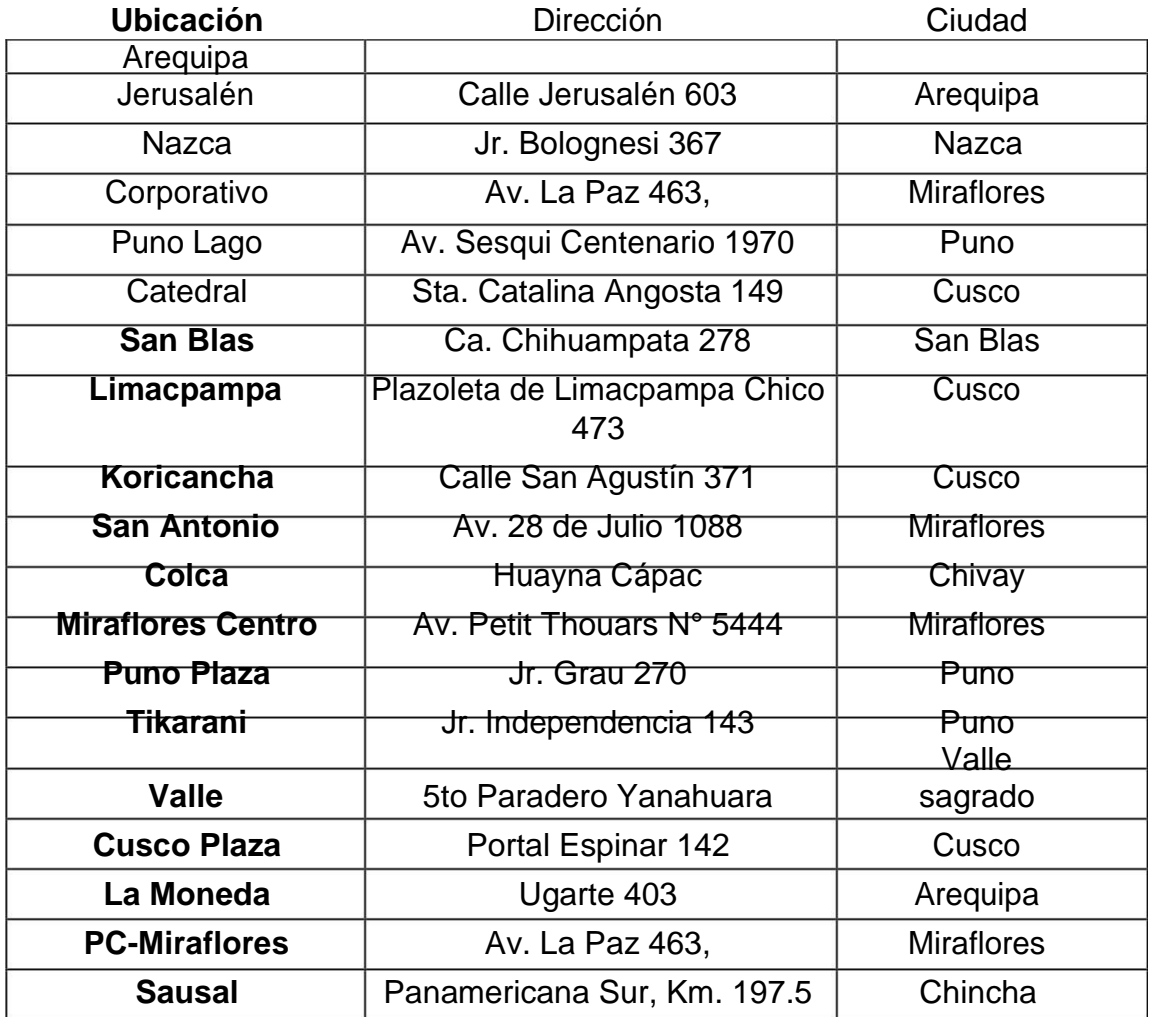

Tabla 9 Descripción de Lugares de Casa Andina

Fuente: Elaboración propia.

## **3.2.3.3.1 Locales y Sitios**

Un Sitio es una región geográfica que compone varias unidades o ubicaciones.

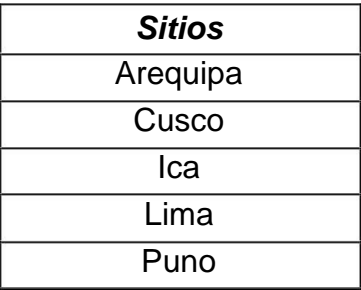

Tabla 10 Sitios definidos.

Fuente: Elaboración propia

## **3.2.3.3.2 Roles**

Los roles definidos en el Sistema son:

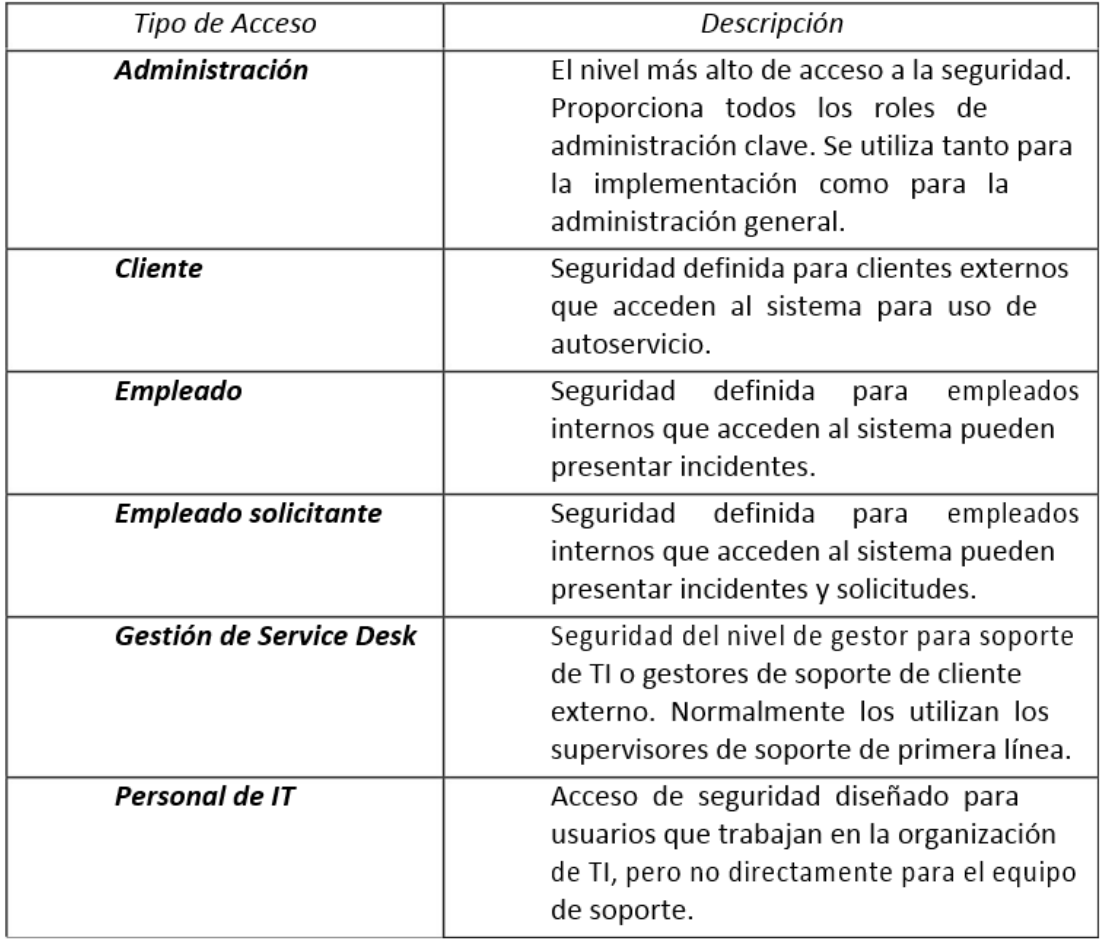

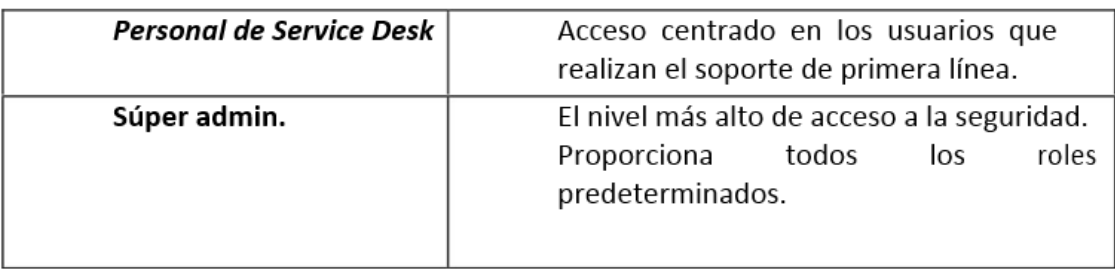

Tabla 11 Roles.

Fuente: Elaboración propia.

## **3.2.3.3.3 Contactos y Grupos**

Contactos son todos aquellos que están relacionados de alguna manera con la mesa de ayuda, es decir, técnicos, operadores, usuarios afectados, etc.

Para nuestro caso utilizaremos 3 tipos de contactos:

- Empleado (Usuario Afectado): Todos los usuarios capaces de reportar un incidente a la mesa de ayuda.
- Analistas: Todo el personal de sistemas encargado de atender los Incidentes y solucionarlos.
- Administrador: Persona o personas encargadas de administrar las políticas del Sistema y hacer los cambios de personalización necesarios.

Los Grupos fueron definidos con el fin de facilitar las labores de asignación.

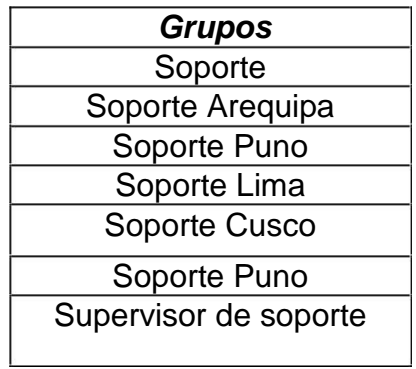

Tabla 12 Grupos.

Fuente: Elaboración propia.

# **3.2.3.3.4 Organizaciones.**

Son las áreas organizativas, que forman parte de la estructura de la

empresa.

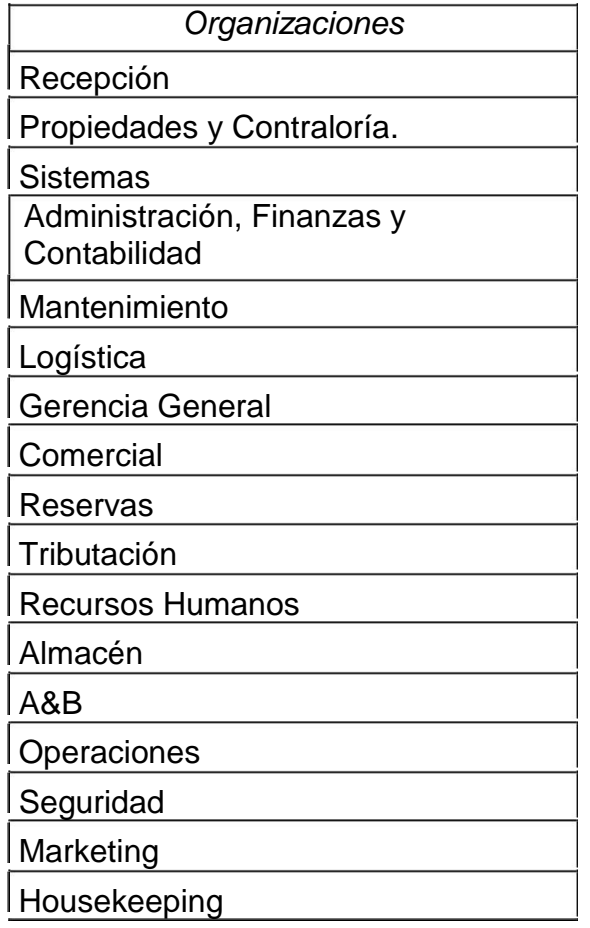

Tabla 13 Organizaciones.

Fuente: Elaboración propia.

# **3.2.3.3.5 Áreas de Incidente**

Un Área de Incidente, identifica la forma en que los Incidentes serán organizados o clasificados. Estos pueden tener subdivisiones, se recomienda tener como máximo 3 niveles de subdivisiones. En el caso del presente proyecto, a continuación, mostramos las áreas de incidentes definidas de acuerdo a las necesidades de CASA ANDINA.

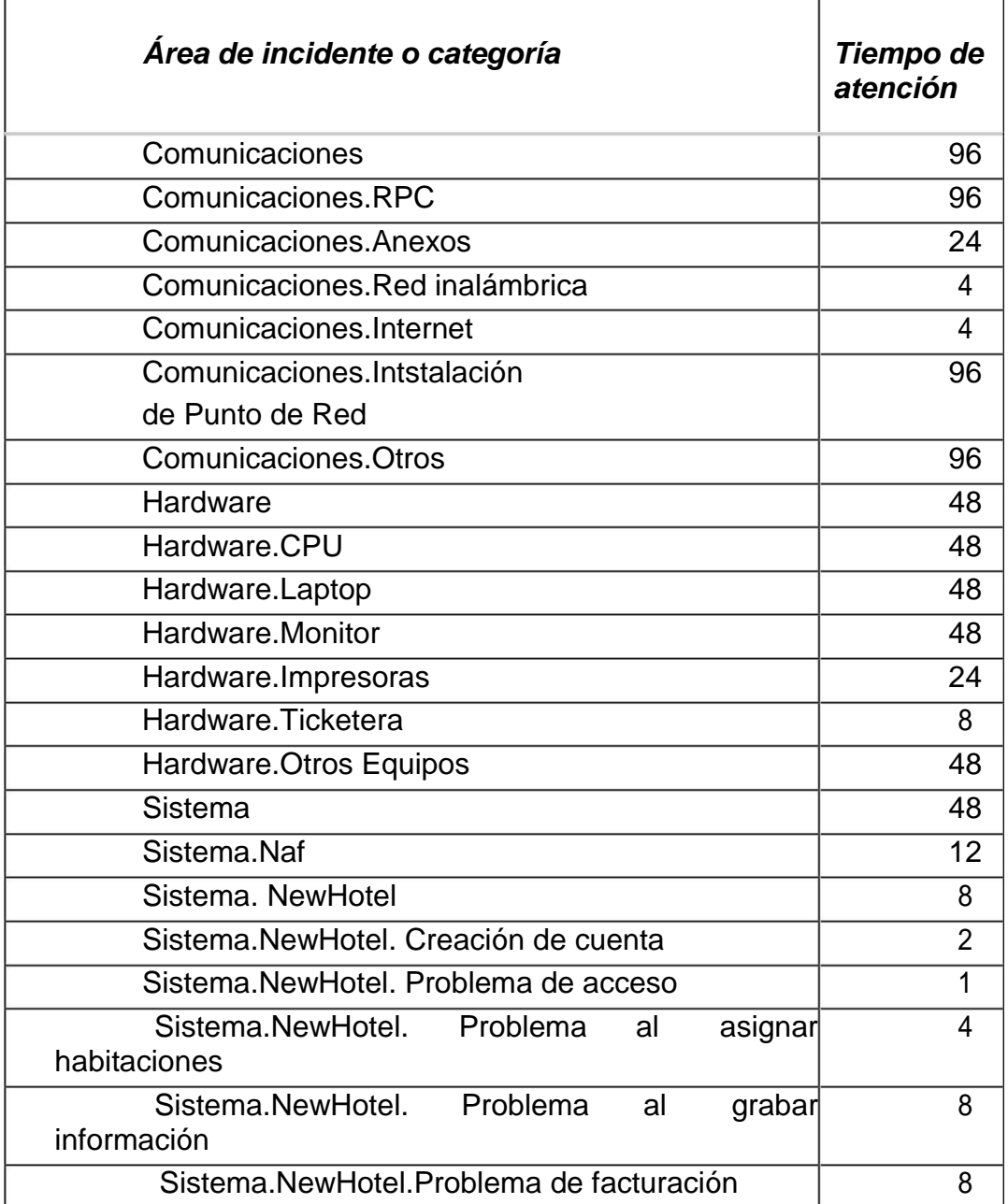

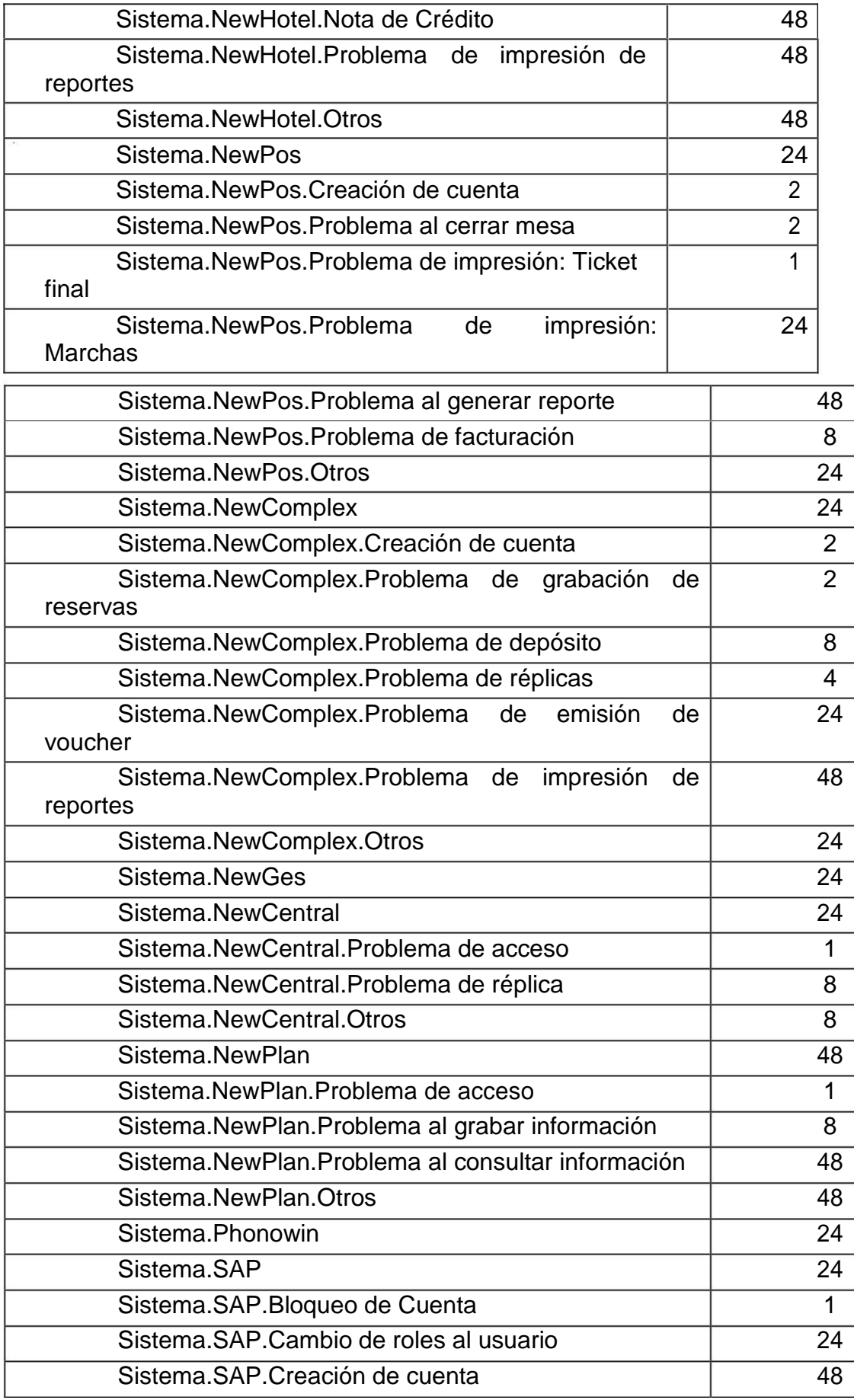

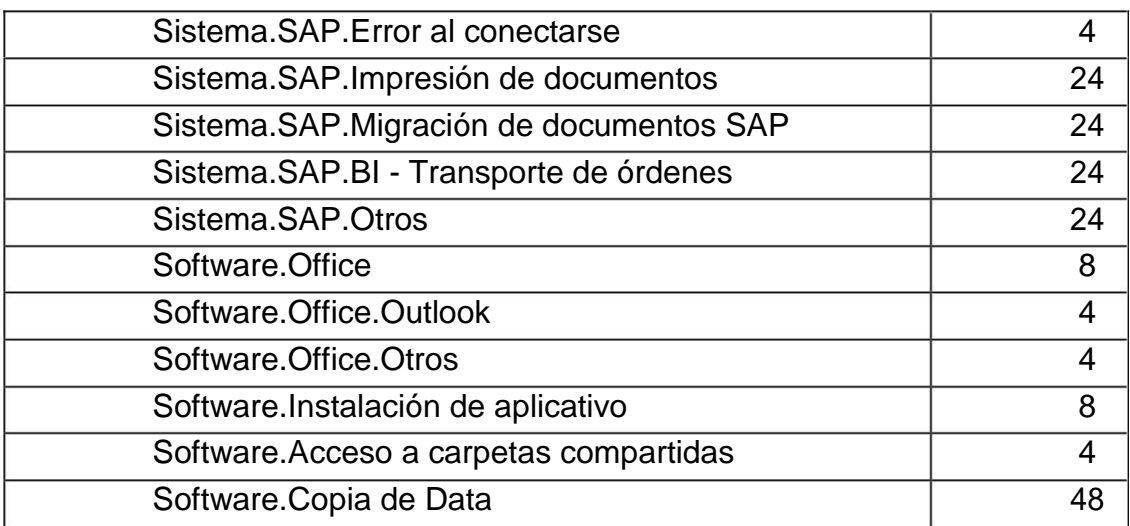

Tabla 14 Grupos.

Fuente: Elaboración propia.

## **3.2.3.3.6 Áreas de Incidente**

Los estados en los cuales puede estar un Incidente son:

- Abierto: Estado automático, cuando el Incidente ha sido generado por el operador de mesa de ayuda.
- En Proceso: Cuando el técnico encargado inicia el trabajo.
- En Espera: A la espera de que logística o proveedores terminen su trabajo.
- En Proveedor: Estado en espera de una respuesta por parte del proveedor.
- En Investigación: Detenido por revisión.
- Solucionado: Estado en el cual se espera la confirmación de que la solución ha restablecido el servicio.
- Cerrado: Cuando el Incidente ya ha sido atendido por el técnico y cierra el incidente.

### **3.2.3.3.7 Prioridades**

En la **Solución de Atención a usuarios** se ha definido 3 prioridades las cuales pueden cambiarse manualmente de acuerdo a políticas y procedimientos definidos, basado en las necesidades de la CASA ANDINA. - Alta : afecta a toda la organización y operación.

- Media : Afecta a un departamento.
- Baja : Afecta indirectamente a la organización, departamento y operación.

#### **3.2.3.3.8 Tipos de Servicios (SLA)**

Se ha definido 5 Tipos de Servicio o SLA (Acuerdo de Nivel de Servicio) basado en el tipo de incidente y en el usuario afectado.

Un Tipo de Servicio (SLA) se puede asignar a un Incidente de varias maneras. En primer lugar, pueden ser manuales de acuerdo a políticas y procedimientos definidos y en segundo lugar pueden ser automáticos. Si es manual, entonces el analista al revisar el Incidente asignado debe determinarlo. Si es automático, entonces el Tipo de Servicio se asignará por sí solo, siempre que se haya seleccionado el Área de Incidente y/o si el usuario tiene un tipo de servicio previamente definido.

Se ha definido los siguientes SLA's definidos en horas:

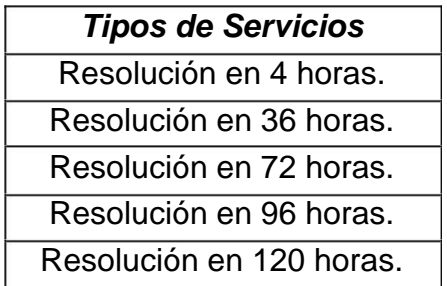

Tabla 15 Tipos de Servicio definido en Casa Andina.

Fuente: Elaboración Propia

Las siguientes son las distribuciones de Alertas por tipo de problema según el SLA correspondiente:

- Si el incidente ha quebrantado el tiempo máximo de atención, el Service Desk alerta al grupo supervisor de soporte.
- Si el incidente ha quebrantado el tiempo máximo de atención y ha pasado un día, el Service Desk alerta al jefe de sistemas.
- Las alertas vuelven a ser enviadas cada día hasta que el incidente sea cerrado.

## **3.2.3.3.9 Notificaciones**

Se ha configurado el CA Service Desk para que notifique vía Correo sobre las actividades de los Incidentes y eventos realizados en los siguientes casos:

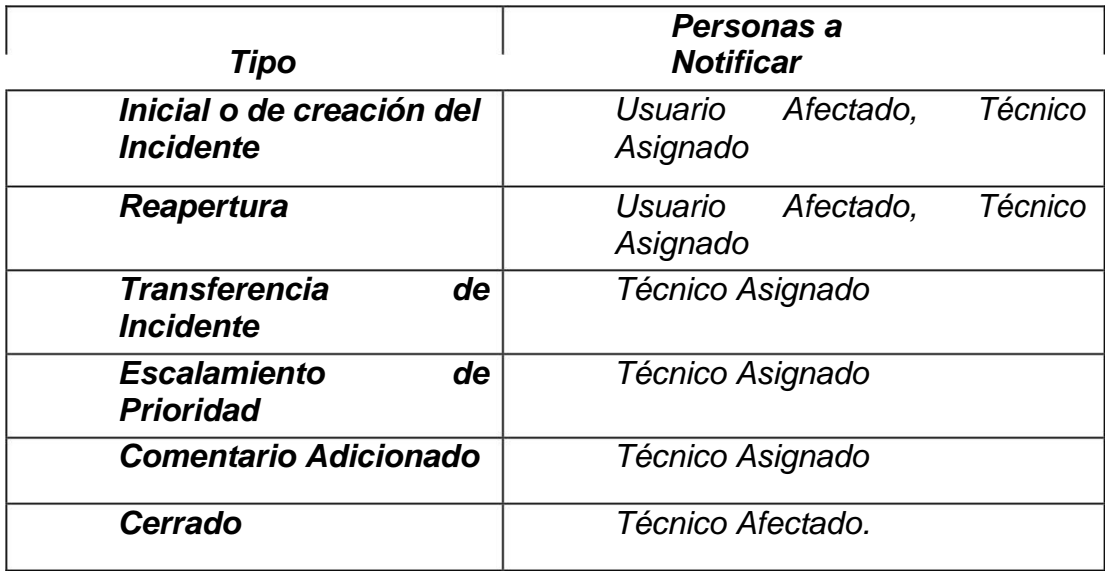

Tabla 16 Tipo de notificaciones definido en Casa Andina.

Fuente: Elaboración Propia.

#### **3.2.3.3.10 Seguridad**

Debido a la necesidad de que los Analistas puedan acceder a diferentes niveles de información. CA Service Desk ofrece diferentes formas para asegurar el ambiente del sistema.

Para hacer posible lo mencionado anteriormente, se ha creado 2 Data Partitions.

- Analistas: Pueden trabajar con los Incidentes, pero no pueden hacer cambios a su propio usuario. No podrán hacer cambios en las funciones de Administración.
- Empleados: podrán ver solo los Incidentes que ellos han generado.

#### **3.2.3.3.11 Modo de autenticación:**

Se ha activado la Autentificación del Windows en el MS IIS y se ha integrado con los usuarios del Service Desk, por lo que se hace necesario que el usuario disponga de una cuenta en el dominio.

Se ha creado en el servidor Urubamba localmente las cuentas:

Usuario Administrador de Service Desk: Service Desk Clave:

nessus%\$01

Usuario interno de Service Desk: rhduser

Clave: nessus%\$01

- Se ha creado en la base de datos MSSQL la cuenta administradora: Usuario: SA

Clave: nessus%\$01

- Se ha creado en el CA Service Desk la cuenta administradora: Usuario Administrador de Service Desk: Service Desk

Clave: nessus%\$01

Se ha creado en el CA Business Object Reports la cuenta administradora: Usuario Administrador de Service Desk: Administrator Clave: nessus%\$01

#### **3.2.3.3.12 Base de Datos de Conocimiento**

La opción de Base de Datos de Conocimiento (BDC) ha sido habilitada en la Mesa de Ayuda con la finalidad de que se puedan publicar documentos o soluciones de Incidentes. Estos permitirán ayudar tanto a los usuarios como Técnicos resolver un caso.

Se ha determinado que solo los Supervisores de cada Grupo de responsabilidad podrán ingresar una Solución a la BDC y publicarlo. Esto lo harán al final de cada día luego de revisar todos los Incidentes que estén en estado "Solucionado" y evalúen cuál de todos ingresaran a la BDC teniendo en cuenta que no se repitan soluciones iguales.

Se sugiere que las soluciones sean guardadas en la BDC teniendo en cuenta la estructura de la Clasificación a la que se asigna un Incidente (Root Cause). Es decir, si un Incidente se le asigno como Root Cause: "Hardware" entonces la Solución debe guardarse bajo la Categoría Hardware. Esto permitirá que las soluciones estén clasificadas por Categoría.

El responsable de dar seguimiento a la BDC es el Administrador del CA Service Desk, quien podrá modificar o mejorar la estructura de esta de ser necesario.

#### - **LReports**

75

Se ha habilitado los reportes por defecto que trae el Service Desk para visualizarlos se debe ingresar a la ruta:

#### <http://ollantaytambo/businessobjects/enterprise115/desktoplaunch/> Así

mismo se ha instalado en las máquinas de los supervisores de soporte y del jefe de sistemas, el CA Service Desk Dashboard 11.2 para el cual se necesita ingresar con una cuenta que tenga permiso de conexión ODBC a la base de datos, llámese "SA".

#### - **LL. Ubicación de los documentos adjuntos**

Se ha habilitado la opción de poder adjuntar un archivo o documento en un Incidente. Esto lo podrán hacer tanto los usuarios como los analistas. Los documentos serán guardados en una carpeta comprimida y empaquetada, la referencia a los archivos es guardada en la base de datos.

La ubicación de los documentos adjuntos es en el Servidor de CA Service Desk, la ubicación específica es:

D:\CA\Service Desk\site\attachments\default\service Desk\files.

#### - **Personalización**

A nivel de base de datos se ha personalizado la tabla Prob\_Category de la siguiente manera:

TABLE Prob\_Category {

zinternal INTEGER;}

La modificación crea un campo de tipo bandera" flag" cuyos valores pueden ser 1 o 0.

A nivel de pantallas se han modificado las siguientes pantallas:

• Del Analyst:

o About.htmpl

o Detail\_in.htmpl

- Del Employee:
	- o About.htmpl
	- o Detail\_in.htmpl
	- o Detail\_chg.htmpl
	- o Home\_htmpl
- Img:
	- o Circleca.png
	- o RSA\_grphc.png

## **3.2.3.3.13 Categoría de Orden de Cambio**

Una Categoría de orden de cambio identifica la forma en que los procesos de solicitudes, cambios y movimientos serán organizados o clasificados. Estos pueden tener subdivisiones, se recomienda tener como máximo 3 niveles de subdivisiones. En el caso del presente proyecto, a continuación, mostramos las categorías definidas de acuerdo a las necesidades de CASA ANDINA**.**

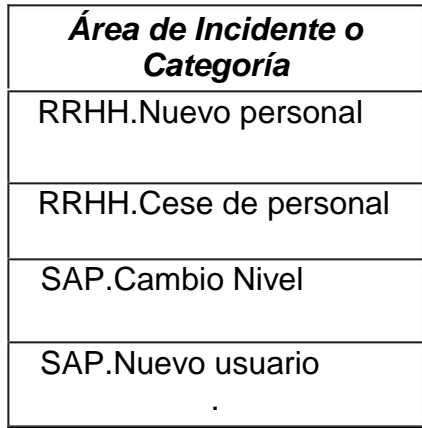

Tabla 17Área de incidente o Categoría.

Fuente: Elaboración Propia.

Adicionalmente se ha propuesto las siguientes categorías que serán de utilidad para el desarrollo de los procesos de cambio en TI para CASA ANDINA:

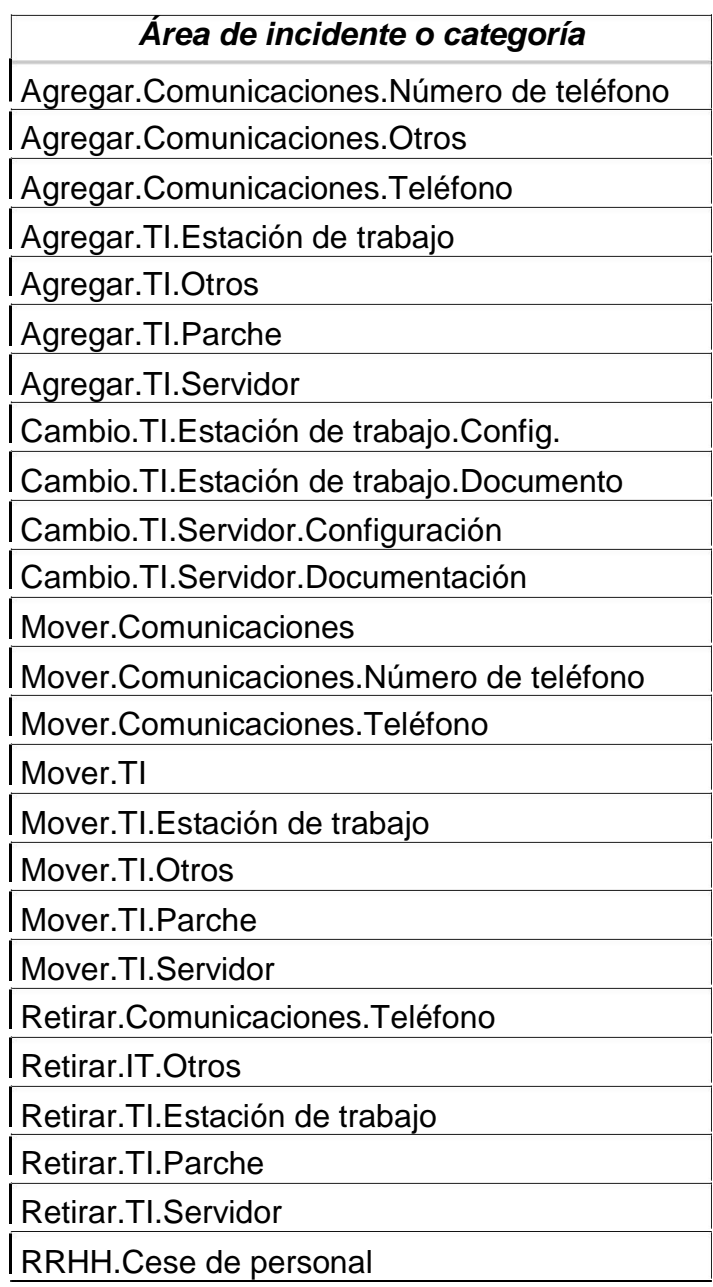

Tabla 18 Categorías para el Desarrollo del proceso de cambio en TI para Casa Andina*.*

Fuente: Elaboración Propia.

- **Horarios**

Se ha definido los siguientes horarios los cuales deben corresponder a los turnos de trabajo:

- Normal: lunes a viernes de 8:30am a 6:30pm
- Horario no laboral: lunes a viernes de 6:30pm a 8:30am, sábados y domingos 24 horas

#### **3.2.3.4 Indicadores a evaluar:**

Con el objetivo de poder medir el cumplimiento progresivo del proceso de gestión de incidentes, se ha considerado las siguientes métricas por cada período mensual:

- a. Número total de incidentes clasificados por tipo de prioridad reportados.
- b. Cantidad de horas categorizadas por incidentes y requerimientos.
- c. Porcentaje de incidentes solucionados de acuerdo al SLA por grupos.
- d. Cantidad de usuarios TOP que generan solicitudes al mes.

Estas métricas permitirán ver el desempeño de la gestión de incidentes y conocer si los incidentes se están resolviendo en el tiempo adecuado o si es necesario realizar un ajuste a los SLA.

#### **3.2.3.5 Plan de Entrenamiento de Metodología:**

Se capacitará en una reunión a nivel de cadena, una región por mes a la vez. Cuando se lance el proceso de gestión de incidentes y gestión de problemas, se realizará una capacitación corta con Laboratorio sobre el uso de la herramienta a usar, que en este caso es el CA Service Desk Manager. Se prepara una base de datos diferente para que se practique la creación, solución, escalamiento, transferencia de los incidentes y problemas.

## **3.3 Revisión y consolidación de resultados:**

Se muestra como resultado la simulación del uso de la herramienta

CA Service Desk Manager:

1. Pantalla de logeo en CA Service Desk Manager.

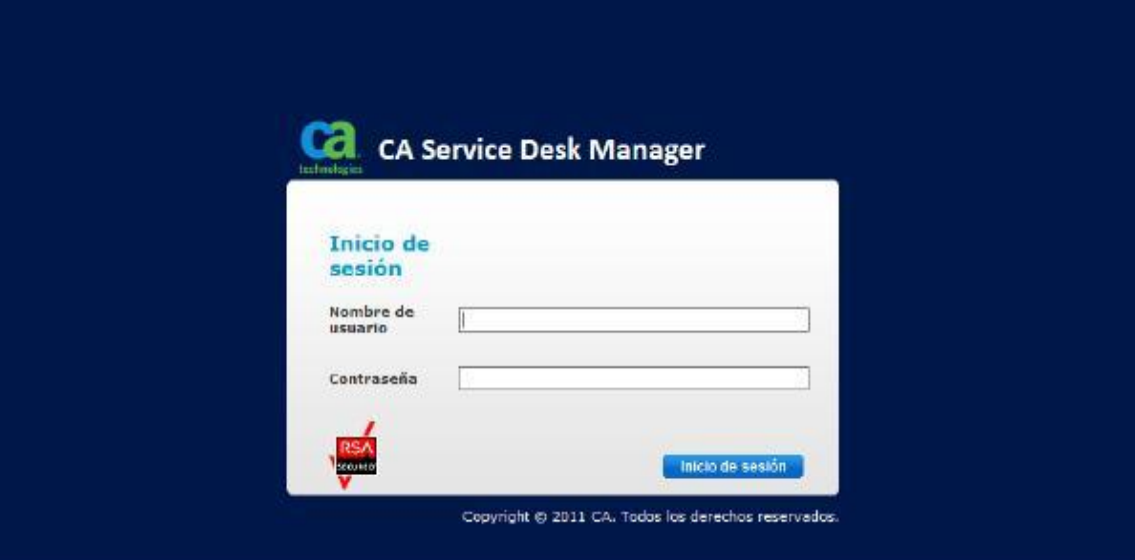

## 2. Rol del Analista

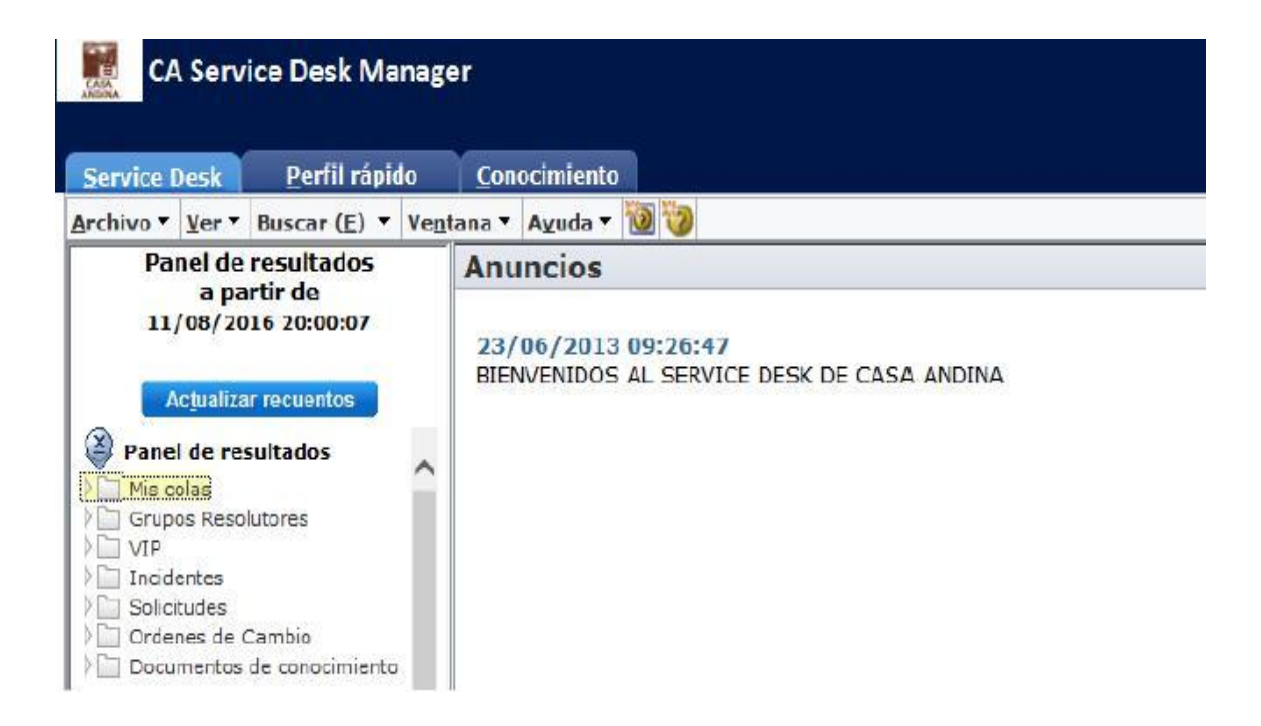

3. Rol Nivel Empleado.

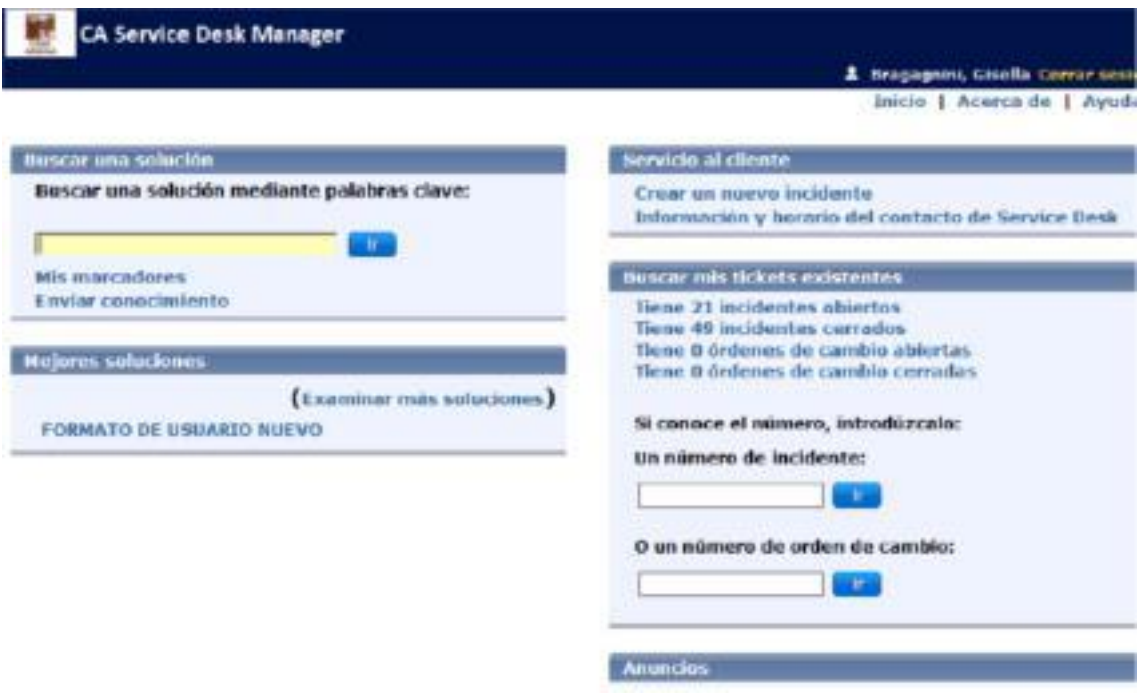

4. Rol Nivel Administrador:

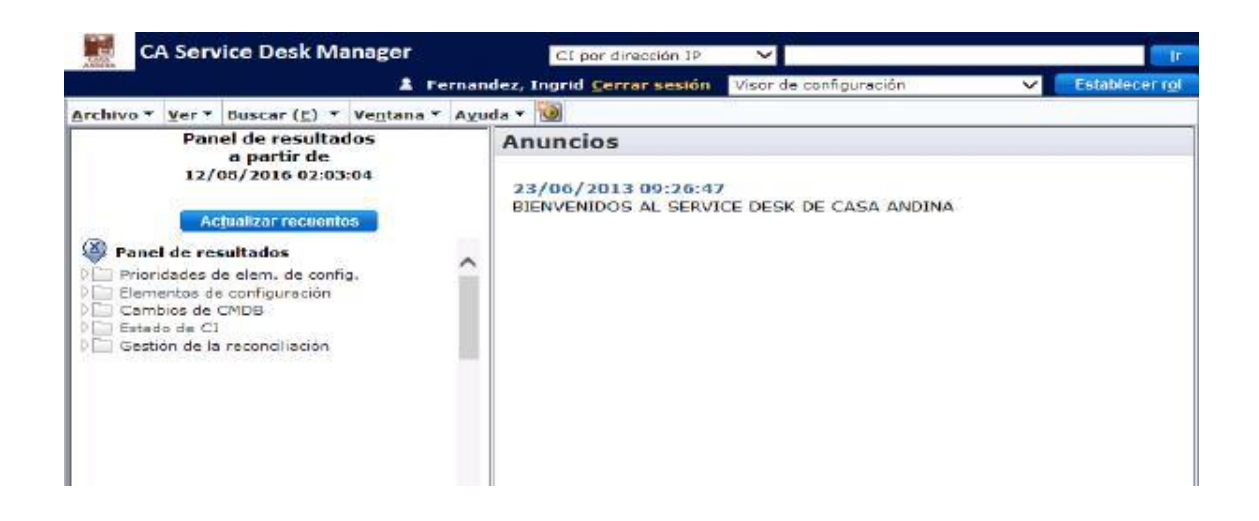

5. Árbol de categorías, según sea requerimientos o incidentes, despliega

sub categorías según la solicitud.

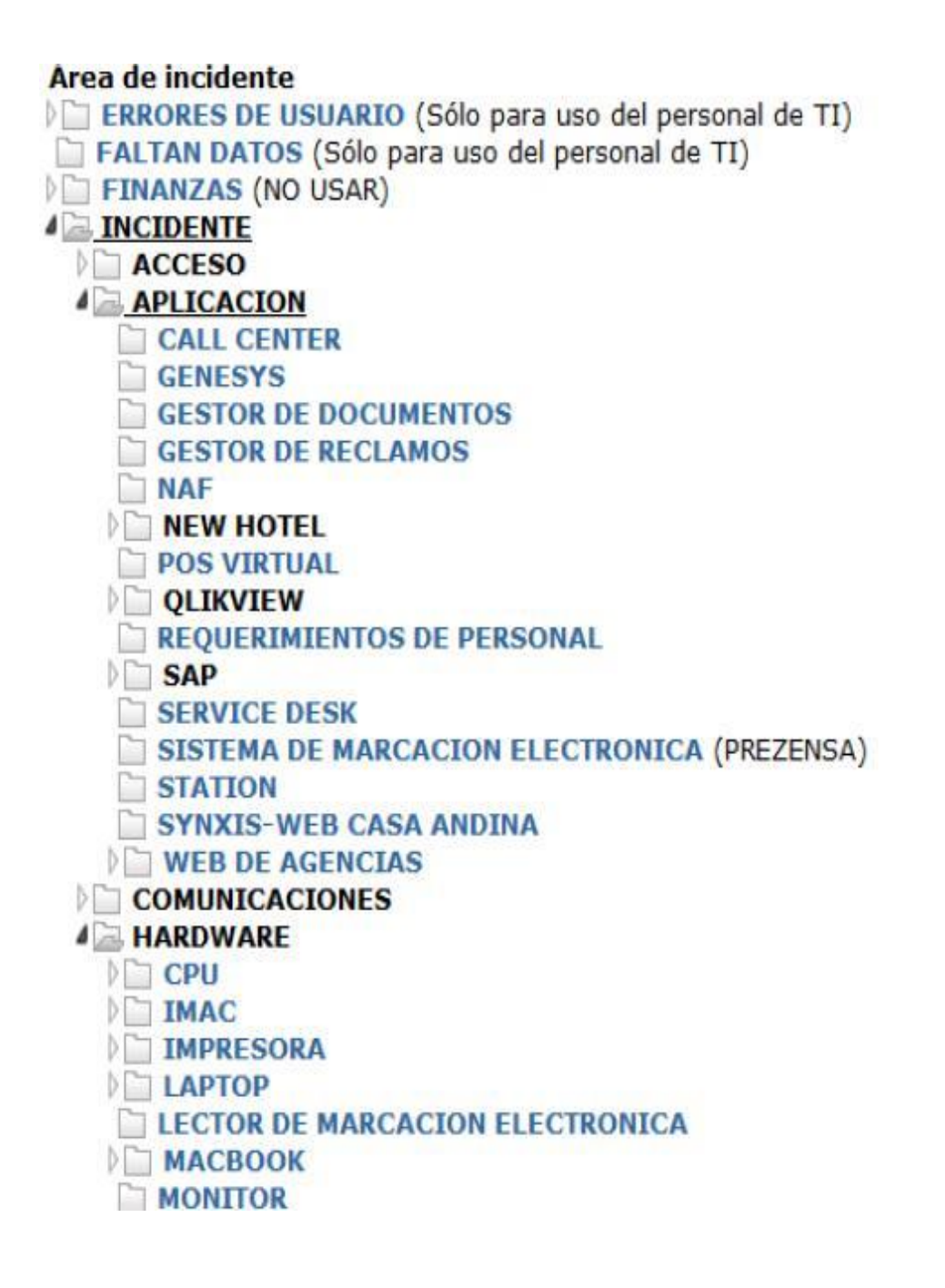

6. Creación de un incidente a nivel "analista", según los grupos definidos en el campo de grupo despliega todos los grupos creados con el asignatario para cada unidad, así mismo el método por el que se reportó el problema, el impacto que despliega a nivel organización, entre otros.

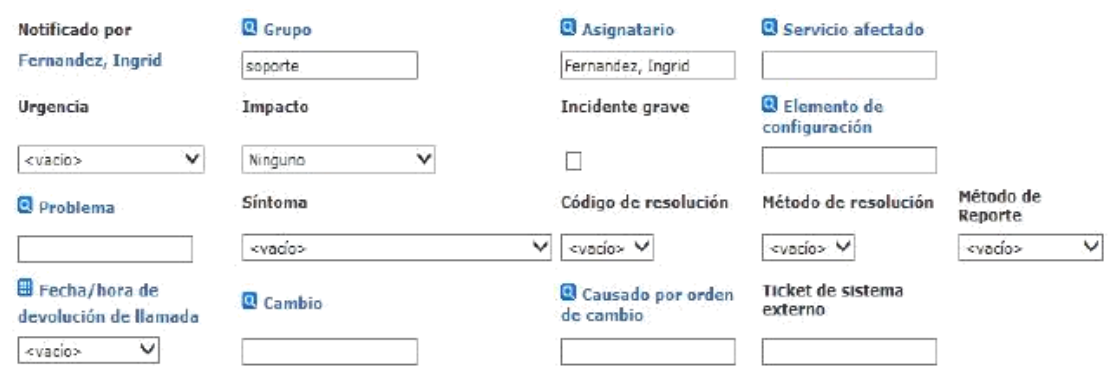

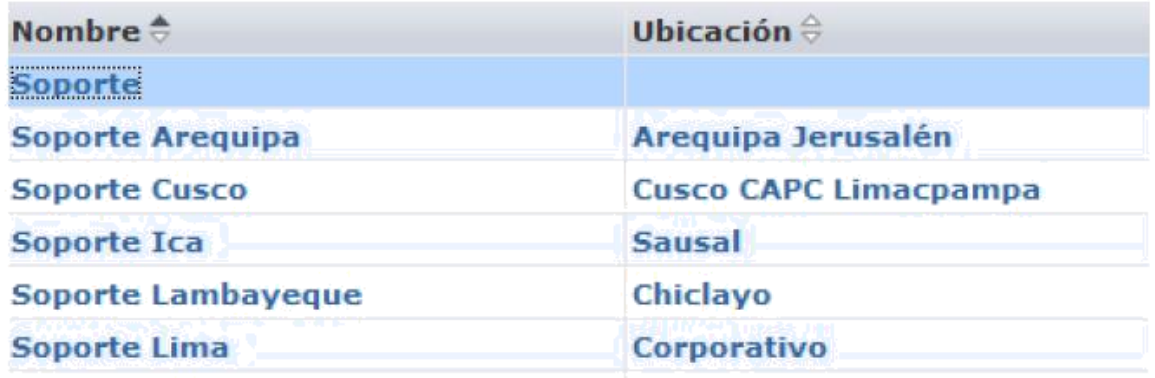

Así mismo podemos adjuntar los documentos tipo Word, Excel, imágenes jpg, ppt, entre otro tipo de archivos.

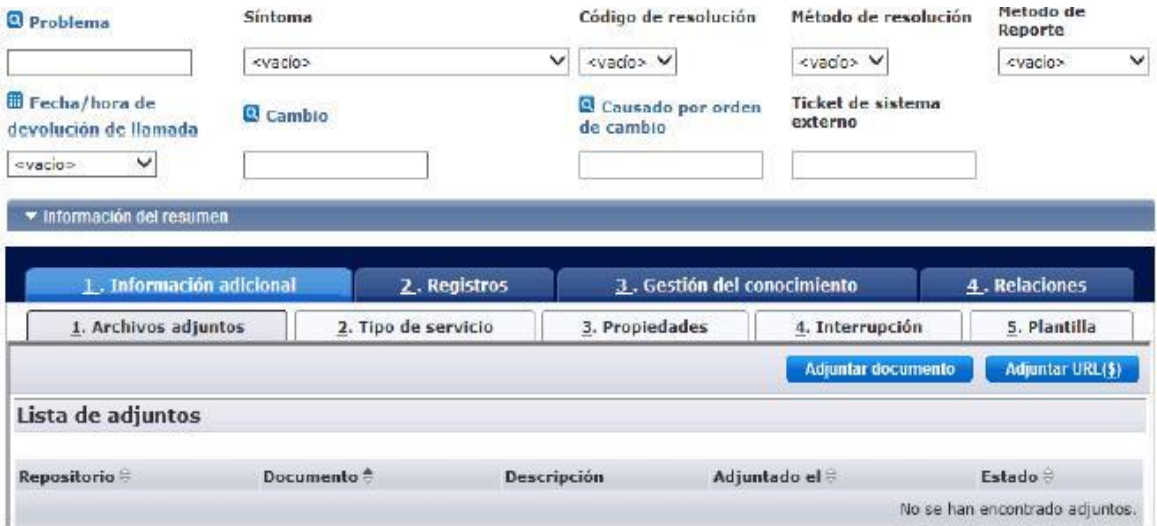

Vista de la creación de un incidente nivel empleado, campos a ser llenados y notificaciones vía correo electrónico, prioridad de la incidencia tal cual lo muestra la imagen.

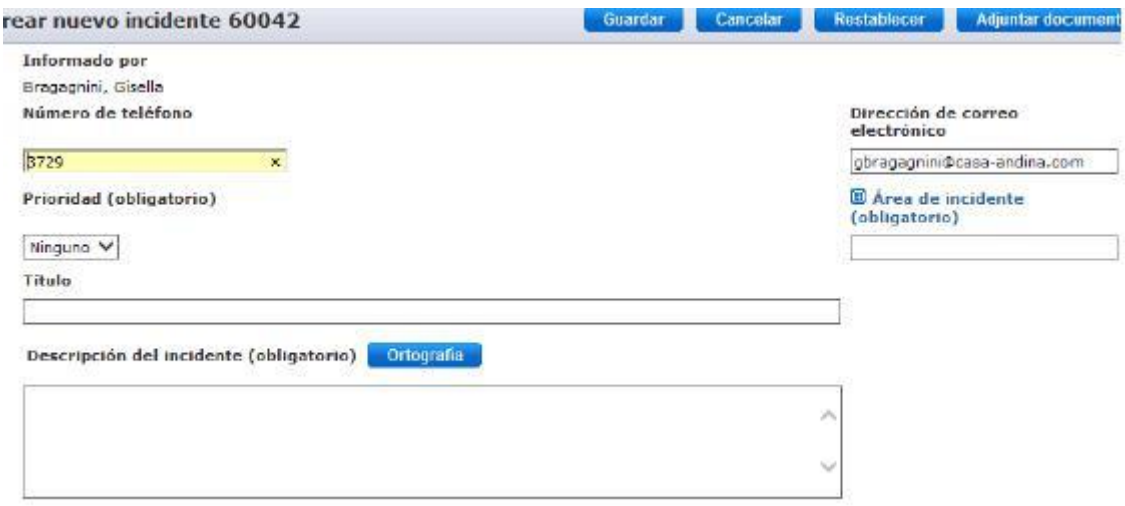

Pestaña "tipo de servicio" muestra el SLA de atención que se asignó al

incidente dependiendo el tipo, el estado del mismo.

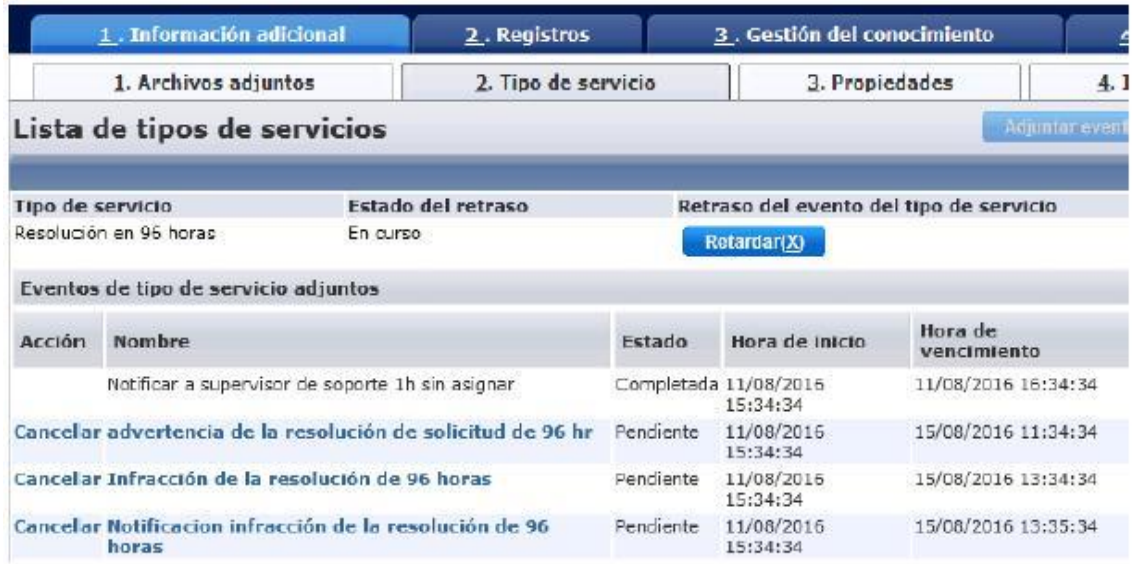

Al hacerse la asignación grupal todos los analistas miembros del grupo asignado reciben una notificación de asignación al grupo, por ejemplo: Ingrid

Fernández-Soporte Lima, en el texto se incluye un link a la cual se debe

acceder para ingresar al ticket.

Incidente 59982 Transferir Notificación

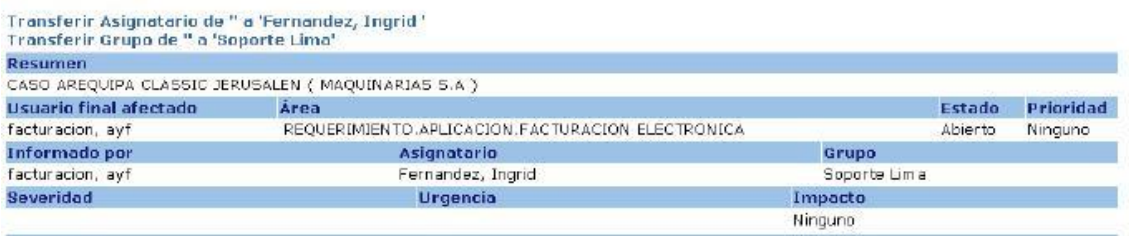

Descripción<br>Caso AREQUIPA CLASSIC JERUSALEN ( MAQUINARIAS S.A )<br>Reenviario a Omar Mamani

Según el estado que tenga el ticket al usuario final también le llegará

una notificación para saber cuál es el estado así mismo la solución.

Incidente 58932 Resuelto Notificación

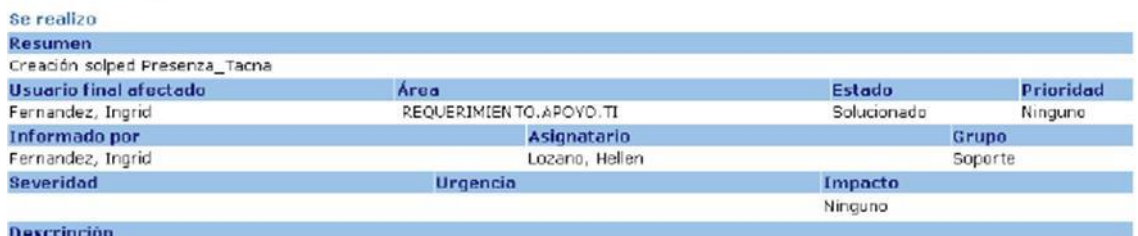

Hellenota,

tu apoyo para la creación solped servicio Presenza\_Tacna.

#### Vista del analista para ver todas sus incidencias:

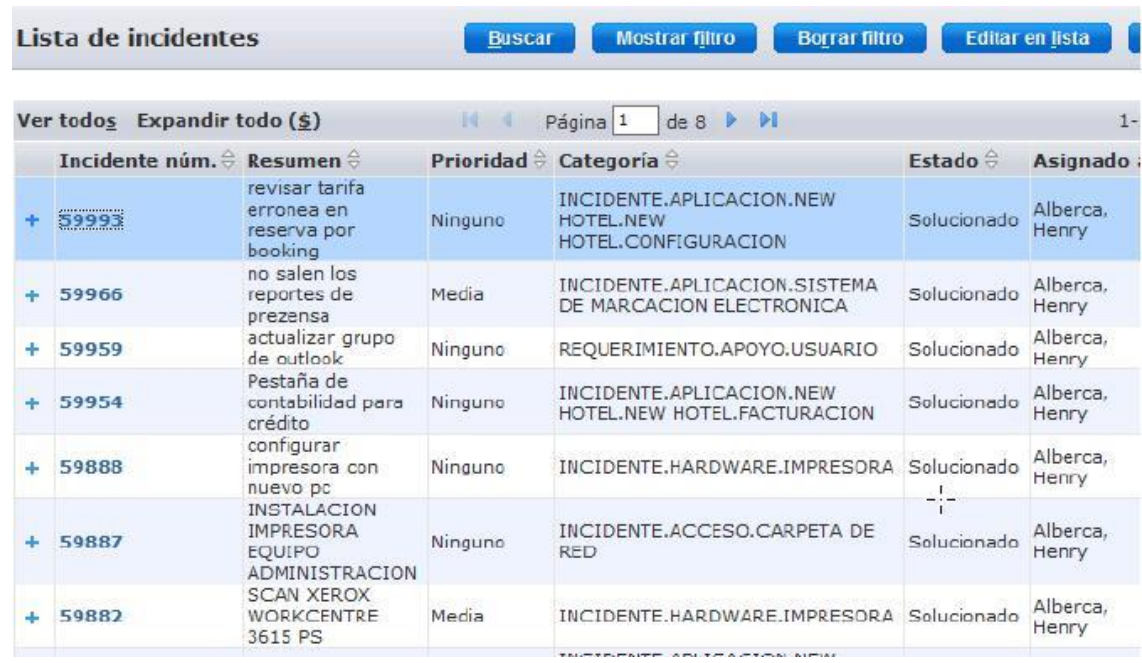

Tenemos la pestaña gestión del conocimiento donde adjuntamos soluciones o procedimiento que se hayan ido realizando para el conocimiento de todos y de esta forma nos ayude a la solución de incidencias repetitivas.

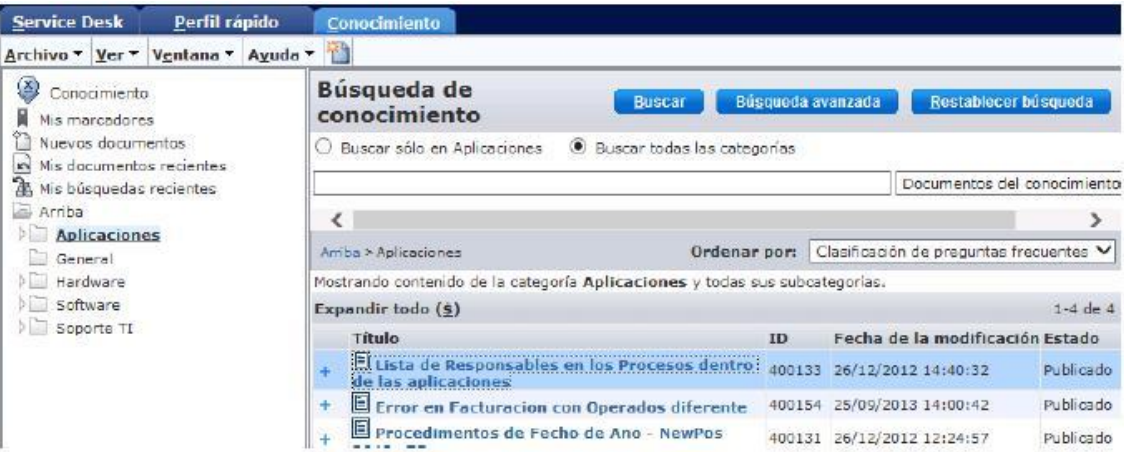

## **CONCLUSIONES**

- Con la implementación de CA Service Desk Manager alienta a obtener por parte de los usuarios finales la satisfacción y calidad en el servicio de Mesa de Ayuda que se brinda.
- A través de la implementación de la herramienta se desarrollan procedimientos estandarizados y fáciles de entender que apoyan la agilidad en la atención, logrando de esta forma visualizar el cumplimiento de objetivos corporativos.
- Con los procesos de gestión de incidentes y la gestión de problemas ya maduros, se reducen los tiempos de indisponibilidad de los sistemas.
- Se define a CA Service Desk Manager como la mejor alternativa de solución para la gestión de incidencias y requerimientos ya que se alinea con 15 de los procesos descritos en ITIL.

## **RECOMENDACIONES**

- Realizar informes periódicos de indicadores que permitan llevar un control eficiente respecto a la solución dada.
- Utilizar al máximo la herramienta agotando todas sus funcionalidades.
- Redefinir las funciones del personal involucrado durante el proceso de atención a usuarios.

## **BIBLIOGRAFÍA**

Trigos, G. (2015). Análisis e Implementación de una mesa de ayuda para la administración de incidentes, inventario y solicitudes aplicadas con software libre (Tesis Pregrado), Universidad Francisco de Paula Santander Ocaña, Bogotá.

LA EFICIENCIA, O. D. U. E. Mejora Continua Dentro de la Empresa.

Tueti, G. (2010). Análisis y Propuesta de mejora del proceso de Gestión de Incidentes del Service Desk de Mercantil Seguros (Tesis Pregrado), Universidad Simón Bolívar, Sartenejas.

Pinkelephant.com. (2016). Visitado 27 de Julio 2016, [https://www.pinkelephant.com/.](https://www.pinkelephant.com/)

Software and expertise to fuel digital transformation - CA Technologies. (2013). Ca.com. Visitado 02 de Agosto 2016, [http://www.ca.com/us.html.](http://www.ca.com/us.html)

Gómez, R. (2012). Implantación de los procesos de Gestión de Incidentes y Gestión de Problemas según Itil v3.0 en el área de Tecnologías de Información de una entidad financiera (Tesis Pregrado), Pontificia Universidad Católica del Perú, Lima.

RemedyForce Reviews: Overview, Pricing and Features. (2016). Financesonline.com. Visitado 15 de Julio 2016, <https://reviews.financesonline.com/p/remedyforce/>

ITIL Foundation: Curso online. (2016). Itilv3.osiatis.es. Visitado 06 de Agosto 2016,<http://itilv3.osiatis.es/>

Benavente, C. (2011), Change Management: El Proceso de cambio como clave de éxito Económico. Strategy & Management Business Review, 2(2), pp. 31-52. Recuperado de [http://www.exeedu.com/publishing.cl/strategy\\_manag\\_bus\\_rev/2011/Vol2/Nr](http://www.exeedu.com/publishing.cl/strategy_manag_bus_rev/2011/Vol2/Nro2/3-SM09-11-full.pdf) [o2/3-SM09-11-full.pdf.](http://www.exeedu.com/publishing.cl/strategy_manag_bus_rev/2011/Vol2/Nro2/3-SM09-11-full.pdf)

Thompson, I. (2006). Características de los Servicios. Promonegocios.net http://www.promonegocios. Net/mercadotecniaservicios/caracteristicasservicios. html.

Service Management. Visitado el 28 de febrero de 2010. <http://www.ibm.com/ibm/servicemanagement/us/en/gettingstarted.html>

McArthur, J (26 de Mayo de 2015). ¿Qué es la Gestión de Servicios Empresariales? [Mensaje en un blog]. Recuperado de <http://www.invgate.com/en/blog/enterprise-service-management/>

Robbins, S. & Coulter, M. (2005). Administración. México, D.F.: Pearson Educación.

Bon, J., Jong, A., Kolthof, A., Pieper, M., Tjassing, R., Veen, A., & Verheijen, T. (2008). Foundations of IT Service Management Based on ITIL® V3. Zaltbommel: Van Haren Pub.

Huerta, L. (2014) Implantación de un sistema Help Desk para el proceso de atención de incidencias de hardware y software bajo la modalidad Open Source en la empresa Mixercon S.A. (Tesis Pregrado), Universidad Peruana de Integración Global, Lima.

## **ANEXOS**

## GENERALES

Formato Servidores

## **FORMATO1 : SERVIDORES**

# **Servidor : URUBAMBA**

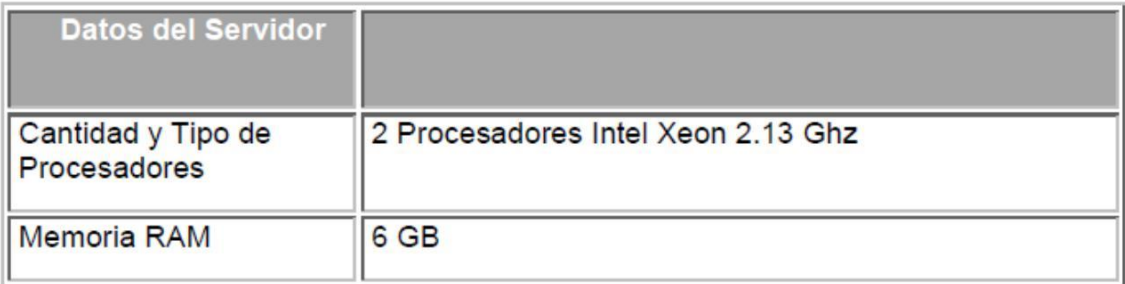

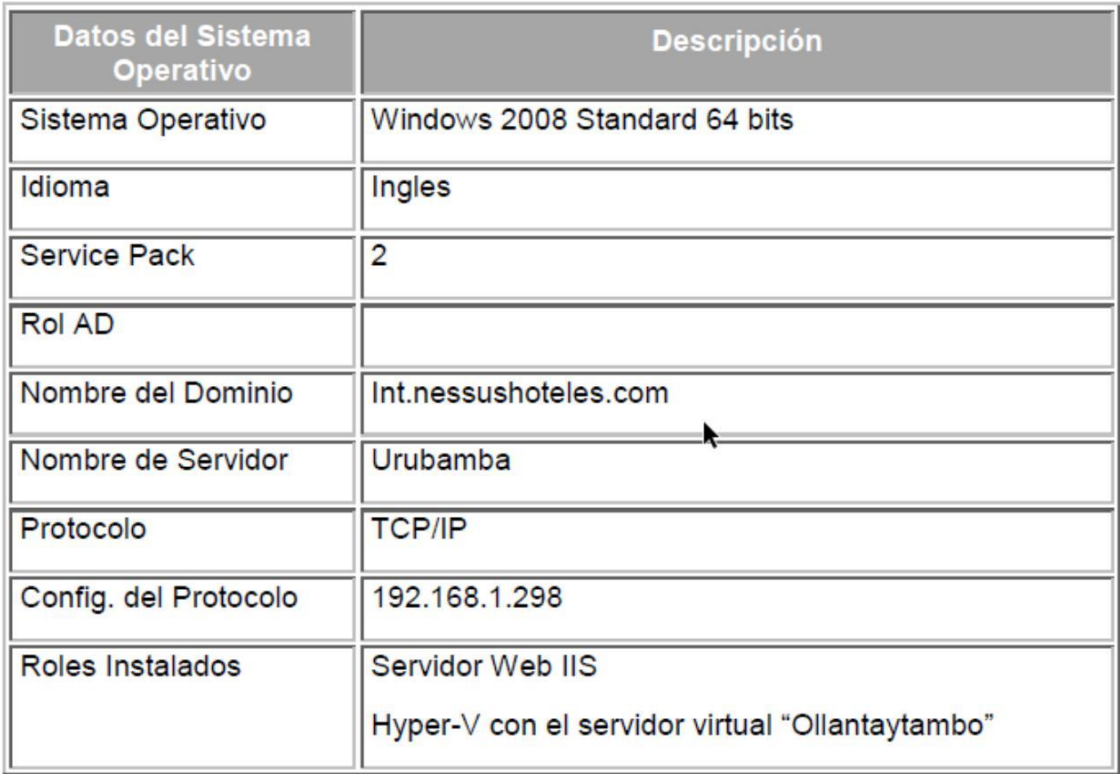

## **FORMATO2 : SERVIDORES**

## **Servidor : OLLANTAYTAMBO**

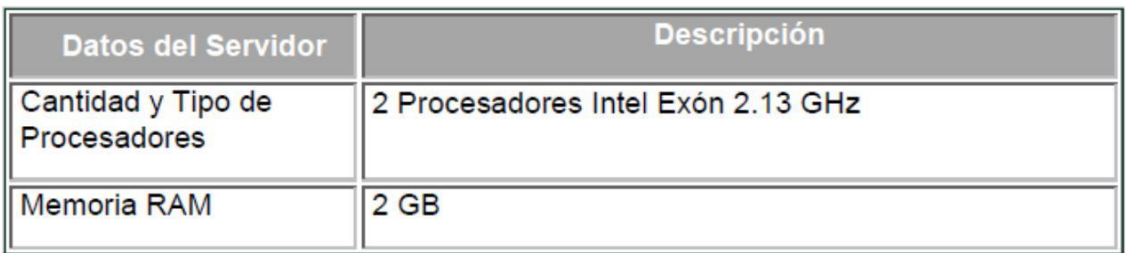

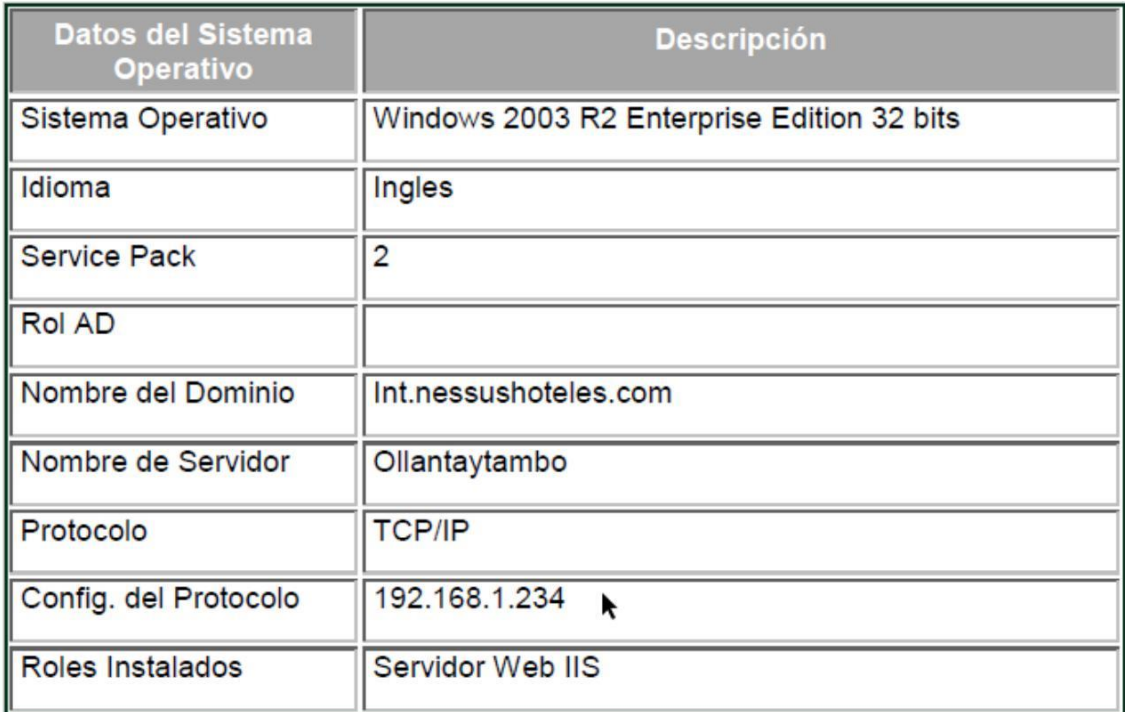

## MESA DE AYUDA

- Cargar información al Sistema. o

*El comando pdm\_userload:*

El comando **pdm\_userload** es usado para adicionar, actualizar y borrar registros de la base de datos mediante la lectura de la información contenida en un archivo de ingreso y cargar esta

información en la base de datos. El programa lee un archivo especialmente formateado, y de acuerdo a los parámetros especificados en la línea de comandos, adiciona actualiza o borra los registros especificados. El formato utilizado en el archivo de ingreso especifica la tabla, los campos con los nombres con los cuales se identifican en la base de datos, y el registro a ser adicionado.

El formato es el siguiente:

TABLE ca\_Contact

c\_last\_name c\_first\_name c\_middle\_name c\_aka c\_userid

c\_public\_phone c\_fax\_phone c\_beeper\_phone

c\_voice\_phone

c\_expense c\_email\_addr c\_notes

{ "Public", "John", "Q.", "Jonny", "public",

"(312) 555-1212", "(312)-555-FAXX", "(312)-555-1234", "x735",

"exp001", "public@company.com",

"In an emergency call Jonny's pager, otherwise contact via email." }

La Reference Guide detalla la utilización del comando pdm\_userload.

#### o *El comando pdm\_deref:*

Ya que muchos valores en las tables que se cargan son actualmente punteros de otros tables, es necesaria una forma de

94

determinar el valor de esos punteros. Todas las tables en la base de datos son descritas en detalle del Reference Guide. Los punteros son valores asignados por la base de datos misma cuando los registros son creados, así el comando pdm\_deref permite resolver estos valores utilizando la misma base de datos.

Respaldo y Restauración de la Base de Datos de Service Desk

#### o *Respaldando la Información:*

El comando pdm\_backup lee información desde las tables del Service Desk y crea un archivo con formato texto ASCII similar al utilizado con el comando pdm\_userload. El comando pdm\_backup debería ser ejecutado regularmente, mediante una programación en horarios regulares o de manera manual. En adición, La base de datos debería ser respaldada antes de realizar cualquier cambio o mantenimiento.

#### o *Restaurando Información:*

Existen un buen número de métodos que se pueden usar para restaurar la información de la base de datos del Service Desk, los cuales dependen de lo que se quiera lograr. Existen tres programas principales que serán utilizados, los cuales aceptan como entrada el archivo en el formato que crea el pdm\_backup.

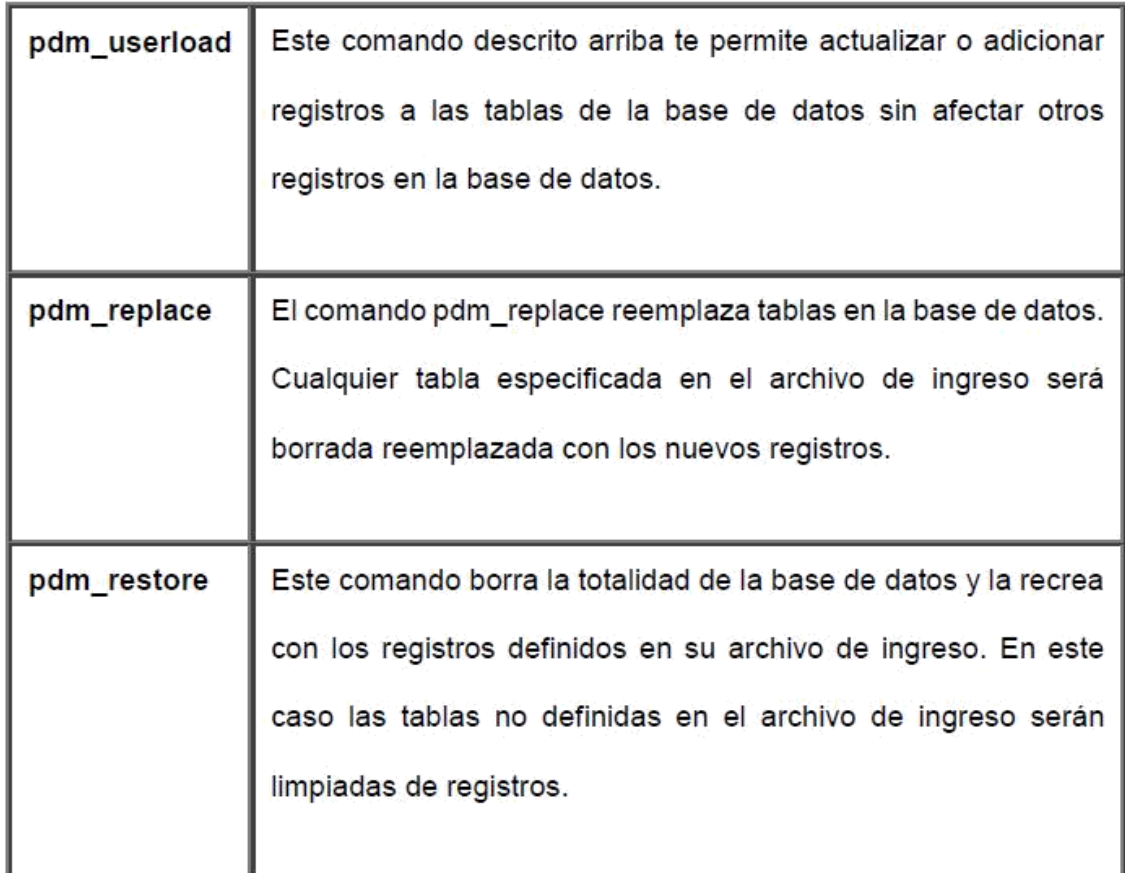

## PROCEDIMIENTO DE INSTALACIÓN DE SERVIDOR CA SERVICE DESK.

- Inserte el CD en la unidad de CD-ROM. El proceso de instalación debería iniciar automáticamente. Si no es así, haga doble clic a la unidad de CD-ROM en Mi PC.
- Debe ser instalado en el servidor principal de la aplicación "URUBAMBA"
- Seleccionar "3. Instalaciones del producto".
- Primera ventana de instalación.

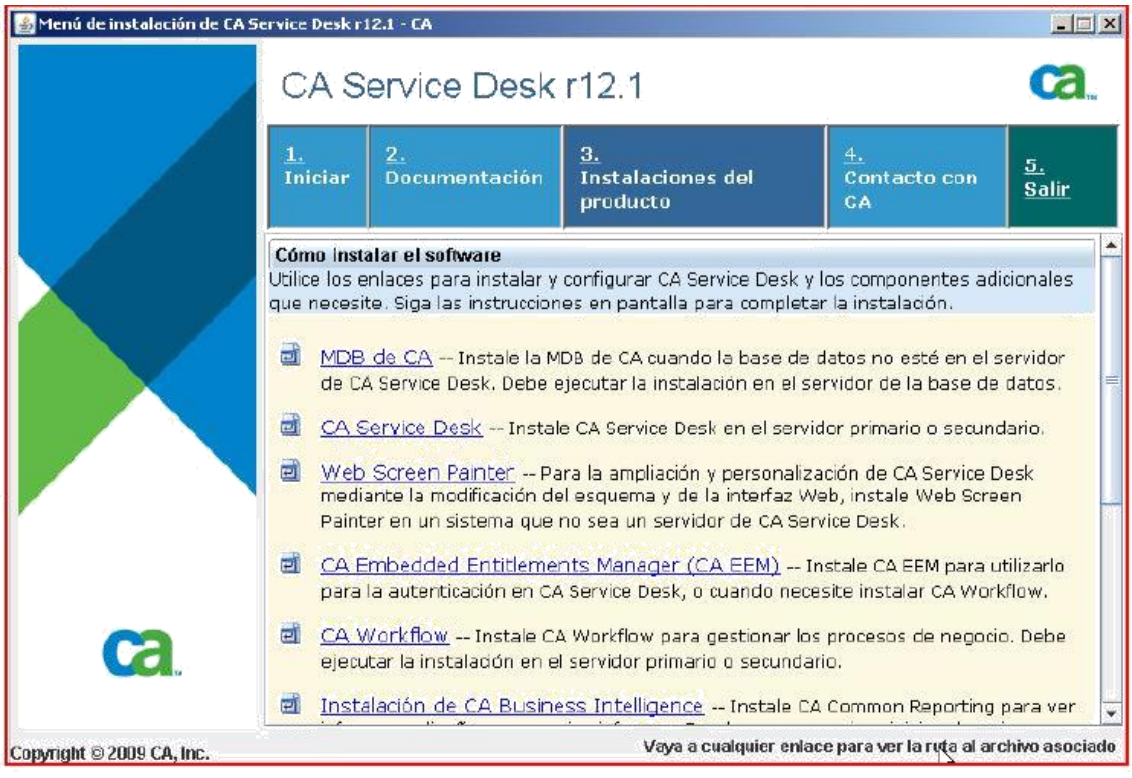

# -Seleccionar "CA Service Desk"

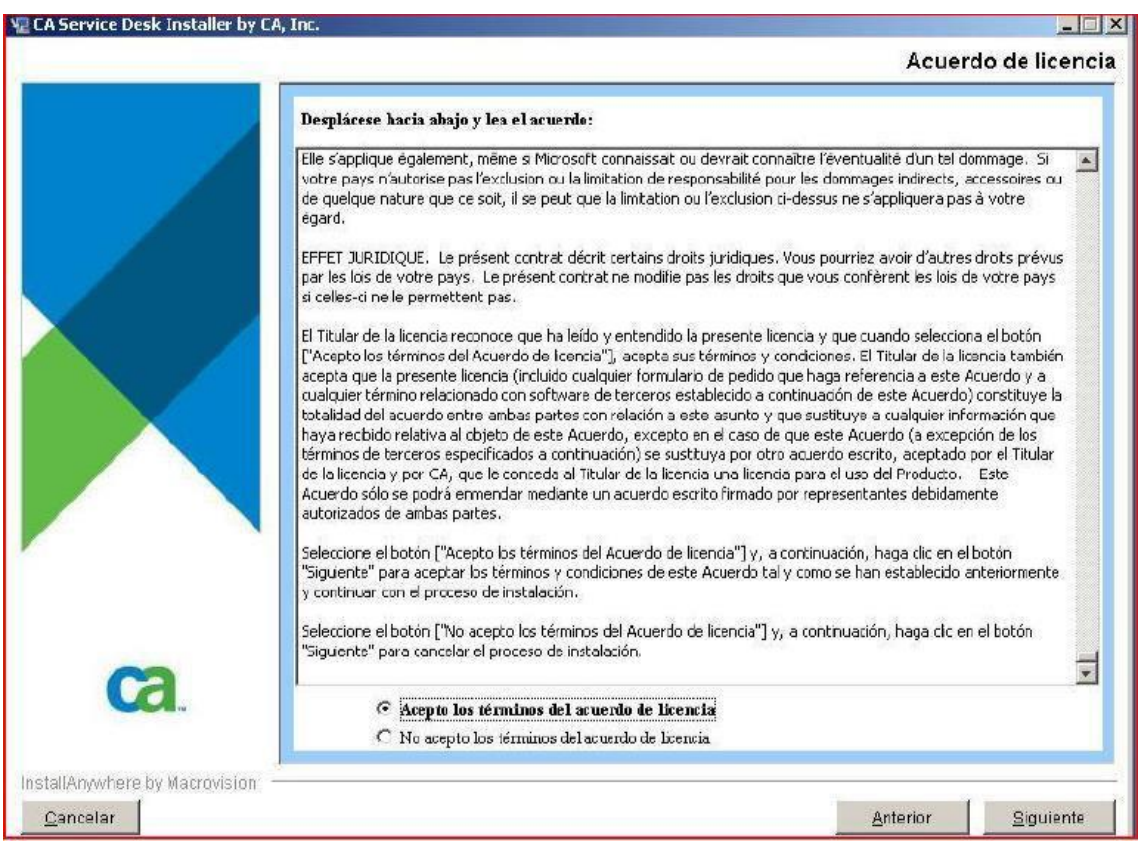

- En la ventana de Acuerdo de licencia seleccionar "Acepto los términos

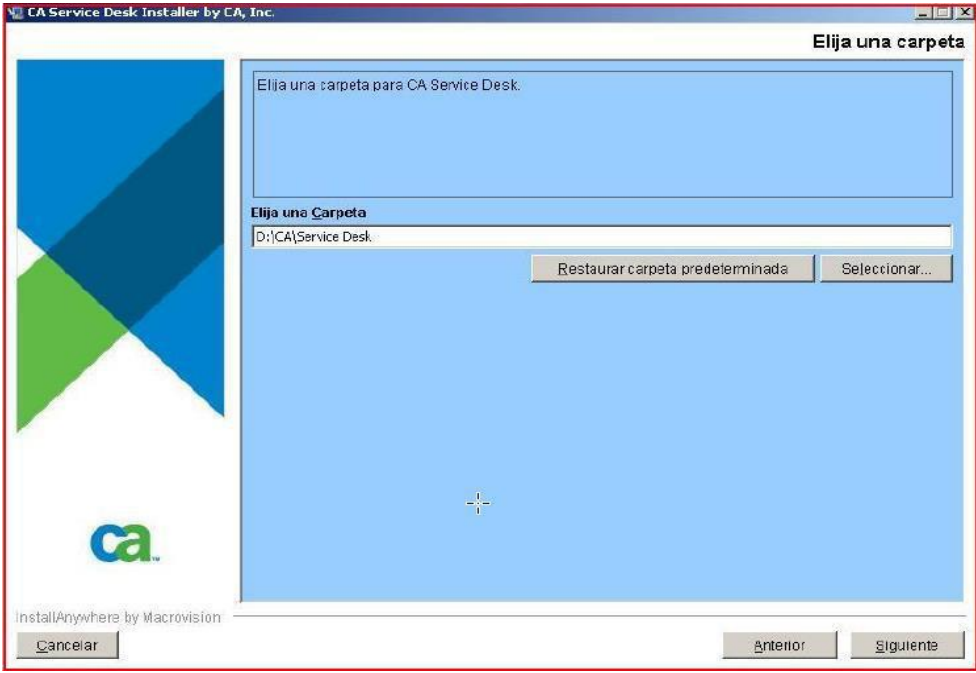

del acuerdo de licencia" y luego "Siguiente".

- Agregar la ruta de instalación "D:\CA\Service Desk" y seleccionar el botón "Siguiente".

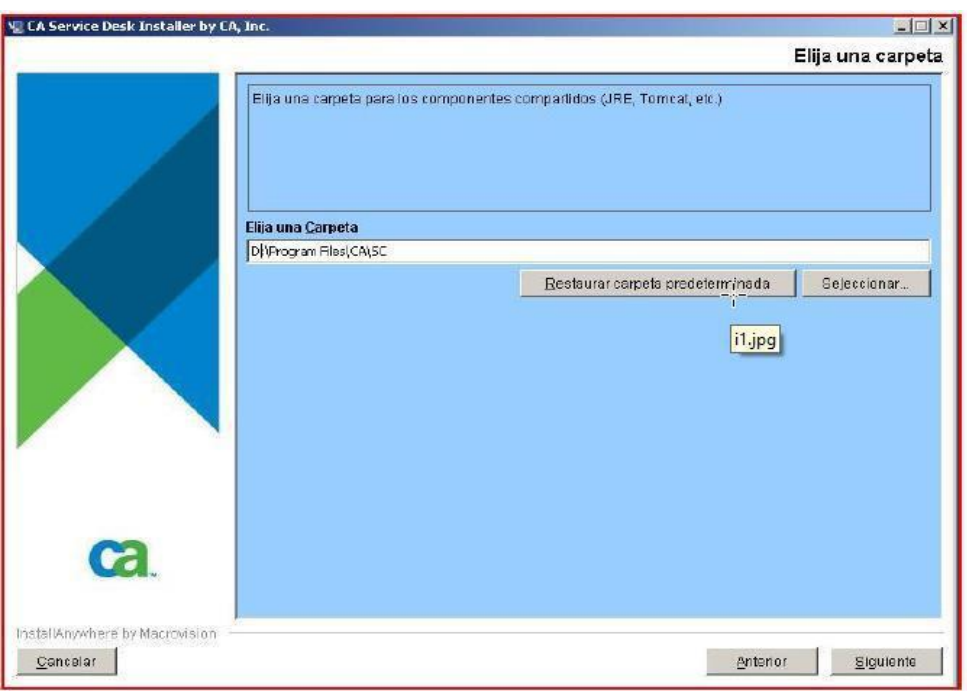
Agregar la ruta de instalación de los archivos compartidos "D:\CA\SC" y seleccionar el botón "Siguiente".

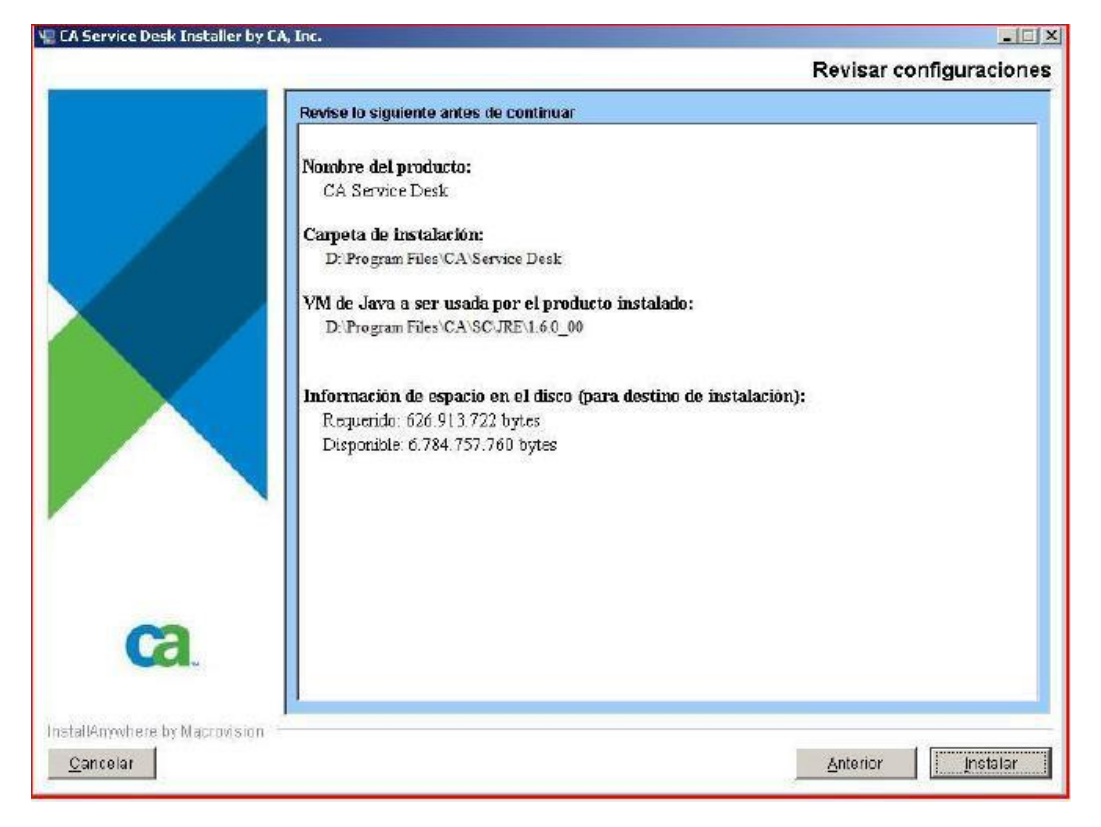

Seleccionar el botón "Instalar".

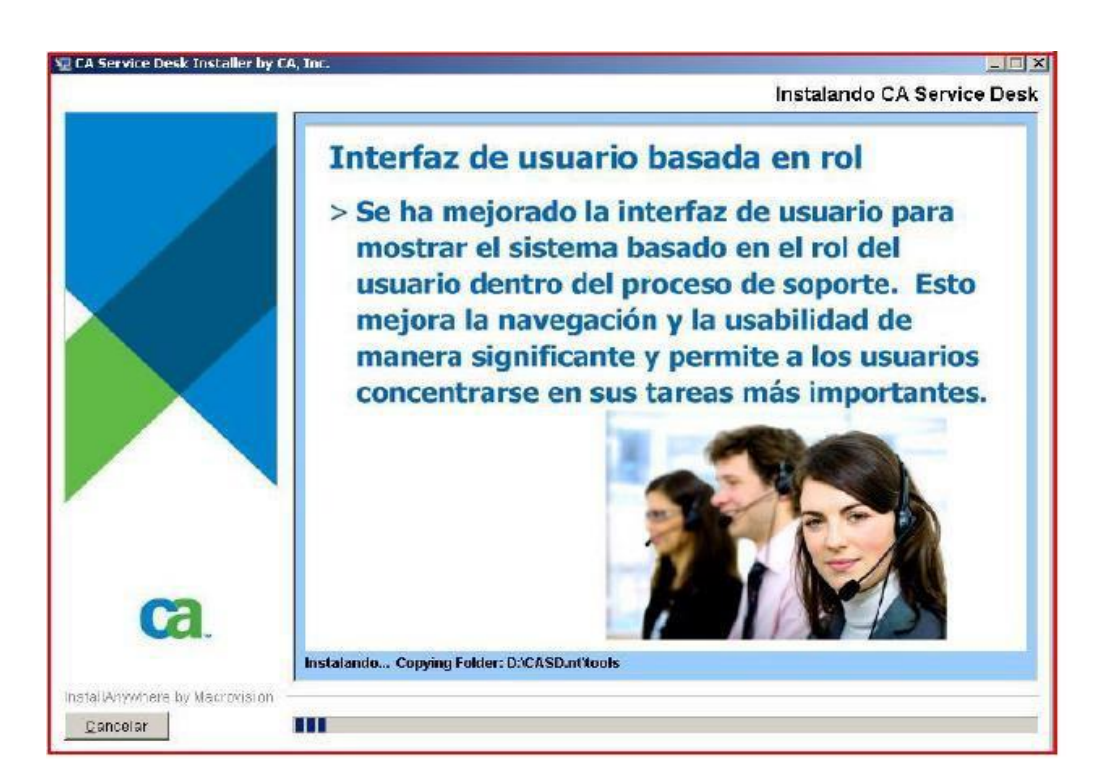

- La instalación empieza.

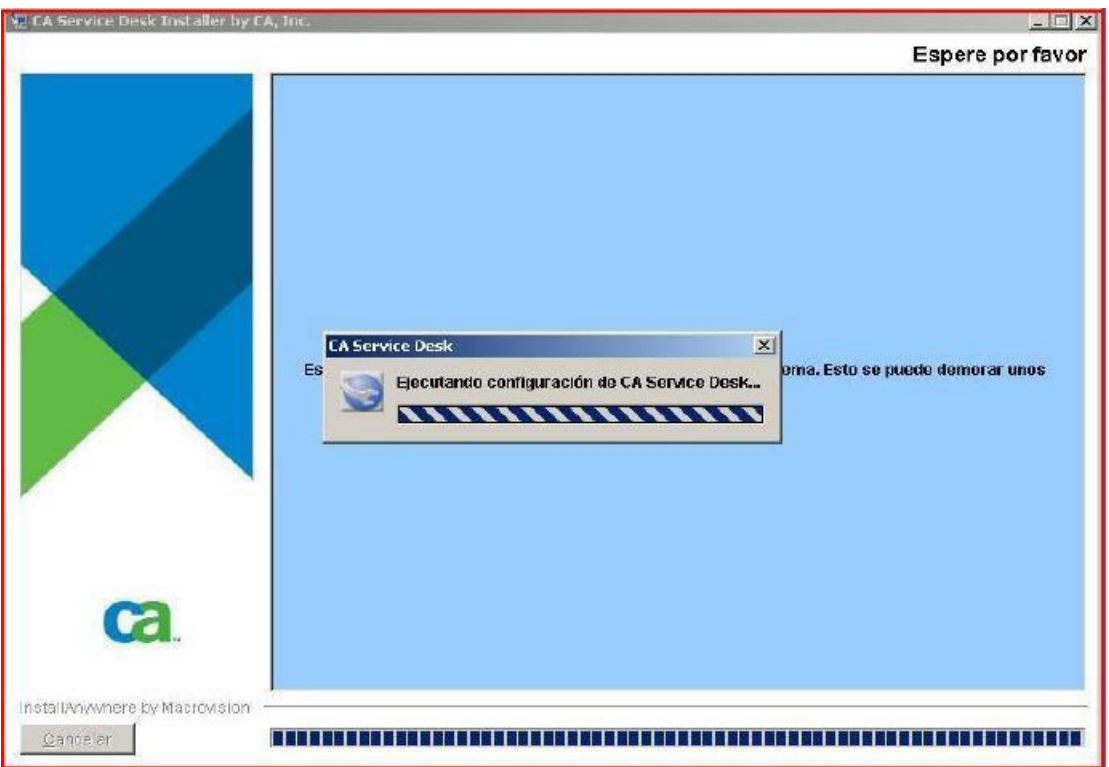

- Al finalizar se iniciará la configuración del sistema.

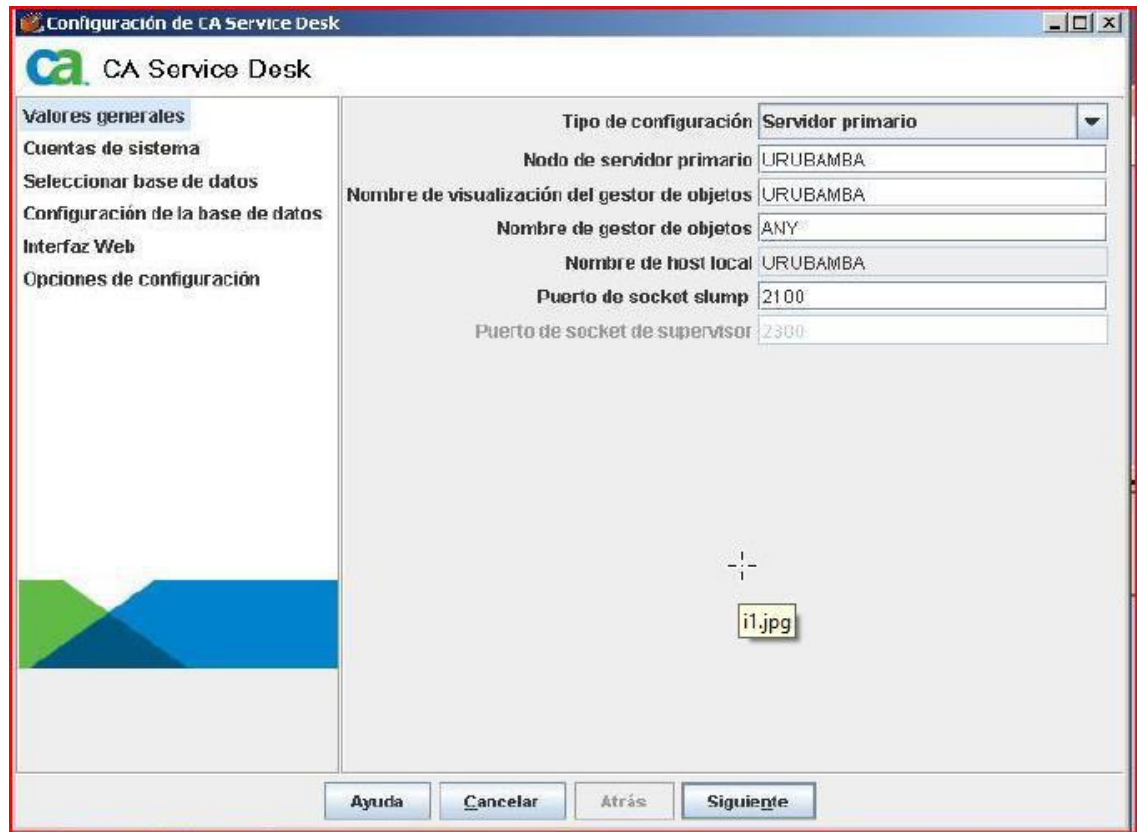

- Seleccionar:
- Tipo de configuración: **Servidor primario**
- Nombre de servidor primario: **URUBAMBA**
- Nombre de visualización gestor de objetos: **URUBAMBA**
- Nombre de gestor de objetos: **ANY**
- Nombre de host local: **URUBAMBA**
- Puerto de socket slip: **2100**
- Puerto de socket supervisor: **2300**
- Luego presionar "Siguiente".

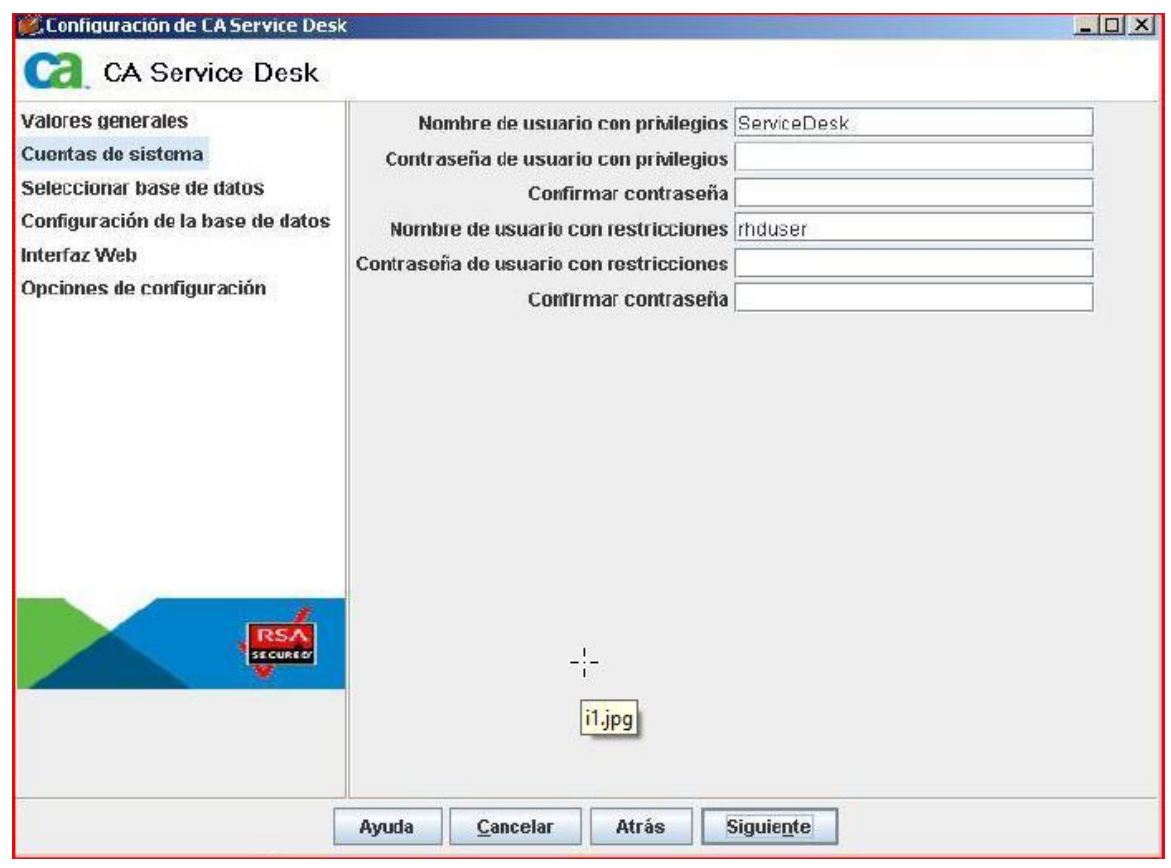

Mantener los nombres de cuentas por defecto que aparecen en la pantalla, la cuenta "Service Desk" será la del Administrador del sistema, la cuenta "rhduser" será una cuenta de procesos internos, en ambos casos agregarle como clave: nessus%\$01 luego de confirmar las contraseñas presionar "Siguiente".

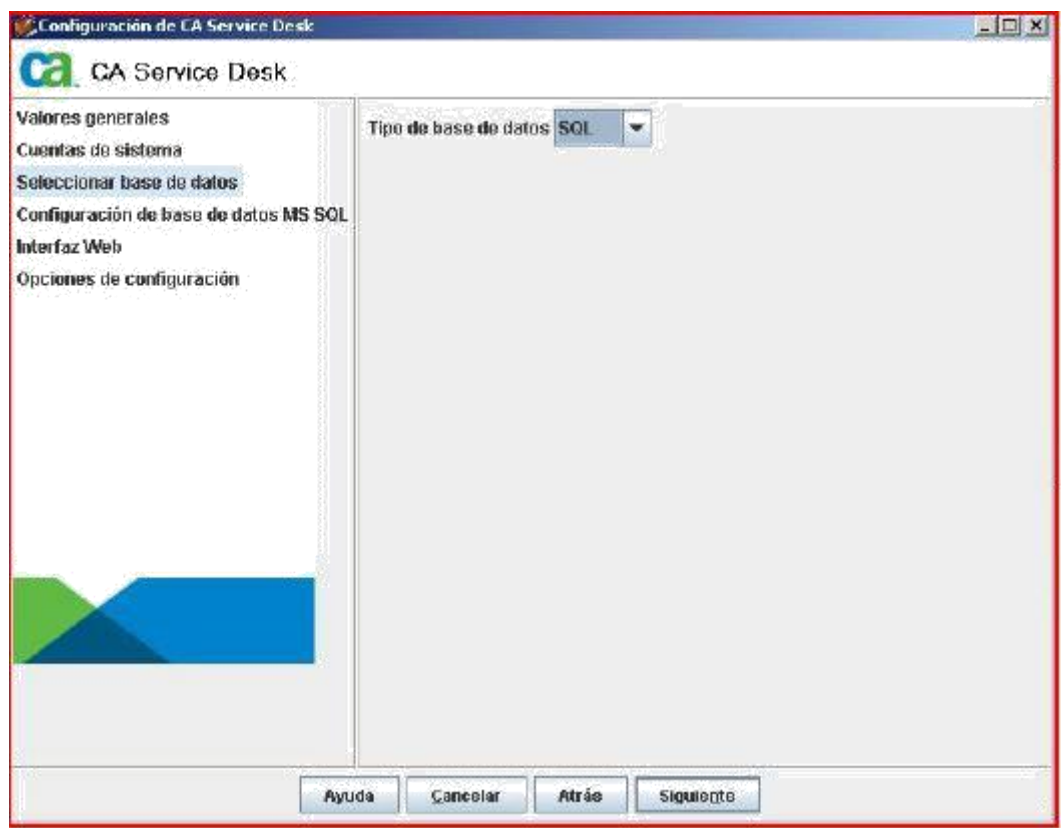

- En tipo de base de datos, seleccionar "SQL" y presionar "Siguiente".

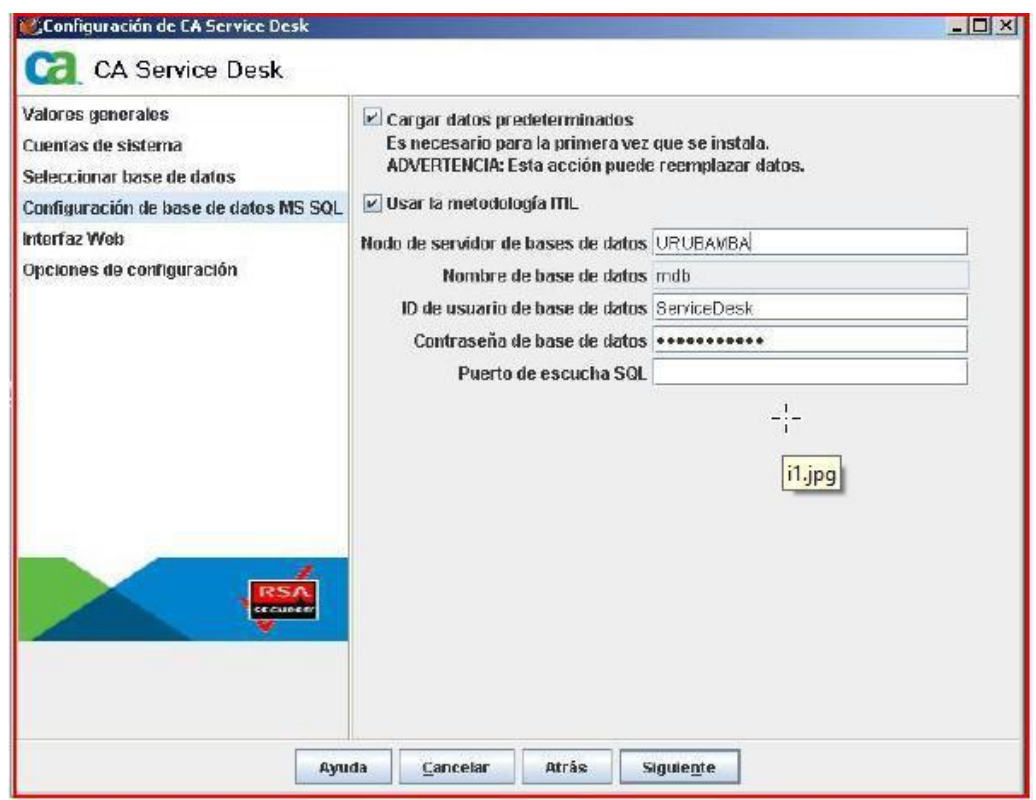

- Seleccionar:
	- Cargar datos predeterminados
	- Usar metodología ITIL
	- Llenar los campos con los siguientes datos:
	- Nombre de servidor de base de datos: **URUBAMBA**
	- Nombre de base de datos: mdb
	- ID de usuario de base de datos: **ServiceDesk**
	- Contraseña de base de datos: **nessus%\$01.**
	- Puerto de escucha SQL : <dejar en blanco>
- Luego presionar el botón "Siguiente".

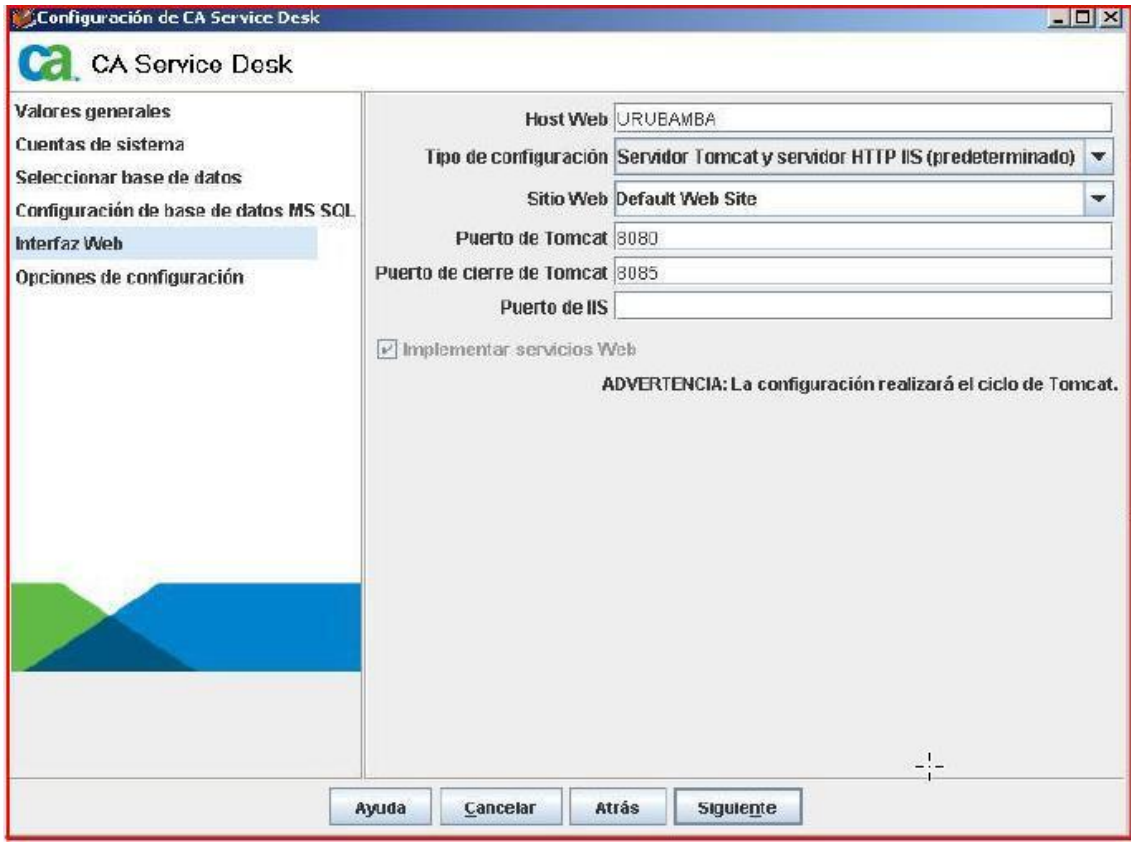

- Llenar los campos de la siguiente manera:

- Host Web: **URUBAMBA**
- Tipo de Configuración: **Servidor Tomcat y servidor HTTPS IIS (predeterminado)**
- Sitio Web: **Default Web Site**
- Puerto de Tomcat: **8080**
- Puerto de cierre de Tomcat: **8085**
- Puerto de IIS: <dejar en blanco>
- Luego presionar el botón "Siguiente".

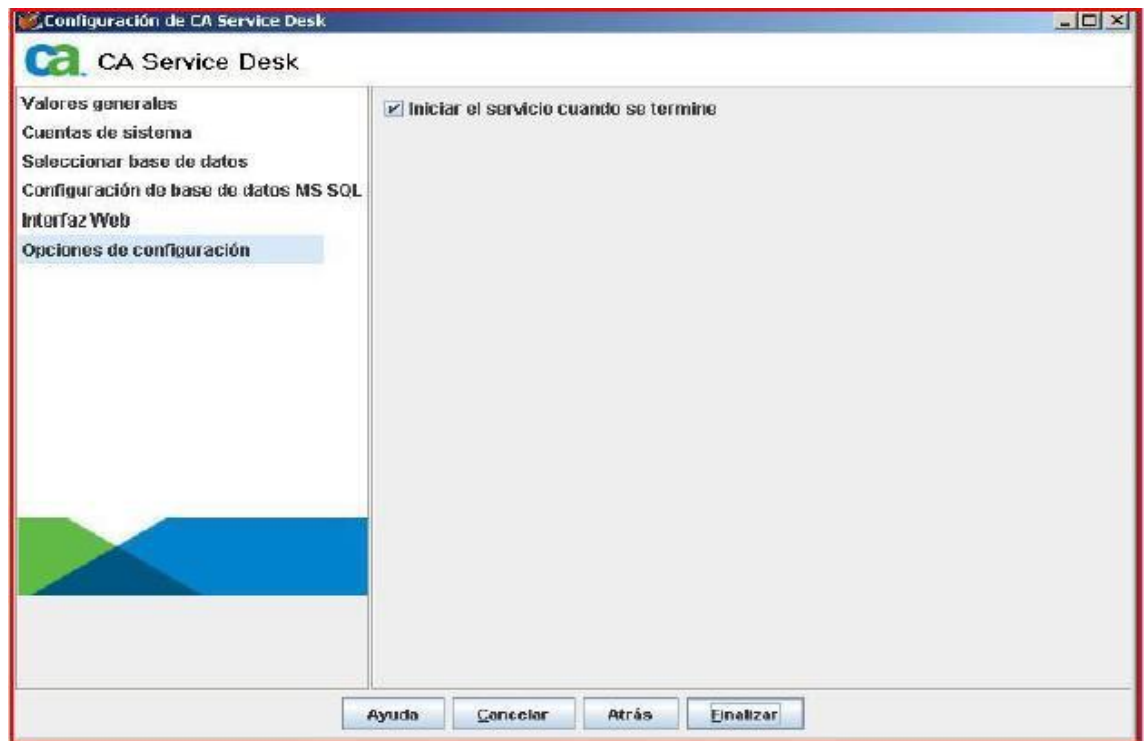

- Seleccionar "Iniciar el servicio cuando se termine" y luego presionar el botón "Finalizar".

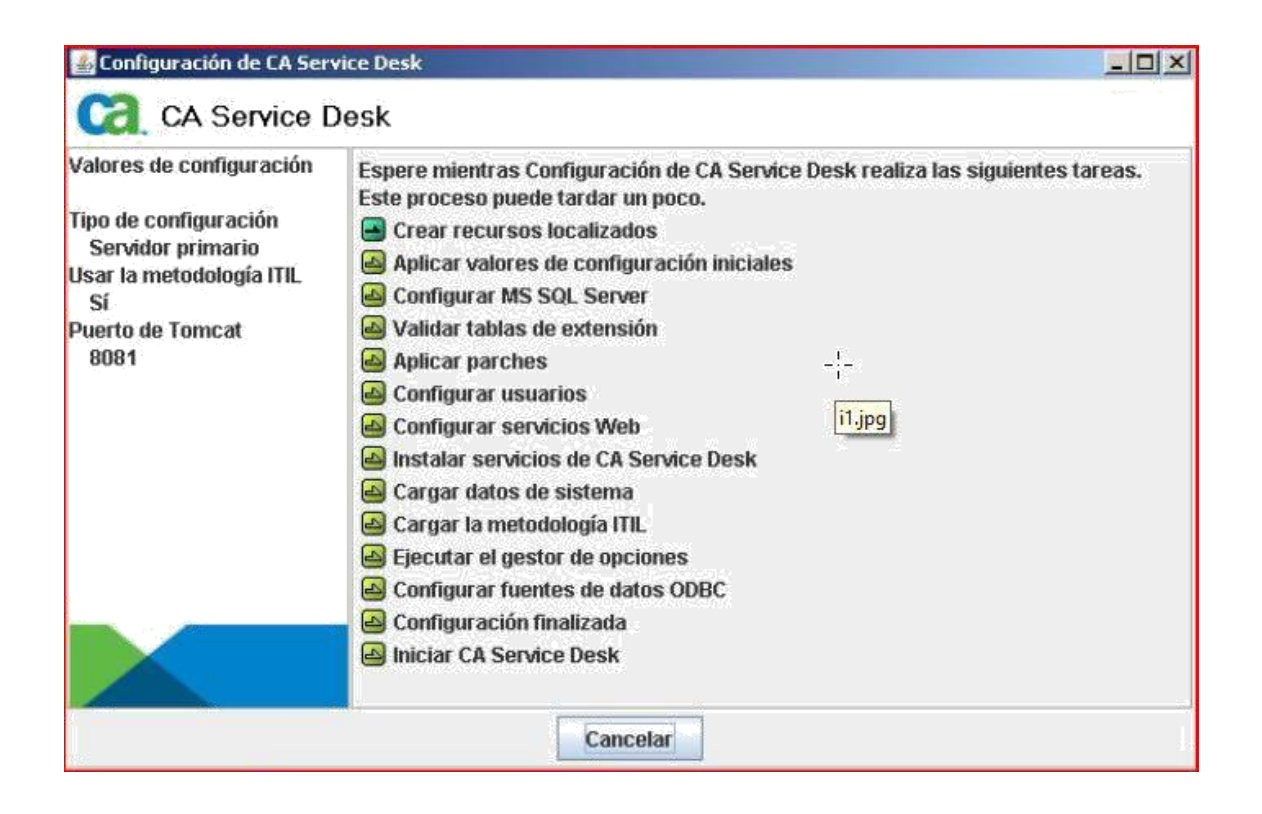

- Iniciará la configuración, una vez se concluya presionar "Aceptar".

Esperar hasta que termine de ejecutarse la configuración:

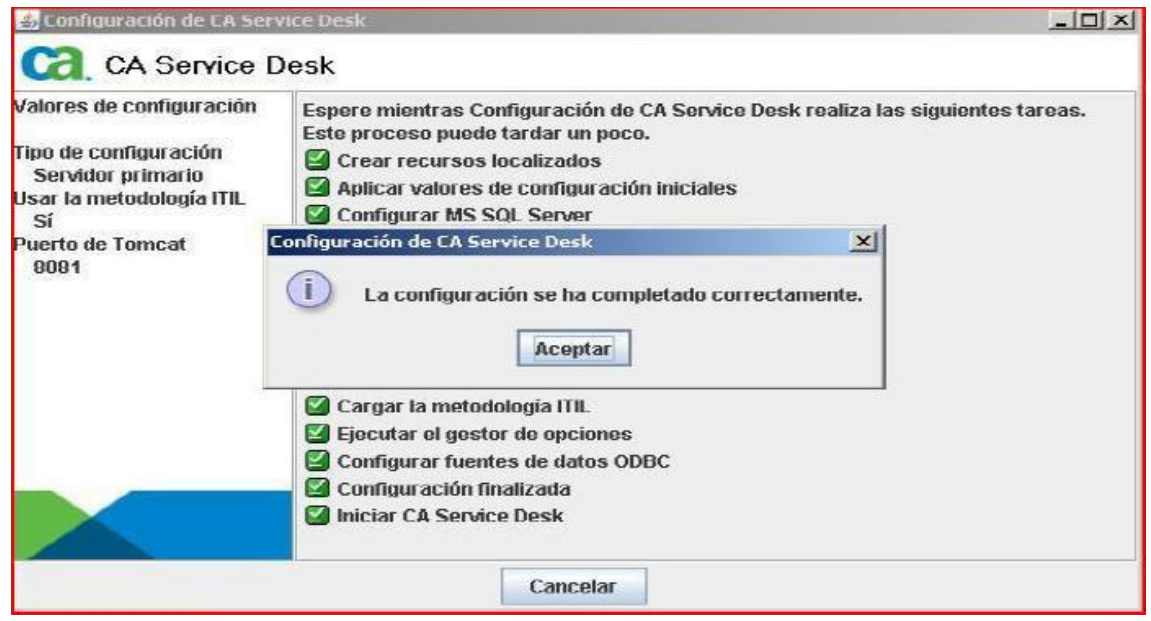

Luego, regresará al asistente de instalación.

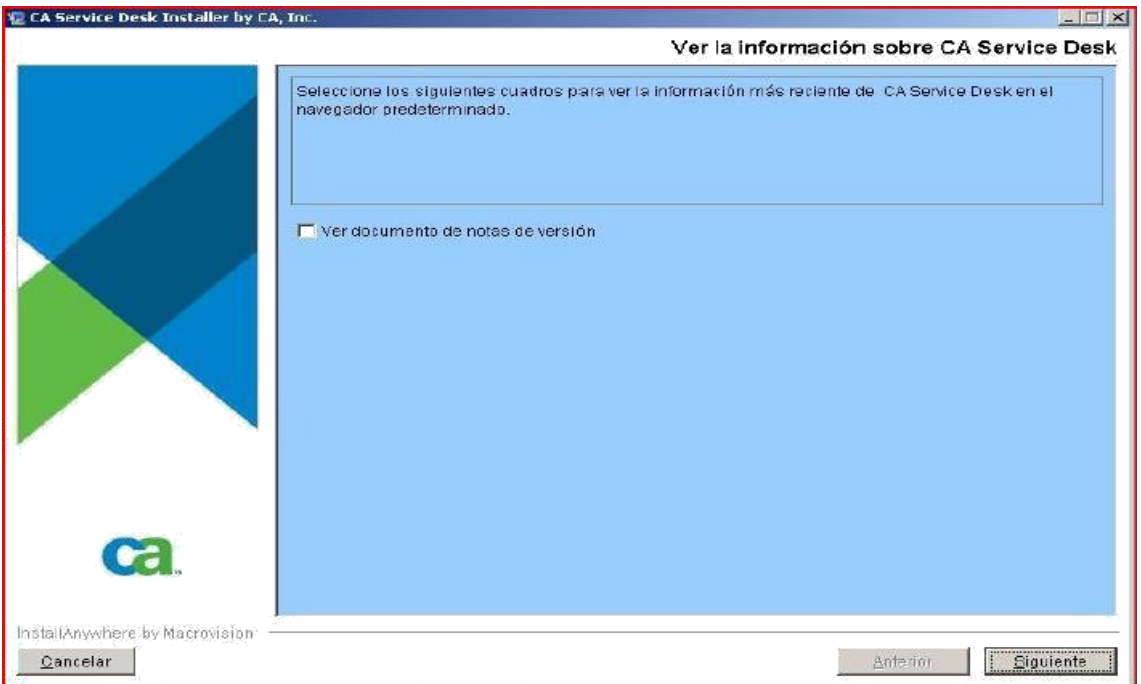

- Dejar la opción "Ver documento de notas de versión" sin marcar y presionar el botón "Siguiente".

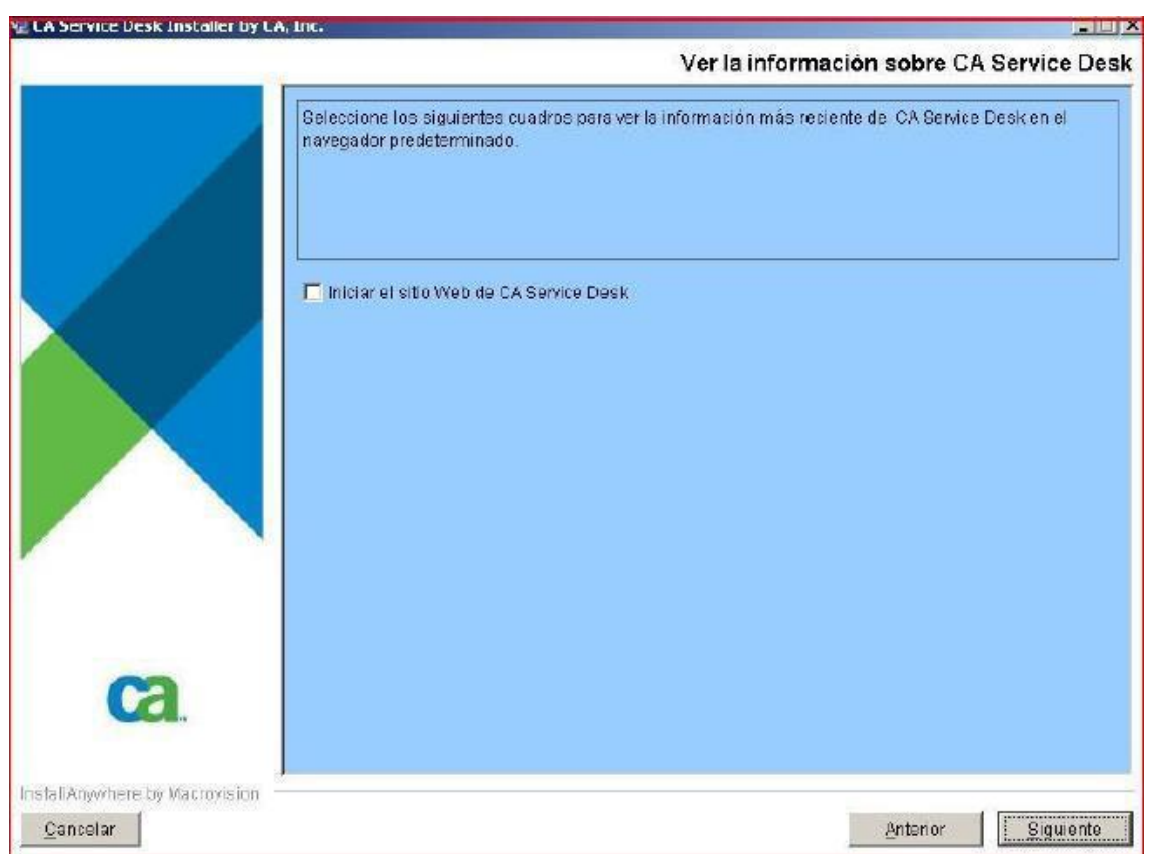

- Dejar la opción "Iniciar el sitio Web de CA Service Desk" sin marcar y presionar el botón "Siguiente".

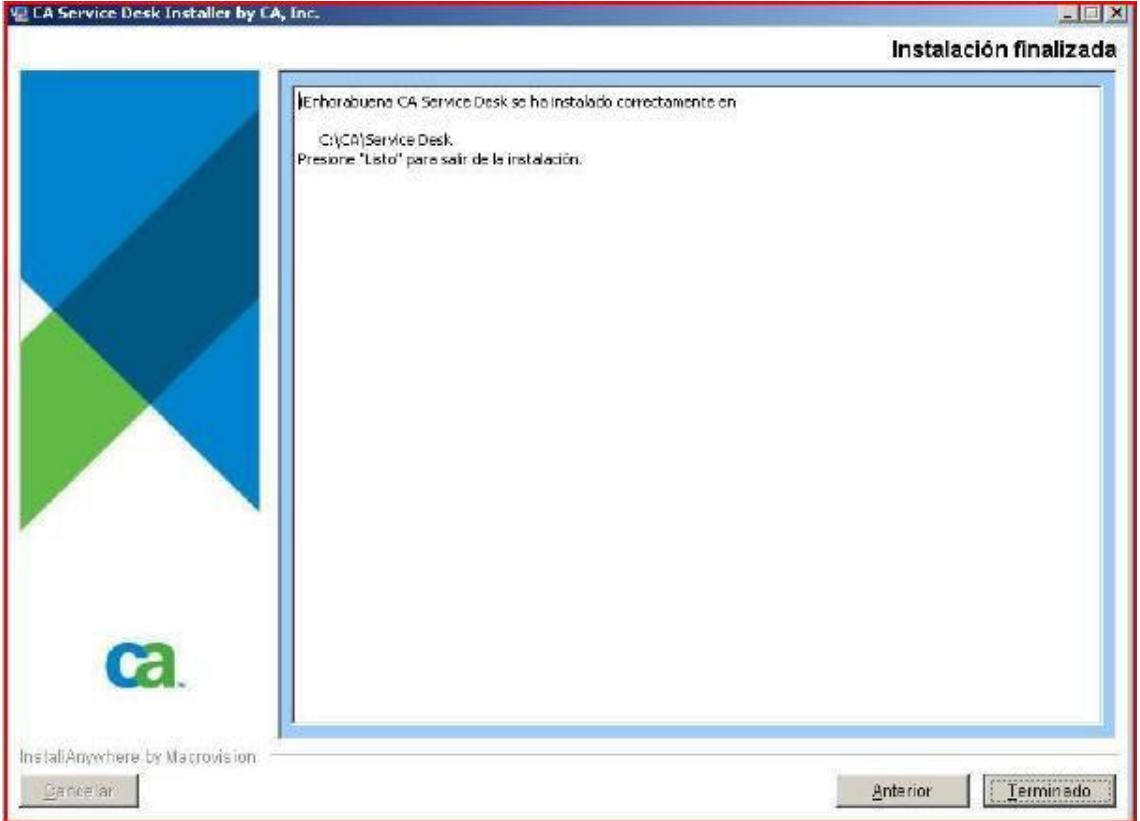

- Presionar Terminado, para culminar con la instalación.